МИНИСТЕРСТВО ОБРАЗОВАНИЯ И НАУКИ РОССИЙСКОЙ ФЕДЕРАЦИИ Федеральное государственное автономное образовательное учреждение высшего образования

> **«НАЦИОНАЛЬНЫЙ ИССЛЕДОВАТЕЛЬСКИЙ ТОМСКИЙ ПОЛИТЕХНИЧЕСКИЙ УНИВЕРСИТЕТ»**

> > **О.С.Вадутов, М.В. Тригуб**

# **ТЕОРИЯ АВТОМАТИЧЕСКОГО УПРАВЛЕНИЯ**

# **Лабораторный практикум**

*Рекомендовано в качестве учебного пособия Редакционно-издательским советом Томского политехнического университета*

Издательство Томского политехнического университета 2014

УДК 681.51(076.5) ББК 32.965я73 В12

#### **Вадутов О.С.**

В12 Теория автоматического управления. Лабораторный практикум: учебное пособие / О.С. Вадутов, М.В. Тригуб; Томский политехнический университет. - Томск: Изд-во Томского политехнического университета, 2014. – 112 с.

> Лабораторный практикум содержит одиннадцать работ по основным разделам теории автоматического управления. По всем работам приводится необходимый теоретический материал, методические указания, программа работы и контрольные вопросы. Практикум выполняется на персональном компьютере в среде моделирования динамических систем MATLAB/Simulink.

> Предназначен для студентов, обучающихся по направлениям 11.03.04 (210100) «Электроника и наноэлектроника», 12.03.04 (201000) «Биотехнические системы и технологии».

> > **УДК 681.51(076.5) ББК 32.965я73**

*Рецензенты*

#### Доктор технических наук, профессор ТГУ

#### *Н.В. Евтушенко*

# Кандидат технических наук, старший научный сотрудник ИОА им. В.Е. Зуева СО РАН

## *К.Ю. Осипов*

© ФГАОУ ВО НИ ТПУ, 2014

© Вадутов О.С., Тригуб М.В., 2014

© Обложка. Издательство Томского политехнического университета, 2014

Теория без практики (упражнения) и практика без теории есть ничто.

> Протагор (480-410 гг. до н.э.), древнегреческий философ

# **ПРЕДИСЛОВИЕ**

В современной технике автоматические системы получили исключительно широкое распространение. Невозможно представить современное устройство промышленной электроники, в котором бы не использовалось автоматическое управляющее устройство. По существу, без знания основ теории и практики автоматического управления, сегодня нельзя спроектировать источники питания различного назначения, которые удовлетворяли бы всему спектру требований на современном этапе развития науки и техники.

Данное учебное пособие представляет лабораторный практикум по дисциплинам «Теория автоматического управления» и «Управление в биотехнических системах». Указанные дисциплины входят в вариативную часть профессиональной подготовки бакалавров соответственно по направлениям 210100 «Электроника и наноэлектроника» и 201000 «Биотехнические системы и технологии». Целью освоения указанных дисциплин является приобретение знаний, умений, навыков и компетенций по основам теории автоматического управления и методам анализа систем автоматического управления с помощью современных систем программирования и моделирования.

Пособие содержит методические указания к одиннадцати лабораторным работам по всем разделам дисциплины, которые предусмотрены рабочими программами. Методические указания к каждой работе включают теоретический материал, необходимый для выполнения работы, и указания по его использованию при выполнении программы работы. По каждой работе даны контрольные вопросы, которые могут служить руководством при подготовке к ней и углублению знаний по рассматриваемому вопросу. В пособии приведен список литературы, которую рекомендуется использовать при подготовке к работам и выполнении отчетов по ним.

Все работы выполняются на персональном компьютере с помощью системы моделирования динамических систем MATLAB/Simulink. Ее популярность в научной среде обеспечена рядом достоинств:

 сравнительной простотой за счет использования визуальноориентированного программирования;

наличием обширной библиотеки блочных компонентов;

высокой степенью визуализации результатов работы;

 наличием многочисленных пакетов расширения по новейшим направлениям развития науки и техники.

Учебное пособие рекомендуется использовать для самостоятельного изучения соответствующих разделов и организации лабораторного практикума по дисциплинам «Теория автоматического управления» и «Управление в биотехнических системах». При использовании пособия для проведения лабораторного практикума заключительным этапом работы является подготовка отчета и собеседование по представленному отчету. Отчет по работе должен содержать:

1) цель работы;

2) основные формулы, таблицы с данными расчета, графики и выводы по всем пунктам задания;

3) выводы и оценку результатов по работе в целом.

К собеседованию необходимо подготовить ответы на контрольные вопросы и задания.

Методические указания к лабораторным работам, включённые в учебное пособие, в течение последних лет использовались в учебном процессе. При подготовке их к печати устранены выявленные недостатки и учтены замечания студентов.

Работа над учебным пособием была распределена между авторами следующим образом: предисловие, методические указания к лабораторным работам 2.1–2.7, 2.9–2.11 подготовлены О.С. Вадутовым, раздел «Основы моделирования в системе MATLAB/Simulink» и методические указания к лабораторной работе 2.8 – М.В. Тригубом.

# 1. ОСНОВЫ МОДЕЛИРОВАНИЯ **B CUCTEME MATLAB/SIMULINK**

#### 1.1. ОБЩИЕ СВЕДЕНИЯ О СИСТЕМЕ MATLAB/SIMULINK

#### 1.1.1. Назначение

Система MATLAB была разработана Молером (С.В. Moler) и с конца 70-х гг. широко использовалась на больших ЭВМ. В начале 80-х гг. Джон Литл (John Little) из фирмы MathWorks, Inc. разработал версии системы РС МАТLАВ для компьютеров класса IBM PC, VAX и Macintosh. Сейчас свыше десятка популярных компьютерных платформ могут работать с системой MATLAB. К расширению системы были привлечены крупнейшие научные школы мира в области математики, программирования и естествознания. Привлекательной особенностью системы является то, что она содержит развитую встроенную матричную и комплексную арифметику. Система поддерживает выполнение операций с векторами, матрицами и массивами данных, реализует сингулярное и спектральное разложения, расчет ранга и чисел обусловленности матриц, поддерживает работу с алгебраическими полиномами, решение нелинейных уравнений и задач оптимизации, интегрирование в квадратурах, решение дифференциальных и разностных уравнений, построение различных видов графиков, трехмерных поверхностей и линий уровня. В ней реализована удобная операционная среда, позволяющая формулировать проблемы и получать решения в математической форме, не прибегая к рутинному программированию.

Основным объектом системы MATLAB является прямоугольный числовой массив, который допускает комплексные элементы и ввод матриц без явного указания их размеров. Система позволяет решать многие вычислительные задачи за значительно меньшее время, нежели то, которое необходимо для написания соответствующих программ на языках программирования высокого уровня. Ею можно пользоваться как мощнейшим калькулятором, в котором наряду с обычными арифметическими и алгебраическими действиями могут использоваться такие сложные операции, как обращение матрицы, вычисление ее собственных значений и векторов, решение систем линейных алгебраических уравнений и много других. Однако основная отличительная черта системы - это легкость ее модификации и адаптации к конкретным задачам пользователя. Пользователь может ввести в систему любую новую команду, оператор или функцию и пользоваться затем ими так же просто,

как и встроенными операторами и функциями. При этом, в отличие от языков программирования, таких как Basic, Pascal или С, нет необходимости в их предварительном описании. Новые программы, функции и процедуры в системе MATLAB сохраняются в виде файлов, имеющих расширение  $m$ . Это делает набор операторов и функций практически неограниченным.

#### **Simulink**

Пакет расширения Simulink служит для имитационного моделирования моделей, состоящих из графических блоков с заданными свойствами (параметрами). В состав моделей могут включаться источники сигналов различного вида, виртуальные регистрирующие приборы, графические средства анимации. Двойной щелчок мышью на блоке модели выводит окно со списком его параметров, которые пользователь может менять. Пакет основан на построении блочных схем путем переноса блоков из библиотеки компонентов в окно редактирования, создаваемой пользователем модели. Затем модель запускается на выполнение. При этом возможны различные варианты моделирования: во временной области, в частотной области, с событийным управлением, на основе спектральных преобразований Фурье, с использованием метода Монте-Карло (реакция на воздействия случайного характера) и т.д.

Для построения функциональной блок-схемы моделируемых устройств, Simulink имеет обширную библиотеку блочных компонентов и удобный редактор блок-схем. Он основан на графическом интерфейсе пользователя и, по существу, является типичным средством визуальноориентированного программирования. Используя палитры компонентов (наборы), пользователь с помощью мыши переносит нужные блоки с палитр на рабочий стол пакета Simulink и соединяет линиями входы и выходы блоков. Таким образом, создается блок-схема системы или устройства, то есть модель. Simulink автоматизирует следующий, наиболее трудоемкий этап моделирования: он составляет и решает сложные системы алгебраических и дифференциальных уравнений, описывающих заданную функциональную схему (модель), обеспечивая удобный и наглядный визуальный контроль за поведением созданного пользователем виртуального устройства. Вам достаточно уточнить (если нужно) вид анализа и запустить Simulink в режиме симуляции (откуда и название пакета - Simulink) созданной модели системы или устройства. В дальнейшем мы будем использовать термин «моделирование».

#### **1.1.2. Запуск Simulink**

Запустить **Simulink** можно, нажав на значок **Simulink** (см. стрелку на рис. 1.1.1) или набрав команду **Simulink** в окне **Command Window**.

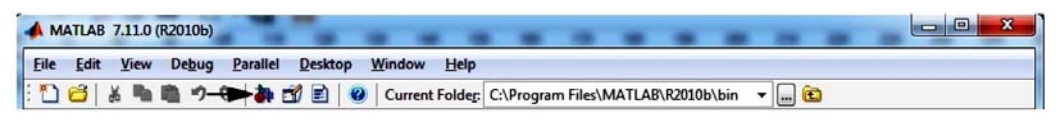

*Рис. 1.1.1. Запуск пакета Simulink* 

После загрузки приложения, откроется окно обозревателя разделов **Simulink Library Browser** (рис. 1.1.2). Доступ ко всем продуктам **MATLAB** осуществляется с помощью кнопки **Start** основного окна.

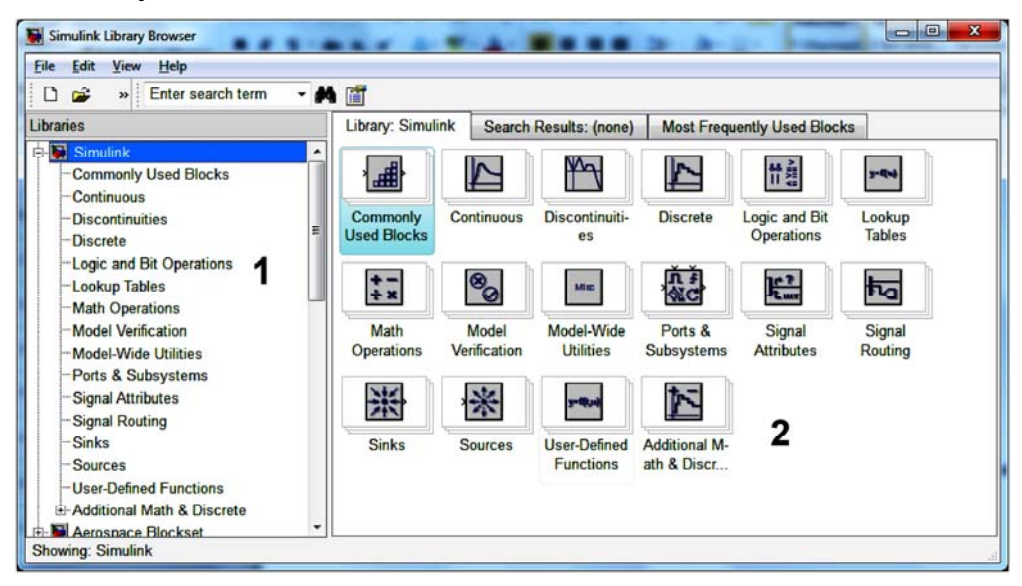

*Рис. 1.1.2. Окно обозревателя библиотек Simulink* 

В данном окне нас интересуют две области: 1 – древо разделов библиотеки, 2 – окно конкретного раздела библиотеки. В лабораторном практикуме будут использоваться элементы из раздела **Simulink**:

**Commonly Used Blocks** – часто используемые блоки;

**Continuous** – Линейные (постоянные, непрерывные) блоки;

**Discontinuous** – Нелинейные блоки;

**Discreet** – дискретные блоки;

**Logic and bit operation** – блоки логических и битовых операций;

**Math operation** – блоки математических операций;

**Signal attributes** – блоки атрибутов сигналов;

**Sinks** – регистрирующие устройства;

**Signal** – источники сигналов.

Далее будет детально рассмотрено содержимое раздела и назначение интересующих нас элементов.

#### 1.1.3. Создание модели

Для создания модели необходимо в окне обозревателя библиотек из пункта меню File выбрать New -> Model. После этого откроется окно (рис. 1.1.3), в котором будет создана модель и произведен ее анализ.

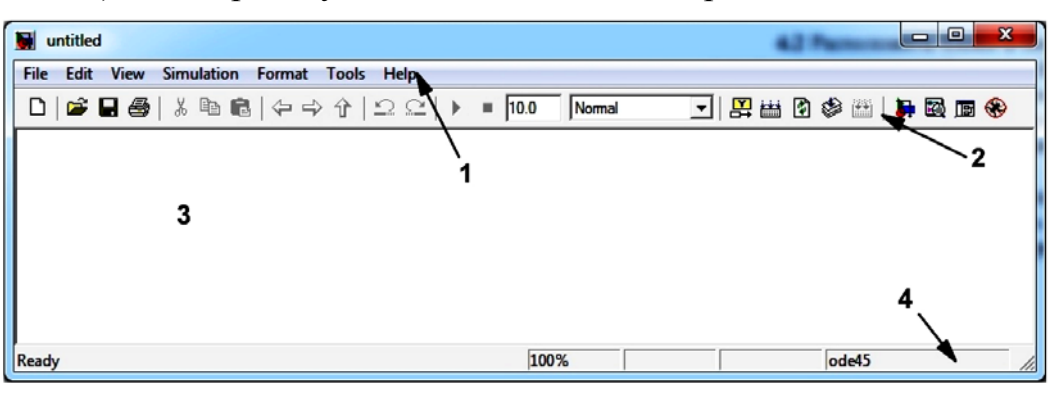

Рис. 1.1.3. Окно модели

Окно включает: 1 - меню с командами; 2 - панель инструментов; 3 - окно для создания и редактирования модели; 4 - строка состояния.

Меню окна (1) содержит команды для редактирования модели, ее настройки и управления процессом расчета, работы файлами и т.п.:

**File** – меню для работы с файлами.

**Edit** – меню для редактирования модели и поиска блоков.

View - меню для управления отображением элементов интерфейса.

**Simulation** – меню для настройки моделирования и расчета.

Format - меню для изменения внешнего вида блоков и модели в нелом.

Tools - меню для применения специальных средств анализа.

Панель инструментов, помимо стандартных для Windows приложений команд - New, Open и т.д. содержит:

Окно для создания модели (3) - рабочая область Simulink.

Строка состояния (4), отображает некоторые комментарии к кнопкам панели и пунктам меню при наведении курсора мыши, а так же для индикации состояния: готовности (Ready) или выполнения расчета (Running). В строке состояния имеется информация:

- о масштабе отображения блок-диаграммы;
- о степени завершенности сеанса моделирования;
- о текущем значении модельного времени;

• об используемом алгоритме расчета (на рис. 1.1.3 выбран алгоритм ode45).

Далее необходимо собрать схему, работа которой будет проверяться. Для этого в окне модели размещаются блоки из библиотеки (Simu-

**link Library Browser**), которые затем соединяются. Чтобы поместить блок в окно модели требуется найти его в **Simulink Library Browser** и перетащить в окно модели, удерживая левую кнопку мыши. В результате подобной операции пиктограмма блока будет показана в окне модели, где можно ее соединять с другими блоками, изменять ее свойства и т.д. Удаление блока осуществляется кнопкой **Delete**. Вращение блока, изменение его визуального представления осуществляется из всплывающего меню (появляется после нажатия правой кнопкой по элементу) во вкладках: **Format, Foreground Color, Background Color**. Доступно вращение блока, изменение шрифта подписи к блоку и математической модели, цвета блока и соединительных линий и т.д.

Соединение блоков между собой производится с помощью указателя мыши. Каждый блок имеет вход и/или выход, которые можно соединять между собой. Для этого курсор подводится к входу/выходу, зажимается левая кнопка мыши и далее указатель проводится до нужного вывода соответствующего элемента. После этого указатель отпускается. В ряде случаев необходимо создать отвод от линии (узел). Для этого, зажав правую кнопку мыши на требуемой линии, переместить курсор к входу следующего блока. Протянув линию к входу следующего блока необходимо отпустить кнопку мыши. Будет осуществлено соединение, в конце него отобразится жирная стрелка. При нажатии клавиши **Shift** отвод строится наклонными линиями. Если необходимо построить ломаную линию, то в перегибах отпускайте кнопку мыши, и затем в том же месте, зажав ее снова, ведите курсор в нужном направлении. Удаление соединений производится кнопкой **Delete**.

Копирование модели в буфер обмена для дальнейшей вставки в графические или текстовые редакторы осуществляется командой **Copy model to clipboard** из контекстного меню **Edit**.

Для переименования блока необходимо навести курсор на название и кликнуть левой кнопкой мыши. После этого можно изменять имя. Современные версии **Simulink** поддерживают русскоязычные надписи. Так же можно делать подписи непосредственно на рабочем поле модели. Необходимо дважды кликнуть на том месте, где необходимо сделать надпись, в результате чего появится текстовый курсор. Параметры текста надписей доступны после выделения требуемого фрагмента текста в подменю.

#### **Пример**

Для наглядного пояснения построим простейшую модель, которая будет содержать источник сигнала (синусоидальный сигнал), постоянное напряжение, сумматор и средство отображения сигнала. После создания новой модели, переместим требуемые блоки в окно модели из библиотек Simulink: из раздела Simulink выбираем подраздел **Source**  (источники), откуда «перетаскиваем» в окно новой модели источник синусоидального сигнала (**Sin Wave**) и источник постоянного напряжения (**Constant**), из подраздела регистрирующих устройств (**Sinks**) выбираем осциллограф (**Scope**) из подраздела математических операций (**Math Operations**) извлекаем сумматор (**Sum**). Располагаем элементы в окне модели и соединяем их между собой. Для наглядности поменяем подписи под элементами и сделаем подпись модели. Результат представлен на рис. 1.1.4.

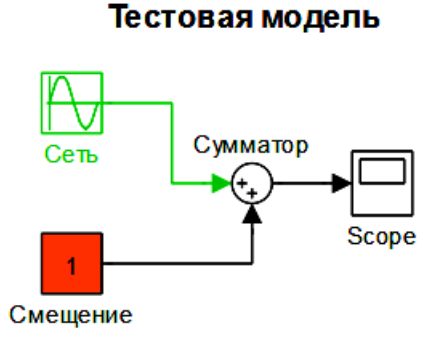

*Рис.1.1.4. Тестовая модель*

## **1.2. БЛОКИ БИБЛИОТЕКИ LIBRARY BROWSER**

В разделе будут представлены некоторые блоки библиотеки Simulink, наиболее часто применяющиеся при проведении работ. Для доступа к параметрам блоков необходимо кликнуть по нему дважды левой КНОПКИ МЫШИ.

### 1.2.1. Continuous

На рис. 1.2.1 представлены основные модели подраздела Continuous.

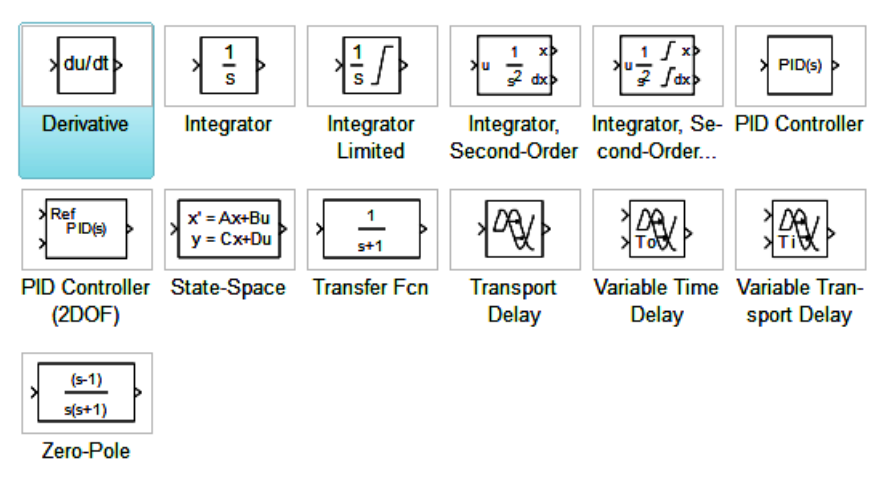

Рис. 1.2.1. Элементы раздела Continuous

Рассмотрим назначение и основные параметры блоков.

#### **Derivative**

Назначение: дифференцирование входного сигнала. Дополнительные параметры: нет.

### Integrator

Назначение: интегрирование входного сигнала. Дополнительные параметры:

1. External reset – внешний сброс. Определяет тип внешнего управляющего сигнала, для сброса интегратора в начальное состояние. Возможны следующие значения из списка:

 $none - 6e3 c6poca;$ rising - нарастающий сигнал;  $falling - спадаюций сигнал;$ either – любой перепад; level - не нулевой сигнал.

В случае выбора какого-либо типа управляющего сигнала, отличного от none, на изображении блока появляется дополнительный управляющий вход с условным обозначением управляющего сигнала.

1. Initial condition source - источник начального значения выходного сигнала. Возможны следующие значения из списка:

internal - внутренний;

external – внешний;

При выборе внешнего сигнала на изображении блока появляется дополнительный вход, обозначенный х0, на который необходимо полать сигнал.

2. Initial condition - начальное условие. Устанавливает начальное значение выходного сигнала интегратора в случае, если выбран внутренний источник начального значения выходного сигнала.

3. Limit output -ограничение выходного сигнала (насыщение).

4. Upper saturation limit - верхний уровень насыщения.

5. Lower saturation limit - нижний уровень насыщения.

6. Show saturation port - индикация насыщения интегратора.

Значение свидетельствует об отсутствии насыщения (0), насыщение «сверху»  $(+1)$ , насыщение «снизу»  $(-1)$ .

7. Show state port (флажок) – отобразить/скрыть порт состояния блока.

8. Absolute tolerance - абсолютная погрешность.

### **Transport Delay**

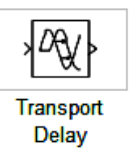

Назначение: обеспечение задержки выходного сигнала относительно входного на постоянное время.

Дополнительные параметры:

1. Time Delay - время задержки сигнала.

2. Initial input - начальное значение выходного сигнала.

3. Buffer size - размер памяти для хранения сигнала.

Если начальное значение памяти буфера не достаточно для хранения задержанного сигнала, Simulink автоматически выделит дополнительную память, но по завершению моделирования в командном окне MATLAB выйдет сообщение, в котором будет указано требуемый размер буфера.

4. Pade order (for linearization) - порядок ряда Паде, который используется для аппроксимации выходного сигнала.

Значение сигнала и соответствующее ему модельное время при моделировании сохраняются во внутреннем буфере блока. По истечении времени, установленного в **Time Delay**, значение сигнала извлекается из буфера и подается на выход блока. В случае, если шаги модельного времени не совпадают со значениями моментов времени для записанного в буфер сигнала, блок **Transport Delay** выполняет аппроксимацию выходного сигнала.

## **Zero-Pole**

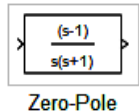

*Назначение:* задание системы по ее нулям и полюсам. *Дополнительные параметры:*

- 1. **Zeros**  вектор или матрица нулей.
- 2. **Poles**  вектор полюсов.
- 3. **Gain** –коэффициент передаточной функции.
- 4. **Absolute tolerance** абсолютная погрешность.

Для возможности реализации число нулей не должно превышать число полюсов передаточной функции. Если нули передаточной функции заданы матрицей, то блок моделируется векторной передаточной функцией. Нули или полюса могут быть также комплексными числами. Начальные условия при использовании блока **Zero-Pole** нулевые.

## **Memore**

*Назначение:* выполнение задержки на один шаг модельного времени*.* 

*Дополнительные параметры:* нет.

# **Transfer Fcn**

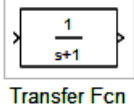

*Назначение:* реализации передаточной функции, заданной в виде отношения полиномов.

*Дополнительные параметры:* 

1. **Numerator** – коэффициенты полинома числителя.

2. **Denominator** – коэффициенты полинома знаменателя.

3. **Absolute tolerance** – абсолютная погрешность.

Для реализации порядок числителя не должен превышать порядок знаменателя. На рис. 1.2.2 показано окно настройки блока **Transfer Fcn**.

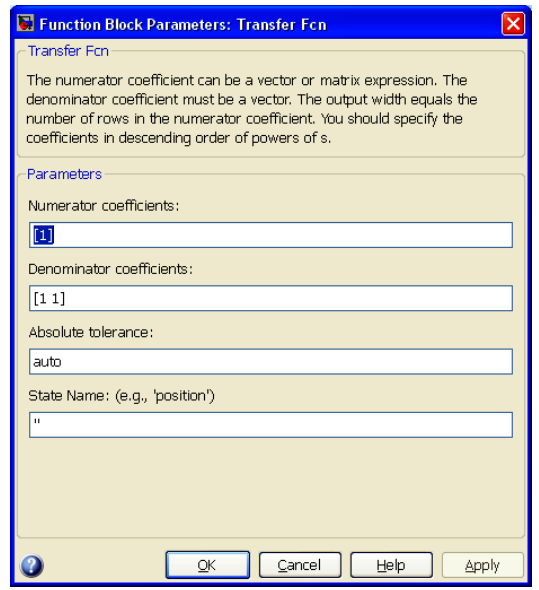

Рис. 1.2.2. Параметры блока Transfer Fcn.

Блок используется в лабораторных работах для моделирования линейных звеньев операторно-структурных схем систем управления.

Для создания блока с заданной передаточной функцией, необходимо ввести значения коэффициентов в строки Numerator и Denomination, соответствующие числителю и знаменателю. Нумерация введется от старшего члена к младшему (от множителя перед *s* с максимальной степенью к свободному члену). Например, если числитель представляет собой многочлен:  $1 \cdot s^3 + 4 \cdot s^2 - 1 \cdot 1$ , то в строку **Numerator** нужно внести  $[140 - 1.1].$ 

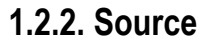

В данном разделе библиотеки представлены источники сигналов (рис. 1.2.3).

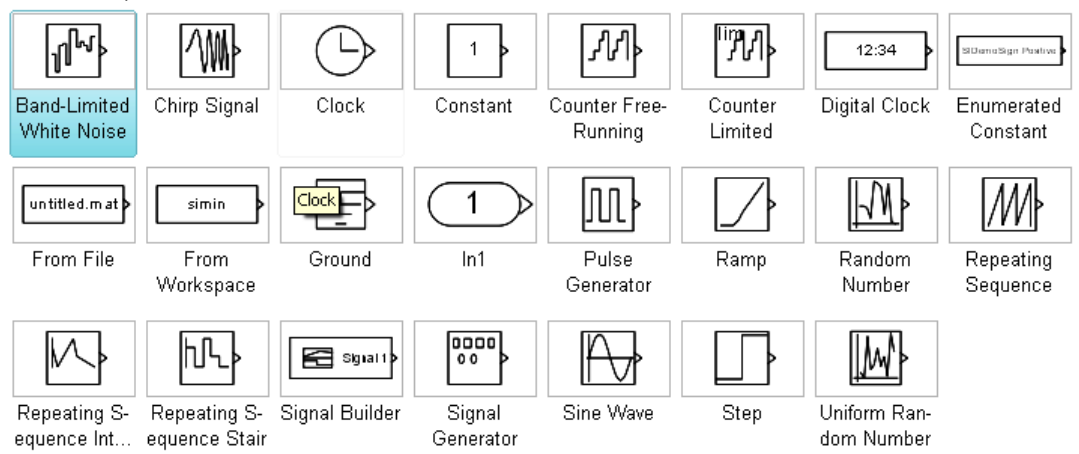

Рис. 1.2.3. Элементы раздела Source

Рассмотрим блоки, представляющие наибольший интерес для лабораторного практикума.

## **Band-Limited White Noise**

*Назначение:* создает сигнал заданной мощности, равномерно распределенной по частоте (белый шум).

*Дополнительные параметры:*

1. **Noice Power** – мощность шума.

2. **Sample Time** – модельное время.

3. **Seed** – число, предназначенное для запуска генератора случайных чисел.

## **Chrip Signal**

*Назначение:* формирование синусоидальных колебаний, с линейно изменяемой частотой.

*Дополнительные параметры:*

1. **Initial frequence** – начальная частота в Гц.

2. **Target time** – время изменения частоты в с.

3. **Frequence at target time** – конечная частота в Гц.

**Constant** 

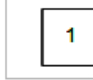

Constant

*Назначение:* формирование постоянного по уровню сигнала. *Дополнительные параметры:* 

**Constant value** – постоянная величина выходного сигнала.

## **Discrete Pulse Generator**

*Назначение:* формирование дискретных импульсов с заданными параметрами.

*Дополнительные параметры:* нет.

### **From File и From Workspace**

*Назначение:* формирование сигнала исходя из значений, записанных в файле или получаемых в рабочей области.

*Дополнительные параметры:* нет.

### **Ramp**

*Назначение*: формирование линейного сигнала вида y = Slope\* time + Initial value.

#### *Дополнительные параметры*:

- 1. **Slope** скорость нарастания выходного сигнала.
- 2. **Start time** задержка начала формирования.
- 3. **Initial value** начальный уровень выходного.

#### **Random Number**

*Назначение:* формирование случайного сигнала при нормальной функции распределения уровня выходного сигнала.

*Дополнительные параметры:* 

- 1. **Mean**  среднее значение сигнала.
- 2. **Variance** дисперсия (среднеквадратическое отклонение).
- 3. **Initial seed** начальное значение.

#### **Repeating Sequence**

*Назначение:* формирование периодического пилообразного сигна-

ла.

*Дополнительные параметры:* 

1. **Time values** – значение модельного времени.

**2. Output values** – значений сигнала для моментов времени заданных вектором **Time values**.

**Sine Wave** 

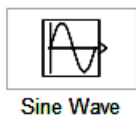

*Назначение:* формирование синусоидального сигнала с заданной частотой, амплитудой, фазой и смещением. Для формирования выходного сигнала блоком могут использоваться два алгоритма: по текущему времени (**Time-based**) или по величине шага модельного времени (**Sample-based**).

*y = Amplitude\* sin(frequency\* time + phase) + bias. Дополнительные параметры:* 

1. **Amplitude** – амплитуда сигнала.

- 2. **Bias** постоянная составляющая сигнала.
- 3. **Frequency (rads/sec)** круговая частота (рад/с).
- 4. **Phase (rads)** начальная фаза (рад).

5. **Sample time** – шаг модельного времени. Используется для согласования работы источника и других компонентов модели во времени.

# **Step**

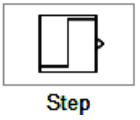

*Назначение:* формирование ступенчатого сигнала. *Дополнительные параметры*:

1. **Step time** – время задержки выходного сигнала.

2. **Initial value** – начальное значение сигнала.

3. **Final value** – конечное значение сигнала.

Перепад может быть как в большую сторону, так и в меньшую. Значения начального и конечного уровней могут быть не только положительными, но и отрицательными.

**Signal Generator** 

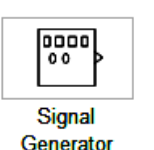

*Назначение:* формирует один из четырех видов периодических сигналов:

1. **sine** – синусоидальный сигнал.

2. **square** – прямоугольный сигнал.

3. **sawtooth** – пилообразный сигнал.

4. **random** – случайный сигнал.

*Дополнительные параметры:* 

- 1. **Wave form**  вид сигнала.
- 2. **Amplitude** амплитуда сигнала.
- 3. **Frequency** частота (рад/с).
- 4. **Units –** единицы измерения частоты.

# **Clock**

*Назначение:* формирует сигнал, величина которого на каждом шаге равна текущему времени моделирования.

*Дополнительные параметры:* 

1. **Decimation** – шаг, с которым обновляются показания времени на изображении источника (в том случае, если установлен флажок параметра **Display time**).

2. **Display time** – отображение значения времени в блоке источника.

# **Digital Clock**

*Назначение:* формирует дискретный временной сигнал. *Дополнительные параметры:* 

1. **Sample time –** шаг модельного времени.

## **1.2.3. Sinks**

Раздел содержит блоки отображения информации (рис. 1.2.4)

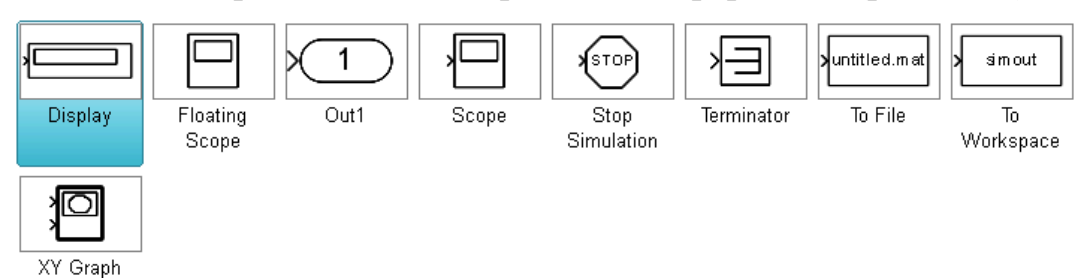

*Рис. 1.2.4. Элементы раздела Sinks* 

**Display** 

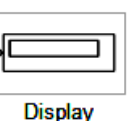

*Назначение:* Показывает уровень сигнала в данный момент времени;

*Дополнительные параметры:*

1. **Format** – формат отображения данных. Принимает следующие значения:

short – 5 значащих десятичных цифр.

long – 15 значащих десятичных цифр.

short e –5 значащих десятичных цифр и 3 символа степени десяти.

long e – 15 значащих десятичных цифр и 3 символа степени десяти.

bank – "денежный" формат. Формат с фиксированной точкой и двумя десятичными цифрами в дробной части числа.

2. **Decimation** – кратность отображения входного сигнала. При

3. **Sample time** – шаг модельного времени. Определяет дискретность отображения данных.

4. **Floating display** (флажок)– блок работает в "*свободном*" режиме. В данном режиме входной порт блока отсутствует, а выбор сигнала для отображения выполняется щелчком левой клавиши "мыши" на соответствующей лини связи. В этом режиме для параметра расчета **Signal storage reuse** должно быть установлено значение **off** (вкладка **Advanced** в окне диалога **Simulation parameters**).

# **To File и To Workspace**

*Назначение:* предназначен для передачи информации в файл или в рабочую область MATLAB

*Дополнительные параметры:* нет

### **XY Graph**

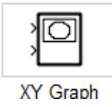

*Назначение*: используется для построения фазовых портретов и различных двухмерных графиков. Строит график одного сигнала в функции другого.

*Дополнительные параметры:*

- 1. **x-min** минимальное значение сигнала по оси X.
- 2. **x-max** максимальное значение сигнала по оси X
- 3. **y-min** минимальное значение сигнала по оси Y.
- 4. **y-max** максимальное значение сигнала по оси Y
- 5. **Sample time** шаг модельного времени.

#### **Stop Simulink**

*Назначение:* обеспечивает завершение расчета, если входной сигнал блока становится не равным нулю.

*Дополнительные параметры: н*ет.

При наличии на входе блока ненулевого сигнала **Simulink** выполняет текущий шаг расчета, после чего останавливает моделирование.

#### **Scope**

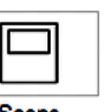

*Назначение:* используется для построения временных зависимостей.

Открытие окна просмотра сигналов происходит двойным щелчком левой клавишей "мыши" на изображении блока. Открытие возможно на любом этапе расчета. Осциллограф имеет следующую панель управления (рис. 1.2.5.)

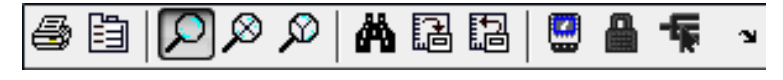

*Рис. 1.2.5 .Панель инструментов блока Scope* 

Панель содержит следующие элементы:

- 1. **Print** печать содержимого окна осциллографа.
- 2. **Parameters** доступ к окну настройки параметров.
- 3. **Zoom** увеличение масштаба по обеим осям.
- 4. **Zoom X-axis** увеличение масштаба по горизонтальной оси.
- 5. **Zoom Y-axis** увеличение масштаба по вертикальной оси.
- 6. **Autoscale** автоматическая установка масштабов по обеим осям.
- 7. **Save current axes settings** сохранение текущих настроек окна.

8. **Restore saved axes settings** – установка ранее сохраненных настроек окна.

9. **Floating scope** – перевод осциллографа в "*свободный"* режим.

10. **Lock/Unlock axes selection** – закрепить/разорвать связь между текущей координатной системой окна и отображаемым сигналом. Инструмент доступен, если включен режим **Floating scope**.

11. **Signal selection** – выбор сигналов для отображения. Инструмент доступен, если включен режим **Floating scope**.

12. **Doc Scope** – доступен в версиях старше 2008г., вставляет окно осциллографа в рабочую область Matlab.

Для одновременного просмотра несколько сигналов (сфазировано) можно воспользоваться элементом **Bus Creator,** который находится в разделе **Commonly Used Blocks**. В этом случае на одной оси будут построены два графика. Если необходимо построить сигналы с отличающимися параметрами (амплитуда, типичные времена и т.д.), то можно изменить количество входов виртуального осциллографа. Для этого необходимо нажать на Parameters в панели инструментов в разделе Number of axes установить число требуемых входов.

Для сохранения осциллограмм (эпюр) наиболее подходящим является инструмент **Figure.** Для использования нажмите кнопу **Doc Scope,**  после чего осциллограмма будет открыта в редакторе. Для доступа ко всем инструментам редактора в основном окне **MATLAB** в контекстном меню **Desktop** выбрать **Figure Palette**, **Plot Browser**, **Property Editor**. В результате откроется окно редактора (рис. 1.2.6.).

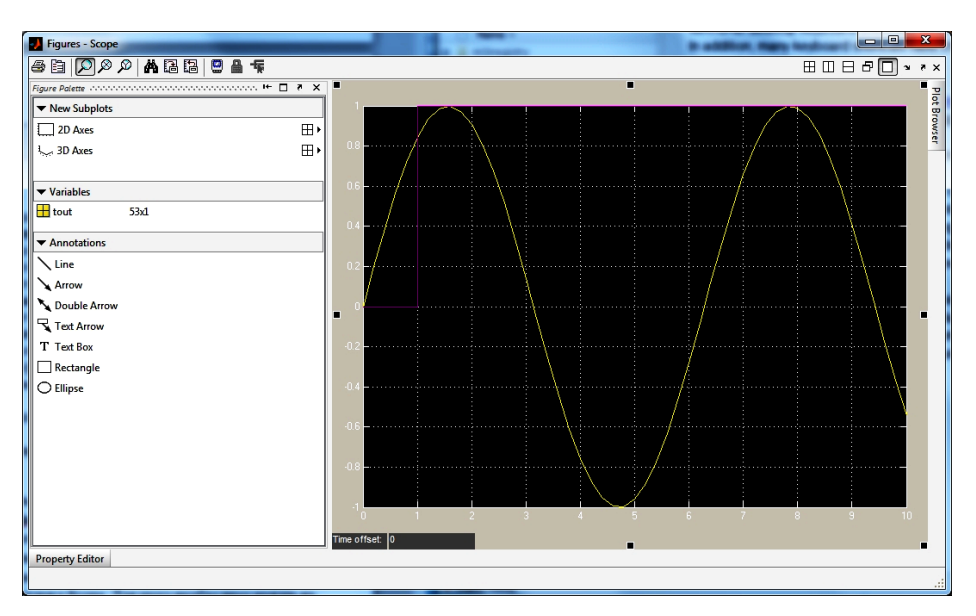

*Рис. 1.2.6. Окно редактора Figure* 

# **1.2.4. Math Operations**

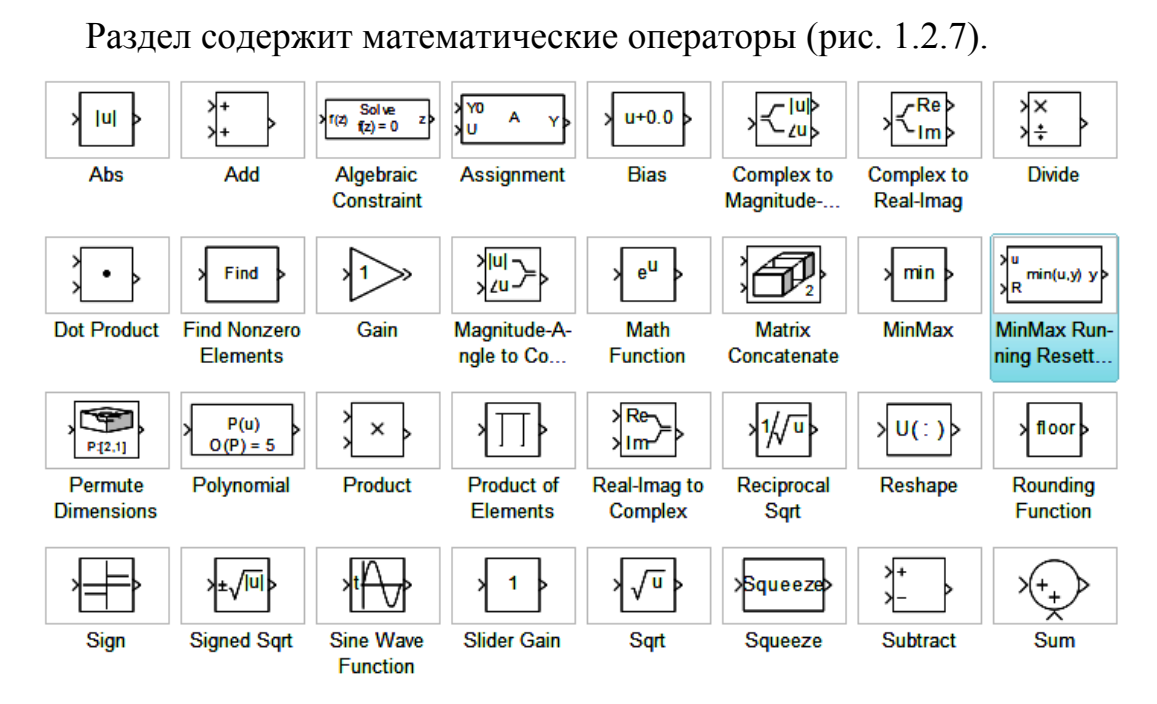

*Рис. 1.2.7. Элементы раздела Math Operations* 

Рассмотрим блоки, наиболее часто используемые в лабораторных работах.

**Gain и Matrix Gain** 

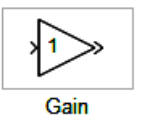

*Назначение:* выполнение умножения входного сигнала на постоянный коэффициент.

*Дополнительные параметры:* 

1. **Gain** – коэффициент усиления.

**Slider Gain** 

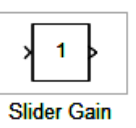

*Назначение:* обеспечивает изменение коэффициента усиления в процессе расчета.

*Дополнительные параметры:* 

1. **Low** – нижний предел коэффициента усиления.

2. **High** – верхний предел коэффициента усиления.

Для изменения коэффициента усиления блока **Slider Gain** используется ползунок регулятора. Изменение коэффициента усиления будет выполняться в пределах диапазона, заданного параметрами **Low** и **High**.

Щелчок мышью на левой или правой стрелках шкалы регулятора приводит к изменению коэффициента усиления на 1% от установленного диапазона. Щелчок на шкале регулятора слева или справа от ползунка приводит к изменению на 10% от установленного диапазона.

**Sum** 

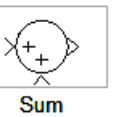

*Назначение:* вычисление суммы текущих значений сигналов. *Дополнительные параметры:*

1. **Icon shape** – форма блока, выбирается из списка:

round **–** окружность,

rectangular – прямоугольник.

2. **List of sign** – список знаков, используются следующие:

+ **(**плюс), – (минус) и **|** (разделитель знаков).

3. **Saturate on integer overflow** (флажок) – подавлять переполнение целого. При установленном флажке ограничение сигналов целого типа выполняется корректно.

Количество входов и операция определяется списком знаков, вписанных в **List of sign**, при этом метки входов обозначаются соответствующими знаками (+ или –). В параметре можно также указать число входов блока. В этом случае все входы будут суммирующими. Если количество входов блока превышает 3, то удобнее использовать блок **Sum** прямоугольной формы.

Блок может быть использован для сложения как скалярных, **List of sign** так и векторных или матричных сигналов.

**Product** 

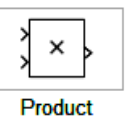

*Назначение:* вычисление произведения текущих значений сигналов.

*Дополнительные параметры:*

1. **Number of inputs –** количество входов. Может задаваться как число или как список знаков. В списке знаков можно использовать знаки **\*** (умножить) и **/** (разделить).

2. **Multiplication –** способ выполнения операции. Может принимать значения (из списка):

Element-wise – поэлементный.

Matrix – матричный.

3. **Saturate on integer overflow** (флажок) – подавлять переполнение целого.

Блок может использоваться для операций умножения или деления скалярных векторных или матричных сигналов. Типы входных сигналов блока должны совпадать. Если в качестве количества входов указать цифру 1 (один вход), то блок можно использовать для определения произведения элементов вектора.

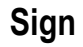

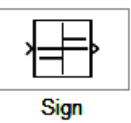

*Назначение:* определяет знак входного сигнала. *Дополнительные параметры:* Нет.

Блок работает в соответствии со следующим алгоритмом:

если входной сигнал блока положителен, то выходной сигнал равен **1**; если входной сигнал блока отрицателен, то выходной сигнал равен **–1**; если входной сигнал блока равен **0**, то выходной сигнал также равен **0**.

# **MinMax**

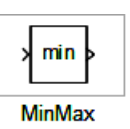

*Назначение:* определяет максимальное/минимальное значение из всех входных сигналов.

*Дополнительные параметры:* 

1. **Function** – выходной параметр. Выбирается из списка:

**min** – минимальное значение.

**max** – максимальное значение.

2. **Number of input ports** – количество входных портов.

**Abs** 

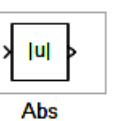

*Назначение:* выполняет вычисление абсолютного значения величины сигнала.

*Дополнительные параметры:* 

2. **Saturate on integer overflow** (флажок) – подавлять переполнение целого. При установленном флажке ограничение сигналов целого типа выполняется корректно.

## **1.2.5. Signal Routing**

Раздел содержит блоки преобразования сигналов, условные обозначения которых показаны на рис. 1.2.8.

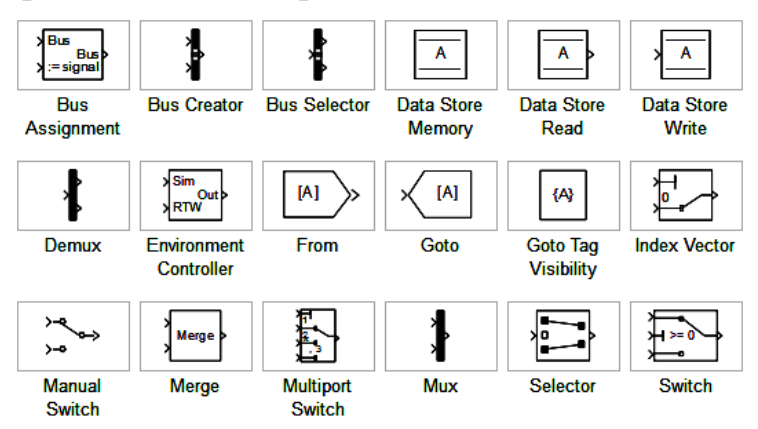

*Рис. 1.2.8. Элементы раздела Signal Routing* 

Рассмотрим блоки, наиболее часто используемые в лабораторных работах.

### **Mux**

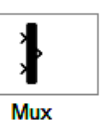

*Назначение:* объединяет входные сигналы в вектор.

*Дополнительные параметры:* 

1. **Number of Inputs** – количество входов.

2. **Display options** – способ отображения. Выбирается из списка:

bar – вертикальный узкий прямоугольник черного цвета.

signals – прямоугольник с белым фоном и отображением меток входных сигналов.

none – прямоугольник с белым фоном без отображения меток входных сигналов.

Входные сигналы блока могут быть скалярными и (или) векторными. Если среди входных сигналов есть векторы, то количество входов можно задавать как вектор с указанием числа элементов каждого вектора. В этом случае, если размерность входного вектора не совпадает с указанной в параметре Number of Inputs, то после начала расчета Simulink выдаст сообщение об ошибке. Размерность входного вектора можно задавать как –1 (минус один). В этом случае размерность входного вектора может быть любой.

#### **Demux**

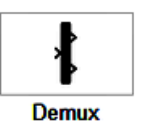

*Назначение:* разделяет входной векторный сигнал на отдельные составляющие.

*Дополнительные параметры:* 

1. **Number of Outputs** – количество выходов.

2. **Bus Selection Mode** (флажок) – режим разделения векторных сигналов.

В обычном режиме входной сигнал является вектором, сформированном любым способом. Выходными сигналами являются скаляры или векторы, количество и размерность которых определяется параметром **Number of Outputs** и размерностью входного вектора. Если размерность входа **P** (значение параметра **Number of Outputs**) совпадает с размерностью выхода **N**, то блок разделяет входной вектор на отдельные элементы. В режиме **Bus Selection Mode** блок **Demux** работает не с отдельными элементами, а с векторными сигналами в целом. Входной сигнал в этом режиме должен быть сформирован блоком **Mux** или блоком **Demux.** 

## **Bus Creator**

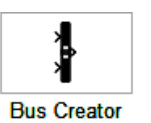

*Назначение:* формирует шину из сигналов различных типов. *Дополнительные параметры:* 

1. **Signal naming options** – способ наименования сигнала.

2. **Number of input ports** – количество входных портов.

3. **Signals in bus** – список сигналов, объединяемых в шину.

4. **Rename selected signals** – новое имя выделенного сигнала. Параметр доступен, если выбрана опция **Require input signal names to match signal below**.

Блок позволяет объединять любые сигналы (векторные, матричные, комплексные, действительные и целые разных типов) в единую шину. Такая шина позволяет сократить количество соединительных линий в модели.

**Manual Switch** 

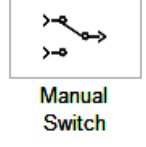

*Назначение:* осуществляет переключения сигналов вручную. *Дополнительные параметры:* нет.

#### **1.3. PAGOTA B LTI VIEWER**

В составе пакета Control System Toolbox имеется инструмент LTI Viewer, позволяющий проводить всесторонний анализ линеаризованной системы - построение частотных и временных характеристик, определение нулей и полюсов систем, анализ качества переходных процессов.

Так как LTI-Viewer является инструментом Control System Tool**box**, то для его запуска необходимо выбрать из всплывающего меню Tools подменю Control Design в котором открыть Linear Analysis (Tools – Control Design – Linear Analysis). В результате откроется окно  $(pnc. 1.3.1.)$ 

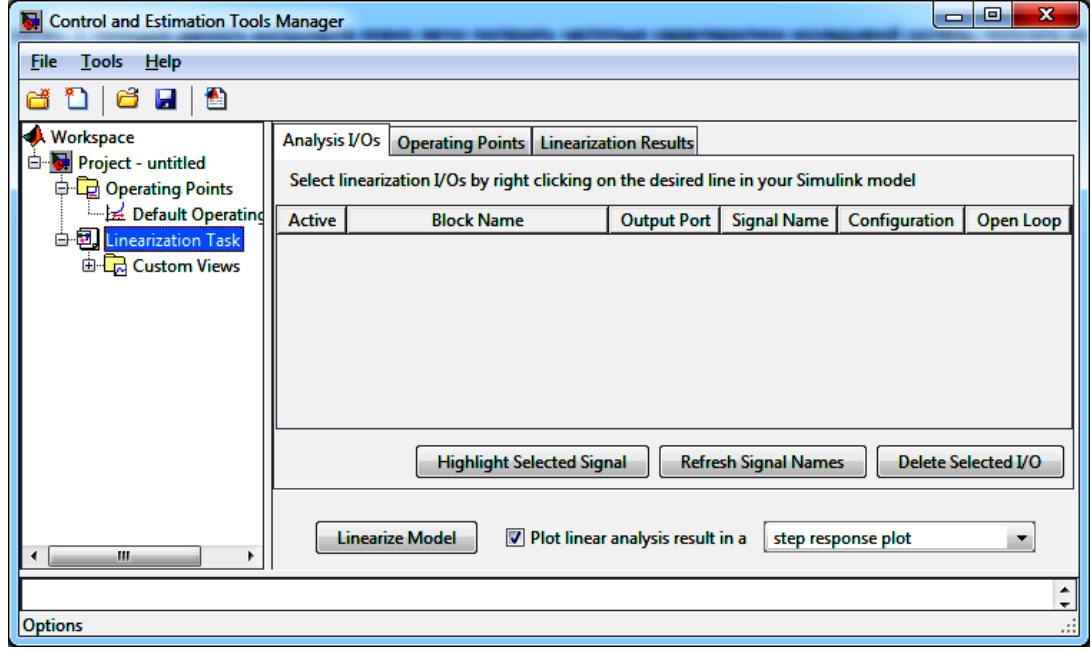

Puc. 1.3.1. Окно Control and Estimation Tools Manager

Далее необходимо определить фрагмент схемы, для которого будет проведена линеаризация. Для этого задаются точки входа (Input point) и выхода (Output point). В окне редакторе модели, кликнув правой кнопкой по линии, являющейся входом, в выпадающем меню выбираем Linearization point - Input point. Подобную операцию выполняем для выхода, выбрав Output point. После этих операций на схеме будет соответственно обозначен вход и выход, которые будут указаны в Control and Estimation Tools Manager.

Далее производится линеаризация системы, нажатием кнопки Linearize Model. По умолчанию в LTI-Viewer выводится реакция системы на ступенчатое воздействие (step response plot).

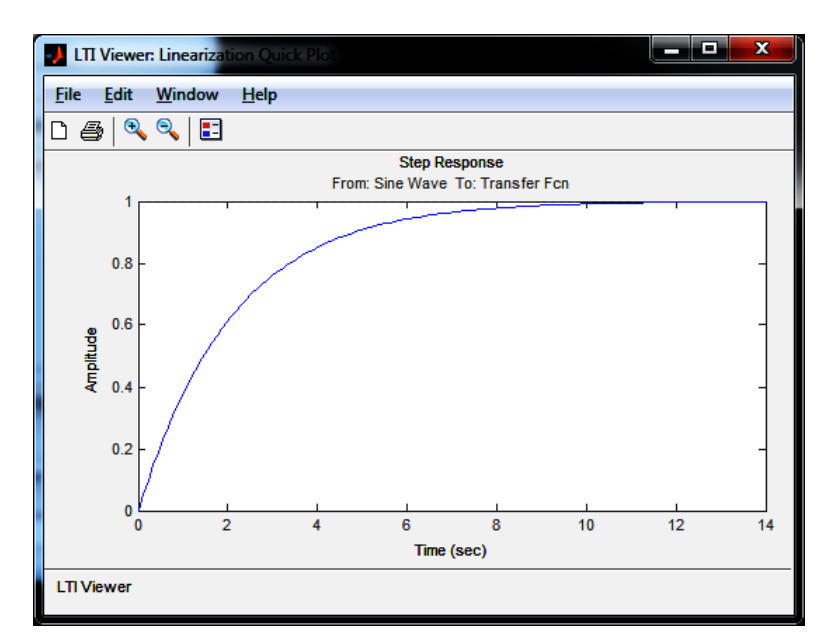

*Рис. 1.3.2. Окно LTI-Viewer* 

Для построения остальных характеристик и выбора варианта представления результата, необходимо в меню **Edit** выбрать **Plot configuration** (**Edit – Plot Configuration**), что позволит изменять количество характеристик, представляемых в одном окне, а так же их тип.

В работе используются следующие характеристики:

**Step** – переходная характеристика (реакция системы на единичный скачок);

**Impulse** – импульсная характеристика (реакция системы на дельтафункцию);

**Bode** – логарифмическая амплитудно-частотная и фазочастотная характеристики;

**Bode Magnitude** – только одна логарифмическая амплитудночастотная характеристика

**Nyquist** – диаграмма Найквиста;

**Nichols** – диаграмма Николса;

**Singular Value** – сингулярные числа системы;

**Pole/zero** – нули/полюсы системы (на диаграмме нули обозначаются кружком, полюса – крестиком).

Рассмотрим подробнее ряд возможностей **LTI-Viewer** на примере моделирования звена второго порядка. Схема модели звена показана на рис. 1.3.3.

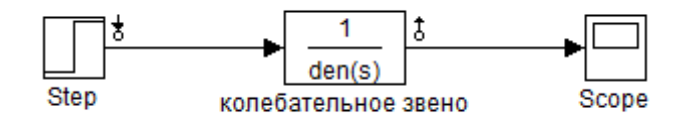

Рис. 1.3.3. Схема модели звена второго порядка

Из схемы следует, что определены входная и выходная величины звена. Пусть требуется построить реакцию на ступенчатое воздействие и амплитудно-частотную характеристику (АЧХ) звена.

После нажатия кнопки Linearize Model и перехода в окно LTI-Viewer выбираем требуемый вариант представления результата (Edit-Plot Configuration) – два графика: Step и Bode Magnitude. В результате на первом графике получим переходную функцию, на втором - ЛАЧХ, т.к. по оси ординат усиление представлено в дБ (по умолчанию). Для редактирования единиц по осям абсцисс и ординат для любой характеристики, изменение пределов, шага и т.д. необходимо после построения графика, кликнуть на него правой кнопкой и выбрать **Properties**. В результате, на вкладке Labels можем изменять надписи, Limits - изменение пределов по осям, шаг, а так же параметры сетки, Units - единицы измерения и масштаб (например, логарифмический – log scale), Style – параметры шрифтов и сетки, Options - условия отображения характеристик.

Так же для каждой характеристики можно определить ряд характерных значений. Для этого, кликнув правой кнопкой по графику, из всплывающего меню Characteristics выбираются требуемые характеристики. В частности, из переходной характеристики определяется: максимальное значение (Peak Response), время регулирование (Settling Time), время нарастания (Rise Time), установившиеся значение (Steady State). Параметры определения характеристик выбираются во вкладке Options из меню Properties для каждого графика. В частности, для времени регулирования выставляется относительное отклонение от установившейся величины (половина ширины зоны, в которую должна зайти характеристика и больше из нее не выходить).

Для отображения моментальных значений на график необходимо кликнуть левой кнопкой и при необходимости перемещать точку по графику, не отпуская кнопку мыши. В результате получим переходную характеристику, на которой указано время регулирования и максимальное значение (синими точками), а так же значение амплитуды в момент времени 5,78 с (в таблице).

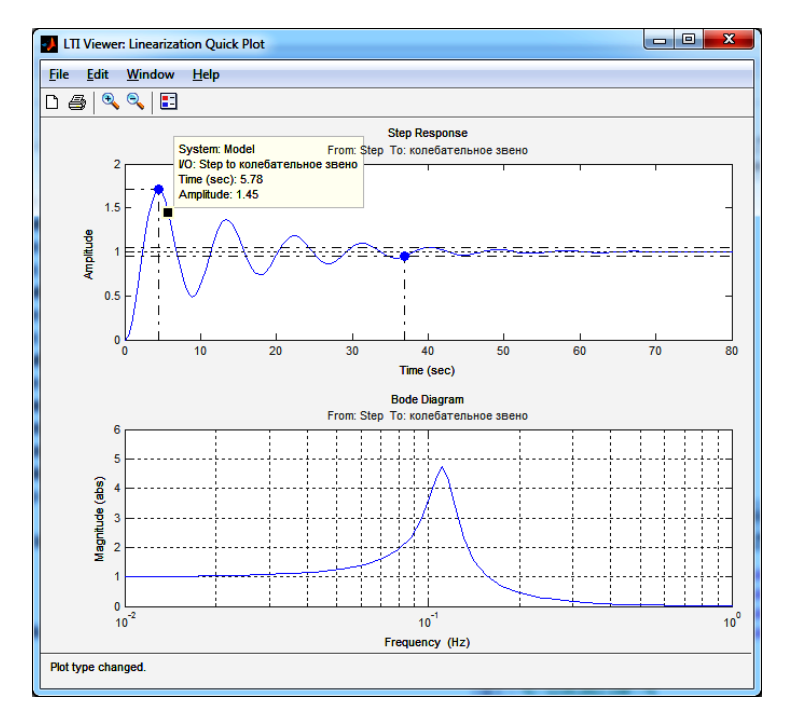

*Рис.1.3.4. Характеристики, построенные в LTI Viewer*

Теперь важно правильно сохранить полученный результат. Для этого после выполнения всех настроек печатаем характеристики в фигуру. В меню **File** выбираем **Print to Figure**. В результате получаем возможность производить графическую обработку результата и его сохранение в одном из графических форматов (рис. 1.3.5.).

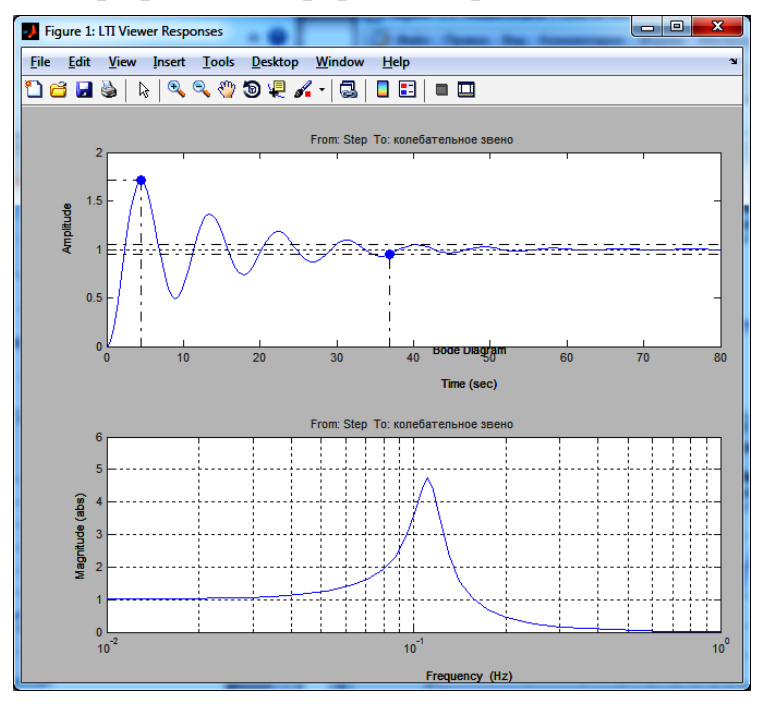

*Рис. 1.3.5.Отображение характеристики с помощью функции Print to Figure* 

Данный редактор имеет интуитивно понятный интерфейс и позволяет редактировать параметры всех деталей: фон, линии, оси и т.д. Для доступа к свойствам необходимо выбрать соответствующий пункт из меню Edit. Кроме этого, часто необходимо выставить на графиках значения характерных точек, например, время достижения первого максимума и его значение, а так же максимальное значение коэффициента усиления. Для этого из меню Tools выбираем Data Cursor и позиционируем его в том месте, где необходимо. После того, как был установлен первый курсор, кликаем правой кнопкой и выбираем Create New Data Type, таким образом, выставляя все требуемые точки. После завершения редактирования, сохраняем результат в одном из графических форматов, рекомендуется TIFF.

#### Построение нескольких моделей

В ряде задач требуется посмотреть поведение системы при изменении того или иного параметра. Например, движение полюсов при изменении параметров звена второго порядка. Для этого необходимо собрав схему, запустить линеаризацию, выбрав требуемые характеристики. После этого, не закрывая окно LTI-Viewer, производим изменения в схеме и нажимаем кнопку Linearize Model в окне Control and Estimation Tools. В результате на наших характеристиках появится семейство зависимостей (рис. 1.3.6).

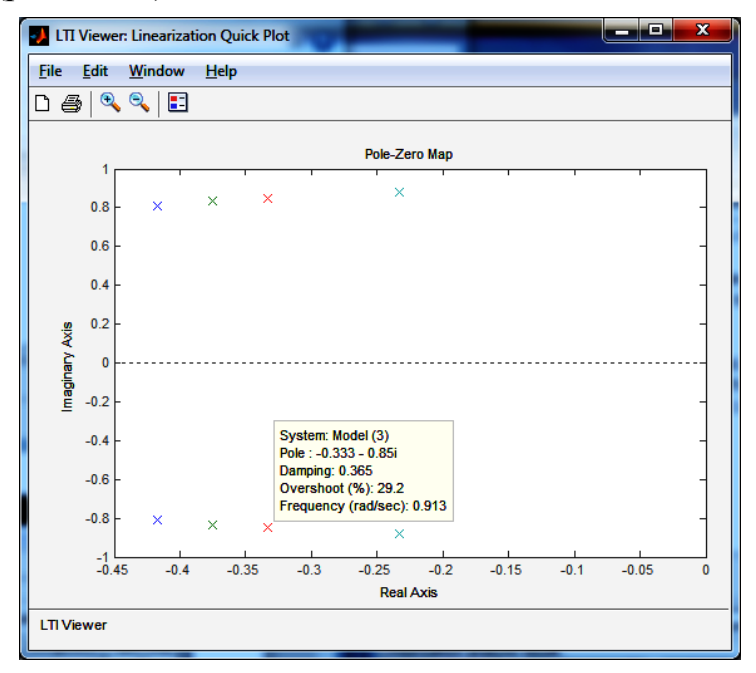

Рис. 1.3.6. Результат построения характеристик нескольких моделей

В результате нажатия на один из полюсов появляется информация об имени модели и его значение.

А в окне **Control and Estimation Tools** (рис. 1.3.7) появляются соответствующие модели в порядке их линеаризации (Model – Model(4)). Для их удаления необходимо кликнуть по модели левой кнопкой и выбрать Delete. Дальнейшая работа по сохранению, редактированию, созданию серии характеристик аналогичны предыдущим пунктам.

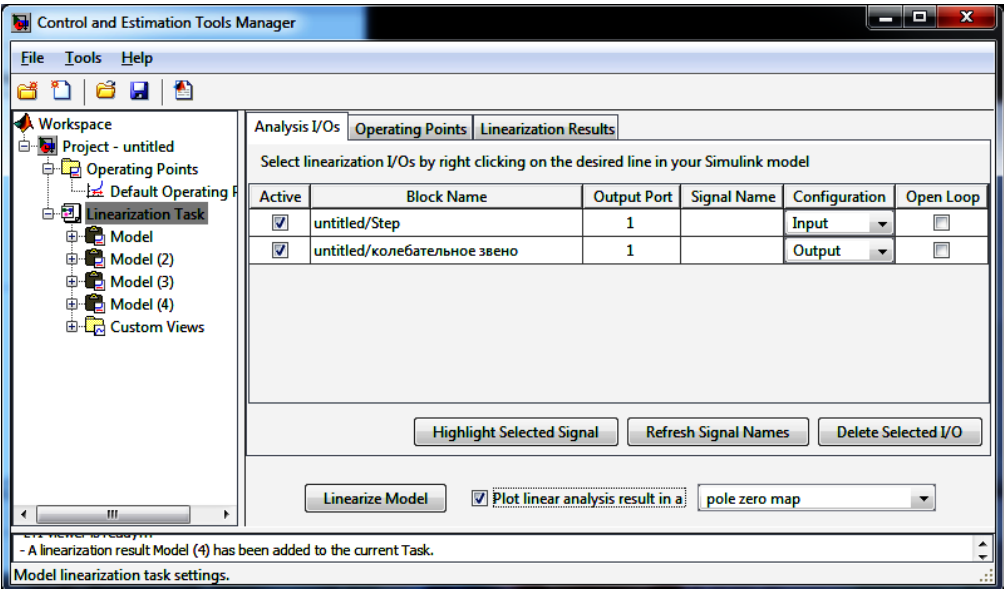

*Рис. 1.3.7. Окно LTI Viewer при построении нескольких моделей*

#### **1.4. SIMULINK DESIGN OPTIMIZATION**

#### 1.4.1. Назначение пакета

Simulink Design Optimization позволяет улучшить проектируемую систему при помощи оценки и настройки параметров модели числовыми методами оптимизации. Дает возможность улучшить точность модели при помощи использования данных испытаний для калибровки физических параметров, таких как масса или сопротивление. Можно улучшить работу системы, уменьшить системные издержки достигнуть других целей при помощи автоматической настройки параметров в разрабатываемой модели. Например, можно использовать техники оптимального проектирования для оптимизации коэффициентов регулятора относительно ограничений по времени нарастания и перерегулирования или выполнить совместную оптимизацию физических и алгоритмических параметров для максимизации показателей качества всей системы.

Simulink Design Optimization включает в себя блок Signal Constraint или Simulink Response Optimization. Данный блок предоставляет в распоряжение пользователя графический интерфейс для настройки параметров динамических объектов, обеспечивающих желаемое качество переходных процессов. В качестве средства для достижения указанной цели принимается оптимизационный подход, обеспечивающий минимизацию функции штрафа за нарушение динамических ограничений. При помощи данного инструмента можно настраивать параметры нелинейной Simulink-модели, в качестве которых может быть заявлено любое количество переменных, включая скаляры, векторы и матрицы. Особую значимость имеет обстоятельство, что в процессе настройки могут учитываться неопределенности параметров математической модели, что позволяет синтезировать робастные законы управления.

Задание динамических ограничений осуществляется в визуальном режиме. Ход оптимизации контролируется на экране с помощью отображения графика контролируемого процесса и текущих значений минимизируемой функции. По завершении процесса его результат фиксируется в рабочем пространстве.

#### 1.4.2. Оптимизация коэффициента передачи ПИ-регулятора.

На рис. 1.4.1 представлена модель замкнутой системы автоматического регулирования. Модель состоит из следующих компонентов:

• объекта регулирования с передаточной функцией

$$
W_{\rm oy}(s) = \frac{k_{\rm oy}}{Ts + 1} e^{-\tau s},
$$

который в модели отображен звеном первого порядка (блок Transfer **Fcn**) и звеном задержки (блок **Transfer Delay**), со значениями  $k_{ov} = 7$ ,

 $T = 0.7$  c,  $\tau = 0.1$  c;

• пропорционально-интегрального ПИ-регулятора, в состав которого входят параллельно соединенные пропорциональное звено с коэффициентом передачи Кр и пропорциональное звено с коэффициентом передачи Кі с последовательно соединенным интегратором (блок Integrator);

• контура обратной связи и звена сравнения Sum.

В модель также введен источник входного сигнала в виде единичного скачка (Step).

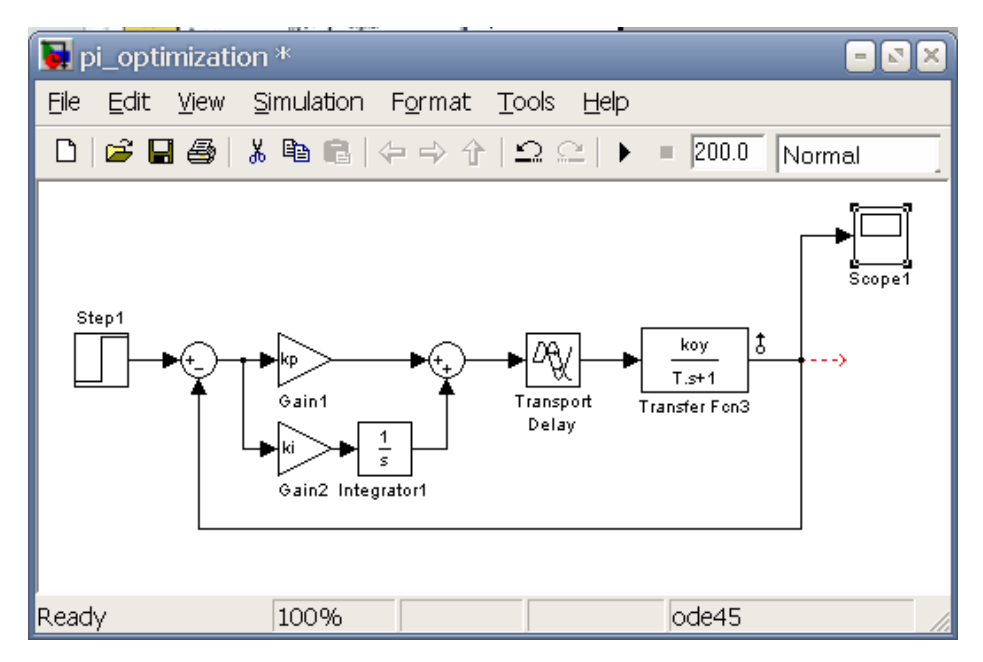

Рис. 1.4.1. Модель замкнутой системы автоматического регулирования

Далее в диалоговом окне Simulink Library Browser в библиотеках находим вкладку Simulink Responce Optimization, нужный блок - Signal Constraint, переносим его в окно модели (рис. 1.4.2). Блок Signal Constraint является основным, он имеет свое рабочее окно и меню и позволяет в интерактивном режиме выполнить следующие операции:

• задать требуемые ограничения во временной области на любой сигнал оптимизируемой системы;

- указать параметры, подлежащие оптимизации;
- указать неопределенные параметры;

• провести параметрическую оптимизацию системы с учетом заданных ограничений.

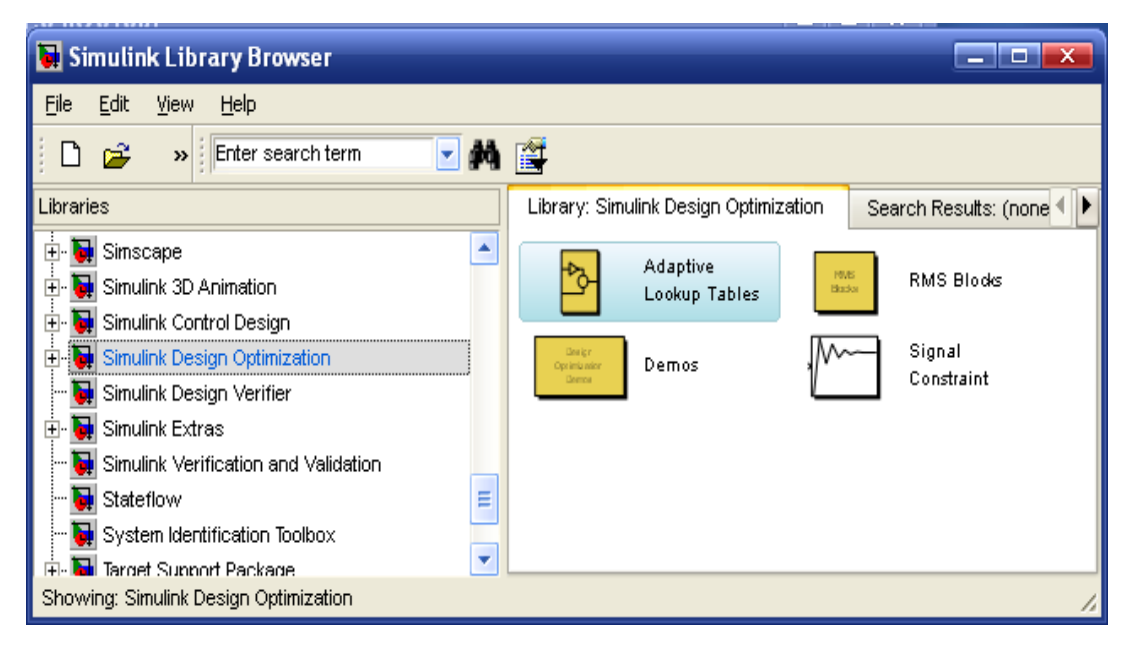

Рис. 1.4.2 Диалоговое окно Simulink Library Browser

В данном случае контролируемым сигналом является реакция системы на единичный сачок, то есть ее переходная характеристика. Настраиваемыми (оптимизируемыми) параметрами являются коэффициенты передачи Кр, Кі, а ограничения, накладываемые на переходную функцию, формулируются следующим образом:

- максимальное перерегулирование не более  $10\%$ ;
- время нарастания не более  $2c$ ;
- длительность переходного процесса не более 5с.

Для выполнения этапов в командной строке **MatLab** наберем:  $>> Kov = 7: T = 0.7$  $>>$  Kp = 1: Ki = 0.05:

Далее двойным щелчком мыши на блоке Signal Constraint откроем его рабочее окно и с помощью мыши передвинем границы, задающие ограничения, в нужное положение. Чтобы провести точную установку линий ограничения, следует выбрать требуемые линии с помощью щелчка мышью (выбранная линия выделяется), далее нажать правой кнопкой мыши и выбрать Edit. В появившемся окне редактора ограничений (Edit Design Requirement) в сегментах следует задавать начальные (Start) и конечные (End) координаты прямой (Time, Amplitude), затем нажать кнопку Close (рис. 1.4.3).

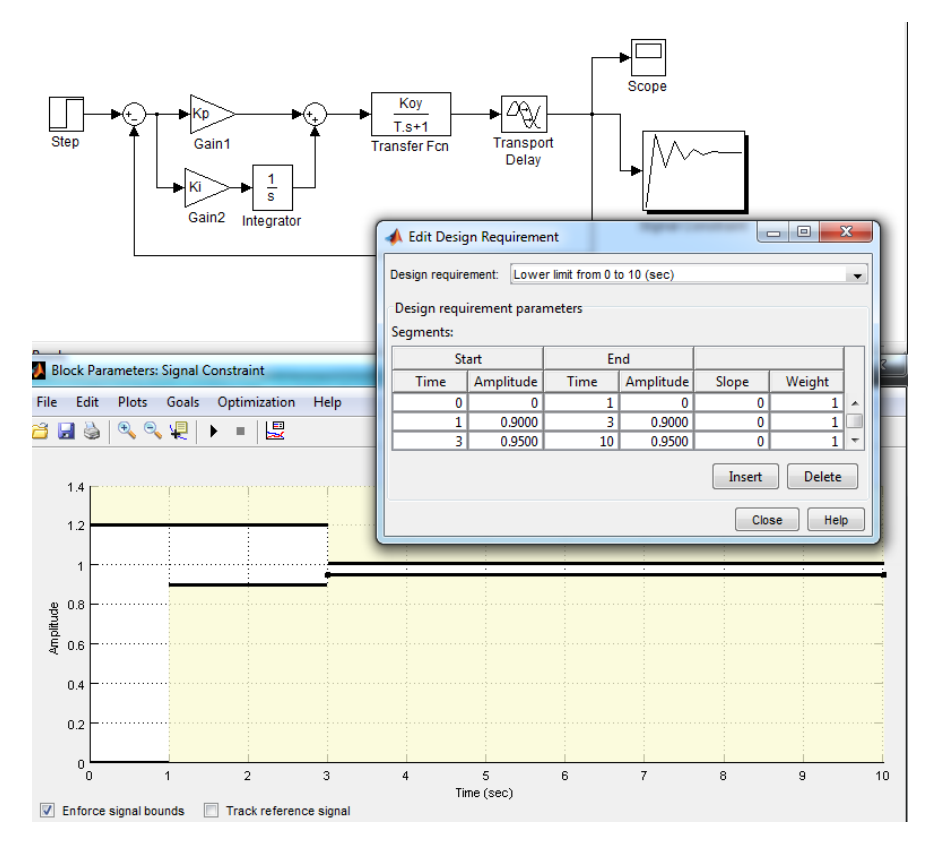

*Рис. 1.4.3. Настройка параметров оптимизации интервала дискретизации*

Следующий этап – указание переменных, подлежащих оптимизации. Выбор пункта меню **Optimization** –> **Tuned Parameters** приведет к открытию диалогового окна, в котором задаются значения параметров оптимизации. В окне **Tuned Parameters** выбираем кнопку **Add**, в появившемся окне **Add Parameters** выбираем значения параметров оптимизации (Ki, Kp). Ввод завершается нажатием кнопки ОК (рис.1.4.4).

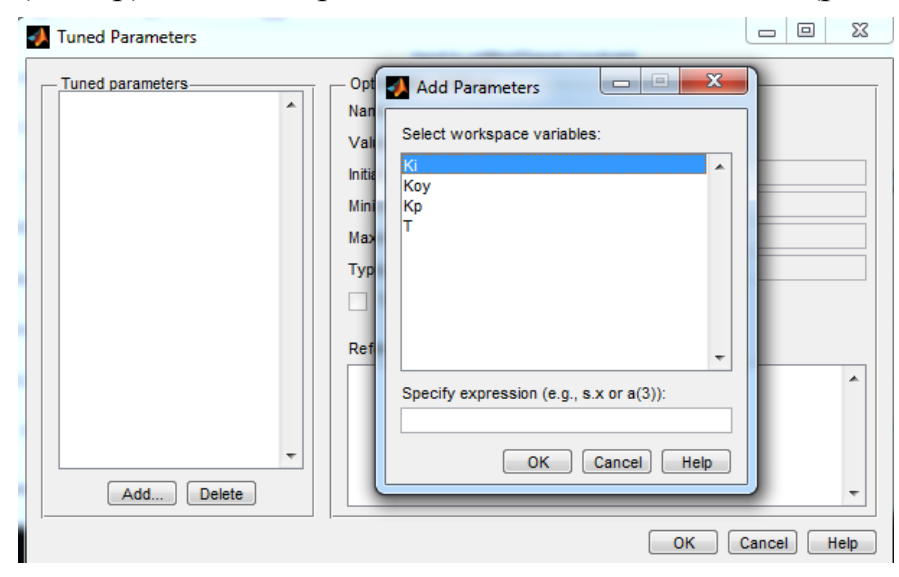

*Рис. 1.4.4. Указание переменных, подлежащих оптимизации*

Теперь все готово для решения задачи. Процесс поиска решения можно запустить нажатием кнопки Start Optimization в панели инструментов окна модели Block Parameters: Signal Constraint. Результат поиска иллюстрируется начальной, конечной и промежуточными формами переходного процесса, представленными на Рис.1.4.5. Также выводятся данные о ходе оптимизации в окне Optimization Progress.

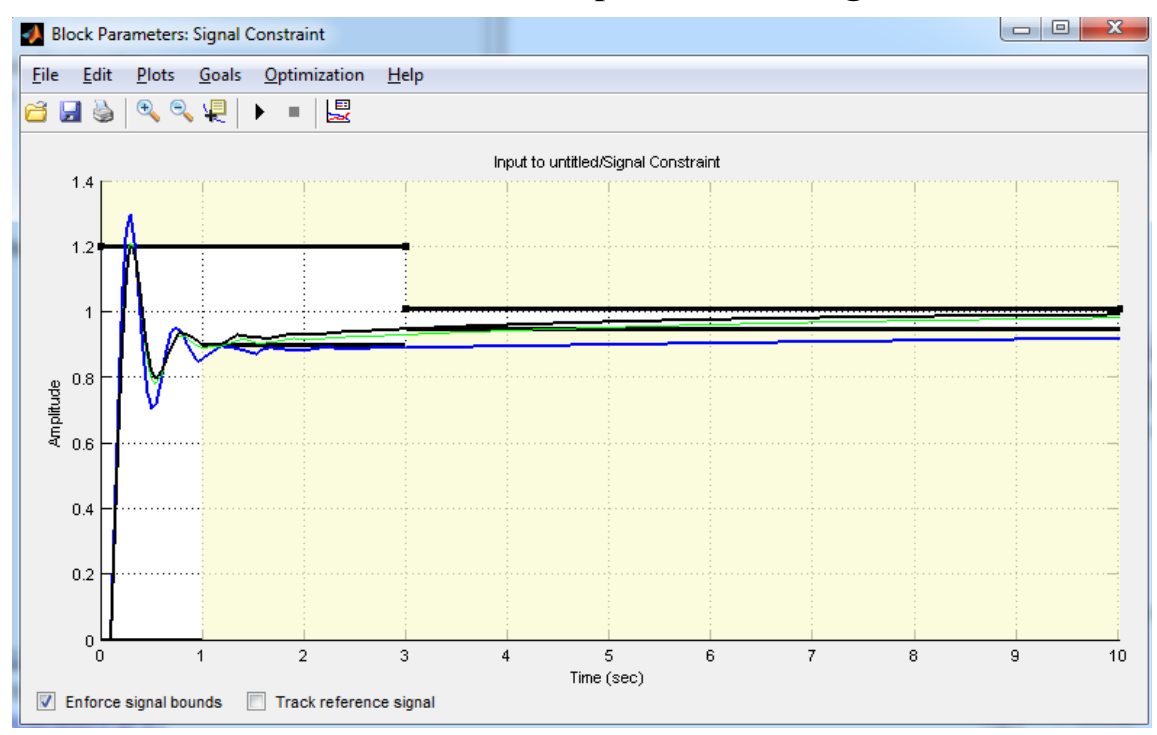

Рис. 1.4.5. Полученные формы переходного процесса

По рис. 1.4.5. видно, что оптимизированная переходная характеристика полностью соответствует заданным ограничениям. Найдем оптимальную величину параметров Кі и Кр:

 $\gg Ki$  $Ki =$ 0.2230  $>>$   $Kp$  $Kp =$ 0.7576

Задачу оптимизации можно усложнить, введя неопределенные параметры, точные значения которых неизвестны или могут претерпевать изменения. Предположим, что коэффициент Т может изменяться в пределах 5% от своего номинального значения, а коэффициент Коу - в пределах от 5 до 9. Для задания подобной неопределенности воспользуемся пунктом меню Optimization -> Uncertain Parameters окна Block Pa-
rameters: Signal Constraint. Это приведет к открытию диалогового окна Uncertain Parameters, в котором задаются неопределенные переменные (рис. 1.4.6).

По умолчанию используется метод случайных Random (Monte Carlo). Для начала необходимо задать параметры, которые изменяются. Кнопка Add вызывает окно, в котором показаны имеющиеся параметры, выбираем необходимый. В столбце Nominal показаны номинальные значения параметра. Для введения неопределенности необходимо задать нижнюю (Min) и/или верхнюю (Max) границы диапазона неопределенности. Метод Random (Monte Carlo) позволяет провести моделирование для нескольких случайных значений указанных параметров внутри отмеченной зоны (метод Монте-Карло). Число таких значений задается в поле Number of samples, не рекомендуется выбирать его очень большим, ввиду возможного значительного увеличения времени счета.

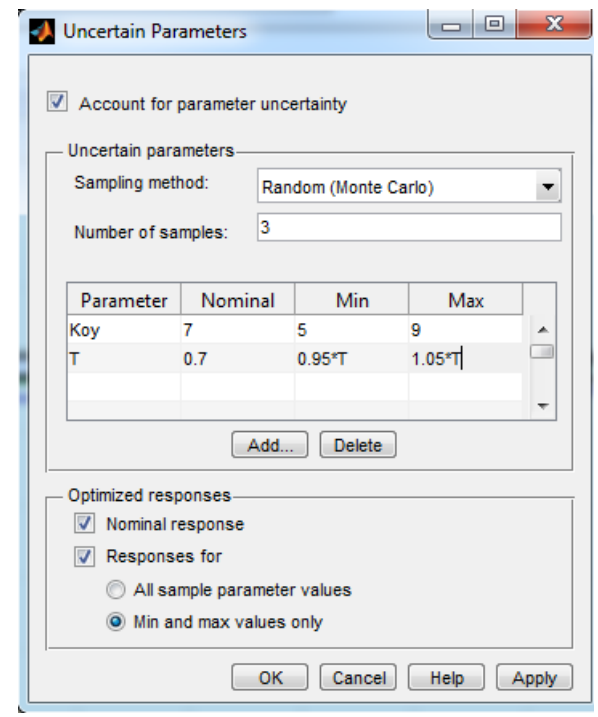

Рис.1.4.6. Установка изменяющихся параметров

Завершив задание неопределенных переменных нажатием кнопки Apply -> OK, можно продолжить оптимизацию системы в указанных условиях. Нажмем для этого кнопку Start Optimization, и результат выполнения оптимизации появится на временной диаграмме (рис. 1.4.7).

На данном рисунке, одна группа кривых соответствует переходным процессам в системе в том случае, когда неопределенные параметры принимают нижнее и верхнее граничные значения (а также какие-то случайные, если это было задано ранее), и начальных значениях коэффициентов Кі и Кр. Другая группа кривых соответствует переходным процессам для тех же граничных значений, но уже при оптимальных значениях коэффициентов. Теперь эти оптимальные значения становятся другими:

 $>>$ Ki  $Ki =$ 0 2 9 4 7  $>>$  Kp  $Kp =$ 0.5421

Отметим, что удалить графики процессов в окне блока Block Parameters: Signal Constraint можно с помощью пункта меню Plots -> **Clear Plots.** 

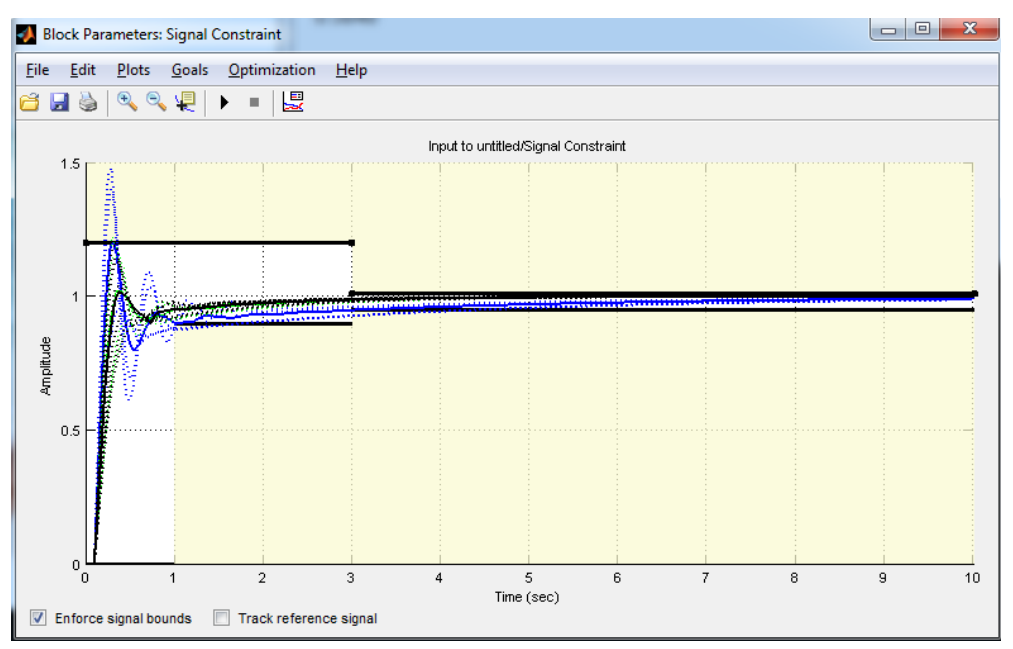

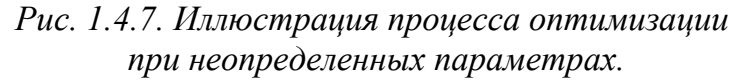

### 1.4.3 Меню окна блока Signal Constraint

Кратко остановимся на других элементах меню блока Signal Constraint. Меню File (Файл) содержит стандартные команды Load (Загрузить), Close (Закрыть), Save (Сохранить), Save as (Сохранить как) и Print (Печать). Действия, выполняемые при выборе любой из этих команд, относятся к области заданных временных ограничений, отображаемых в основном окне рассматриваемого блока.

Меню **Edit** (Редактировать) содержит команды **Undo** для отмены предыдущего действия и команды **Redo** для возврата предыдущего действия. **Scale Constraint** позволяет изменять значения оси Y. **Reset Constraint** сбрасывает измененные ограничения переходной функции. **Axes Properties** выбор данного пункта приводит к простому открытию диалогового окна, в котором можно задать или изменить диапазон времени моделирования и метку оси времени, то есть параметры оси абсцисс, или то же самое только для оси ординат (ось амплитуды).

Меню **Plots** содержит команды **Clear Plots** очистка рабочего пространства, **Plot Current Response** построить текущую характеристику переходного процесса. Также команда **Show** содержит:

 **Initial Response** (Начальный отклик). Выбор данного пункта приводит к выводу (в основном окне блока) отклика исследуемой системы при начальных значениях ее параметров;

 **Intermediate Steps** (Промежуточные шаги). Выбор данного пункта приводит к выводу промежуточных характеристик переходного процесса при вычислении оптимальных коэффициентов;

 **Reference Signal** (Задающий вход). Выбор данного пункта приводит к выводу графика входного сигнала системы.

Меню **Goals** содержит команду **Desired Response**, в которой можно задать параметры задающего сигнала (**Reference Signal**), такие как время (**Time vector**) и амплитуда **(Amplitude**). Также можно задать характеристики переходного процесса (**Step Response Characteristics**):

- длительность (**Setting time**);
- время нарастания (**Rise time**);
- максимальное перерегулирование **(% Overshoot**);
- максимальное «недорегулирование» **(% Undershoot**);

 уровни, на которых определены данные характеристики **(% Setting, % Rise**);

начальное время моделирования (**Step time** и **Final time**);

 начальное и конечное значение выходного сигнала (**Initial value** и **Final value**).

Меню **Optimization** содержит рассмотренные пункты **Tuned Parameters** и **Uncertain Parameters**, а также пункт **Start** (Старт), выбор которого запускает процесс моделирования и оптимизации системы (аналогично нажатию кнопки **Start** окне **Simulink** или в окне блока **Signal Constraint**). Пункт **Stop** (Стоп) останавливает процесс моделирования (аналогично нажатию кнопки **Stop** в окне блока **Signal Constraint**). Также пункты **Simulation Options** (Опции моделирования) и **Optimization Options** (Параметр оптимизации).

# 2. ЛАБОРАТОРНЫЕ РАБОТЫ

# 2.1. ЧАСТОТНЫЕ И ВРЕМЕННЫЕ ХАРАКТЕРИСТИКИ ЗВЕНЬЕВ ПЕРВОГО ПОРЯДКА

Цель работы. Целью лабораторной работы является изучение частотных и временных характеристик динамических звеньев первого порядка.

# 2.1.1. Интегрирующее звено

В интегрирующем звене выходная величина у пропорциональна интегралу от входной величины х и определяется выражением

$$
y(t) = k \int_0^t x(\tau) d\tau + y(0),
$$

где  $k$  – коэффициент пропорциональности,  $y(0)$  – начальное значение. Уравнение интегрирующего звена чаще записывают в виде

$$
\frac{d\ y(t)}{d\ t} = k\ x(t).
$$

Примерами интегрирующих звеньев являются идеальные модели конденсатора и катушки индуктивности. Как известно, идеальные модели указанных элементов описываются соответственно уравнениями:

$$
\frac{dU_C(t)}{dt} = \frac{1}{C}i_C(t); \quad \frac{di_L(t)}{dt} = \frac{1}{L}U_L(t).
$$

Передаточная функция интегрирующего звена равна

$$
W(s) = \frac{Y(s)}{X(s)} = \frac{k}{s}
$$

Частотные и временные характеристики звена описываются выражениями:

$$
W(j\omega) = \frac{k}{j\omega}; \quad W(\omega) = \frac{k}{\omega}; \quad \varphi(\omega) = -\frac{\pi}{2};
$$

$$
L(\omega) = 20 \lg W(\omega) = 20 \lg k - 20 \lg \omega;
$$

$$
h(t) = k \ t; \quad w(t) = k \ \delta(t).
$$

Характеристики интегрирующего звена показаны на рис. 2.1.1.

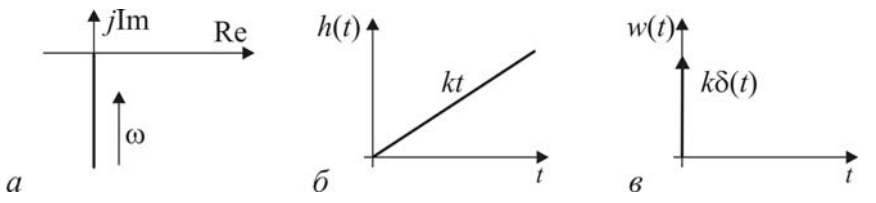

Рис. 2.1.1. Характеристики интегрирующего звена:  $a - A\Phi YX$ ; б – переходная функция; в – импульсная переходная функция

#### 2.1.2. Апериодическое звено

Апериодическое звено описывается уравнением

$$
T\frac{dy(t)}{dt} + y(t) = kx(t),
$$
\n(2.1.1)

где  $k$  – коэффициент передачи,  $T$  – постоянная времени.

К апериодическим звеньям относится RC -цепь (рис. 2.1.2, *а*), часто используемая в качестве низкочастотного фильтра. Уравнением (2.1.1) апериодического звена описывается связь между напряжением  $U$  и потокосцеплением Ч электромагнита (рис. 2.1.2, б). Апериодическим звеном является термопара (рис. 2.1.2, в), для которой входная величина представляет собой температуру  $\theta$  в окрестности спая электродов, а выходная – напряжение  $U_{\text{th}}$  на зажимах.

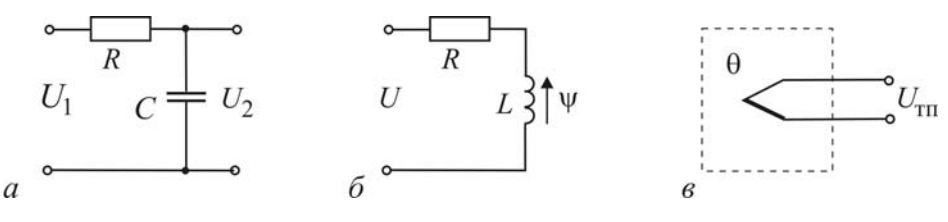

Рис. 2.1.2. Апериодические звенья: а – RC-цепь; б – схема замещения электромагнита; в – термопара

Передаточная функция апериодического звена имеет вид

$$
W(s) = \frac{Y(s)}{X(s)} = \frac{k}{Ts+1}.
$$

Частотные и временные характеристики апериодического звена описываются формулами:

$$
W(j\omega) = \frac{k}{1 + jT\omega}; \quad W(\omega) = \frac{k}{\sqrt{1 + T^2 \omega^2}}; \quad \varphi(\omega) = -\arctg(T\omega);
$$
  

$$
L(\omega) = 20 \lg W(\omega) = 20 \lg k - 20 \lg \sqrt{1 + T^2 \omega^2};
$$
  

$$
h(t) = k(1 - e^{-t/T}); \quad w(t) = \frac{k}{T} e^{-t/T}.
$$

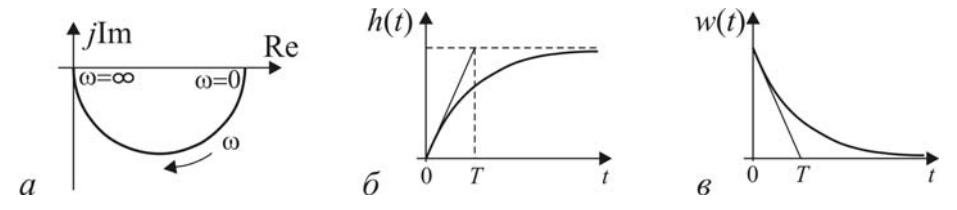

*Рис. 2.1.3. Характеристики апериодического звена: а – АФЧХ; б – переходная функция; в – импульсная переходная функция*

# **2.1.3. Инерционно-дифференцирующее звено**

Инерционно-дифференцирующее звено описывается уравнением

$$
T\frac{d\ y(t)}{d\ t} + y(t) = k\frac{d\ x(t)}{d\ t},
$$

где *k* – коэффициент передачи, *T* – постоянная времени.

К таким звеньям, например, относятся: *RC* -цепь; *RL* -цепь; механическая система с гибкой гидравлической связью (рис. 2.1.4).

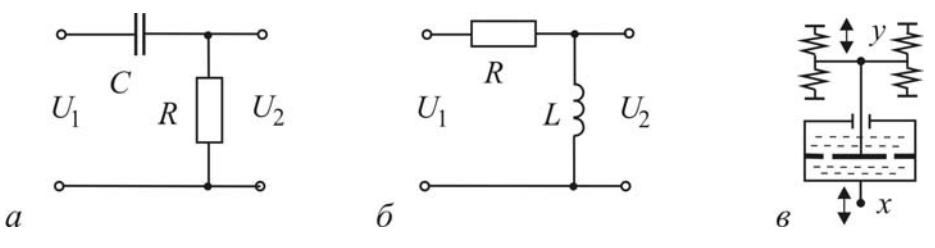

*Рис. 2.1.4. Инерционно-дифференцирующие звенья: а – RC-цепь; б – RL-цепь; в – механическая система*

Передаточная функция инерционно-дифференцирующего звена имеет вид

$$
W(s) = \frac{Y(s)}{X(s)} = \frac{ks}{Ts+1}.
$$

Частотные и временные характеристики инерционнодифференцирующего звена описываются функциями:

$$
W(j\omega) = \frac{jk\omega}{1 + jT\omega}; \quad W(\omega) = \frac{k\omega}{\sqrt{1 + T^2 \omega^2}}; \quad \varphi(\omega) = \frac{\pi}{2} - \arctg(T\omega);
$$
  
\n
$$
L(\omega) = 20 \lg W(\omega) = 20 \lg k + 20 \lg \omega - 20 \lg \sqrt{1 + T^2 \omega^2};
$$
  
\n
$$
h(t) = \frac{k}{T} e^{-t/T}; \quad w(t) = \frac{k}{T} \delta(t) - \frac{k}{T^2} e^{-t/T}.
$$

Характеристики инерционно-дифференцирующего звена приведены на рис. 2.1.5.

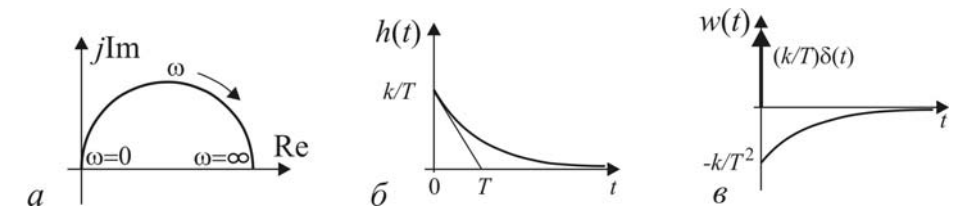

Рис. 2.1.5. Характеристики инерционно-дифференцирующего звена:  $a - A\Phi YX$ ; б - переходная функция; в - импульсная переходная функция

### 2.1.4. Инерционно-форсирующее звено

Инерционно-форсирующее звено описывается уравнением

$$
T_2 \frac{d y(t)}{d t} + y(t) = k \left[ T_1 \frac{d x(t)}{d t} + x(t) \right],
$$

где  $k$  – коэффициент передачи,  $T_1$  и  $T_2$  – постоянные времени.

В качестве примеров на рис. 2.1.6 изображены электрические схемы простейших инерционно-форсирующих звеньев, реализованных на RC-элементах. Такие звенья часто используются в качестве корректирующих устройств в системах автоматического управления. Обычно их включают между каскадами электронного усилителя.

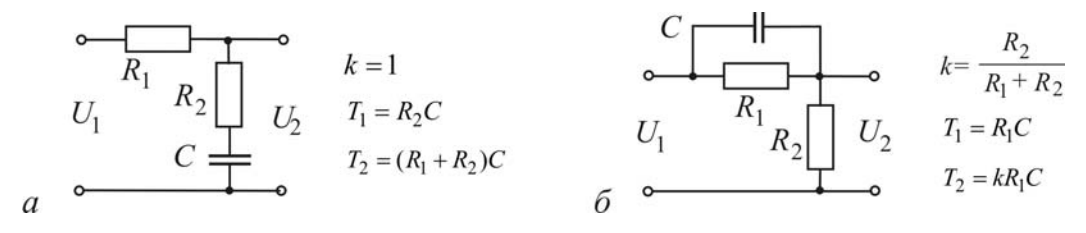

Рис. 2.1.6. Инерционно-форсирующие звенья:  $a - c$  отставанием по фазе;  $\ddot{o} - c$  опережением по фазе

Передаточная функция инерционно-форсирующего звена равна

$$
W(s) = \frac{Y(s)}{X(s)} = k \frac{T_1 s + 1}{T_2 s + 1}.
$$

Частотные временные  $\mathbf{M}$ характеристики инерционнофорсирующего звена описываются функциями:

$$
W(j\omega) = k \frac{1 + jT_1\omega}{1 + jT_2\omega}; \quad W(\omega) = k \sqrt{1 + T_1^2 \omega^2} / \sqrt{1 + T_2^2 \omega^2};
$$
  

$$
\varphi(\omega) = \arctg(T_1\omega) - \arctg(T_2\omega)
$$
  

$$
L(\omega) = 20 \lg W(\omega) = 20 \lg k + 20 \lg \sqrt{1 + T_1^2 \omega^2} - 20 \lg \sqrt{1 + T_2^2 \omega^2};
$$
  

$$
h(t) = k \left[ 1 + \frac{T_1 - T_2}{T_2} e^{-t/T_2} \right]; \quad w(t) = k \left[ \frac{T_1}{T_2} \delta(t) + \frac{T_2 - T_1}{T_2^2} e^{-t/T_2} \right].
$$

На рис. 2.1.7 показаны характеристики инерционно-форсирующего звена с отставанием и опережением по фазе.

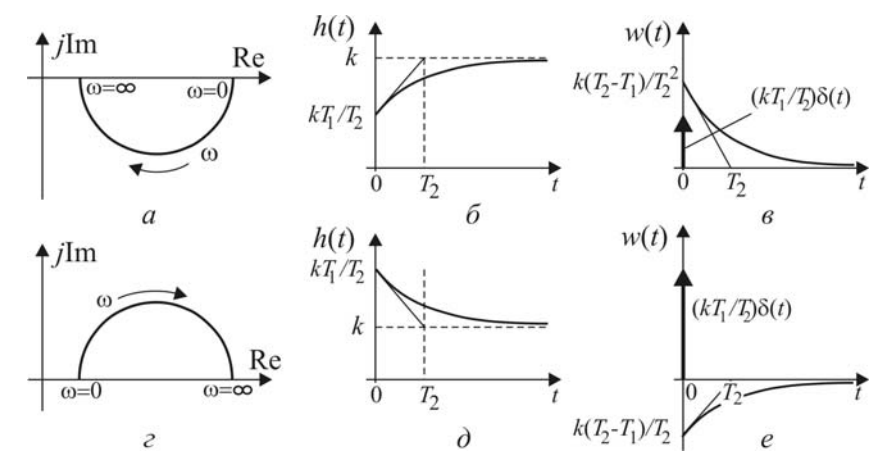

*Рис. 2.1.7. Характеристики инерционно-форсирующего звена: а, б, в – с отставанием по фазе; г, д, е – с опережением по фазе*

### **2.1.5. Выполнение лабораторной работы**

### **Методические указания**

В лабораторной работе исследуются частотные характеристики и переходные функции звеньев первого порядка. На рис. 2.1.8 в качестве примера показана схема моделирования инерционнодифференцирующего звена.

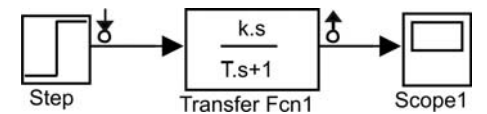

*Рис. 2.1.8. Схема моделирования инерционно-дифференцирующего звена*

Для выполнения программы лабораторной работы предлагается использовать инструмент **Simulink LTI-Viewer**.

Параметры исследуемых звеньев задаются преподавателем.

### **Программа**

1. Пронаблюдать АФЧХ, ЛАЧХ и ЛФЧХ интегрирующего звена с заданным значением  $k$ . Определить значения АЧХ  $W(\omega)$  и ФЧХ  $\varphi(\omega)$  на частоте  $\omega = k$  рад/с. Скопировать частотные характеристики.

2. Пронаблюдать переходную функцию  $h(t)$  интегрирующего звена с заданным значением *k* . Определить значение переходной функции  $h(t)$  при  $t = 1$  с. Скопировать переходную функцию.

3. Пронаблюдать АФЧХ, ЛАЧХ и ЛФЧХ апериодического звена

с заданными значениями  $k$  и  $T$ . Определить значения АЧХ  $W(\omega)$  и  $\Phi$ ЧХ  $\varphi(\omega)$  при значениях  $\omega = 0.1/T$  рад/с,  $\omega = 1/T$  рад/с и  $\omega = 10/T$ рад/с. Скопировать частотные характеристики.

4. Пронаблюдать переходную функцию  $h(t)$  апериодического звена с заданными значениями *k* и *T* . Определить значения переходной функции  $h(t)$  при  $t = T$  c;  $t = 2T$  c и  $t = 3T$  c. Скопировать переходную функцию.

5. Пронаблюдать АФЧХ, ЛАЧХ и ЛФЧХ инерционно-дифференцирующего звена с заданными значениями *k* и *T* . Определить значения АЧХ  $W(\omega)$ и ФЧХ  $\varphi(\omega)$  при значениях  $\omega = 0, 1/T$  рад/с,  $\omega = 1/T$  рад/с и  $\omega = 10/T$  рад/с. Скопировать частотные характеристики.

6. Пронаблюдать переходную функцию *h t*( ) инерционно-дифференцирующего звена с заданными значениями *k* и *T* . Определить значения переходной функции  $h(t)$  при  $t = 0$ ,  $t = T$  с и  $t = 2T$  с. Скопировать переходную функцию.

9. Пронаблюдать АФЧХ, ЛАЧХ и ЛФЧХ инерционно-форсирующего звена с заданными значениями  $k$ ,  $T_1$  и  $T_2$ . Определить значения AЧX *W*( $\omega$ ) и ФЧХ  $\varphi(\omega)$  при значениях  $\omega = 0, 1/T_2$  рад/с,  $\omega = 1/T_2$  рад/с,  $\omega = 10/T_2$  рад/с. Скопировать частотные характеристики.

10. Пронаблюдать переходную функцию  $h(t)$  инерционнофорсирующего звена с заданными значениями  $k$ ,  $T_1$  и  $T_2$ . Определить значения переходной характеристики  $h(t)$  при  $t = 0$ ,  $t = T_2$  с и  $t = 2T_2$  с. Скопировать переходную функцию.

#### **Контрольные вопросы и задания**

1. Найдите передаточную функцию *RC*-цепи (рис. 2.1.2, *а*).

2. Получите формулы для постоянных времени инерционно-дифференцирующих звеньев, схемы которых изображены на рис. 2.1.4, *а* и *б*.

3. Как связаны передаточная функция и АФЧХ звена?

4. Как определить переходную функцию по передаточной функции звена?

5. Каким выражением связаны между собой переходная и импульсная переходная функции звена?

6. Укажите особенность передаточной функции, при наличии которой переходная функция имеет разрыв при  $t = 0$ .

7. Как экспериментально определить амплитудно-частотную и фазово-частотную характеристики?

8. Какую характерную особенность имеют АФЧХ системы с интегрирующими звеньями?

# 2.2. ЧАСТОТНЫЕ И ВРЕМЕННЫЕ ХАРАКТЕРИСТИКИ ЗВЕНЬЕВ И СИСТЕМ ВТОРОГО ПОРЯДКА

Цель работы. Целью лабораторной работы является изучение частотных и временных характеристик апериодического и колебательного звеньев и системы автоматического управления второго порядка

#### 2.2.1. Апериодическое звено второго порядка

Дифференциальное уравнение, описывающее апериодическое звено второго порядка, записывают в виде

$$
T_1 T_2 \frac{d^2 y(t)}{dt^2} + (T_1 + T_2) \frac{dy(t)}{dt} + y(t) = kx(t),
$$

где  $k$  – коэффициент передачи,  $T_1$  и  $T_2$  – постоянные времени. Таким уравнением описывается, например,  $RC$ -цепь, схема которой показана на рис. 2.2.1, а.

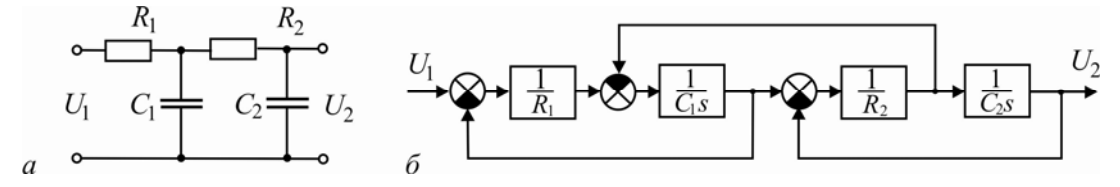

Рис.2.2.1. Схемы апериодического звено второго порядка:  $a$  – приниципиальная;  $\delta$  – операторно-структурная

Передаточная функция апериодического звена второго порядка имеет вид

$$
W(s) = \frac{Y(s)}{X(s)} = \frac{k}{(T_1s + 1)(T_2s + 1)}
$$

Отсюда видно, что апериодическое звено второго порядка представляет собой последовательное соединение двух апериодических звеньев первого порядка и имеет два действительных полюса:  $s_1 = -1/T_1$ ,  $s_2 = -1/T_2$ .

Переходная функция апериодического звена второго порядка определяется выражением

$$
h(t) = k \cdot \left(1 - \frac{T_1}{T_1 - T_2} e^{-t/T_1} + \frac{T_2}{T_1 - T_2} e^{-t/T_2}\right), \quad t \ge 0.
$$

График переходной функции, построенный по этому выражению, показан на рис. 2.2.2.

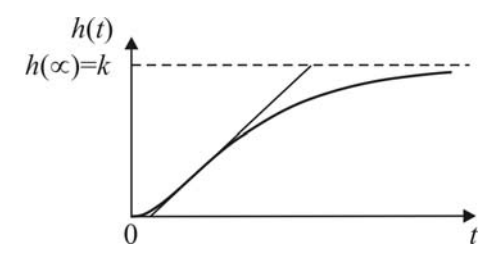

*Рис.2.2.2. Переходная функция апериодического звена второго порядка*

Частотные характеристики апериодического звена второго порядка описываются формулами:

$$
W(j\omega) = \frac{k}{(1+jT_1\omega)(1+jT_2\omega)};
$$
  
\n
$$
W(\omega) = \frac{k}{\sqrt{(1+T_1^2\omega^2)(1+T_2^2\omega^2)}}; \ \varphi(\omega) = -\arctg(T_1\omega) - \arctg(T_2\omega);
$$
  
\n
$$
L(\omega) = 20\lg W(\omega) = 20\lg k - 20\lg \sqrt{1+T_1^2\omega^2} - 20\lg \sqrt{1+T_2^2\omega^2}.
$$

# **2.2.2. Колебательное звено**

Колебательное звено содержит два элемента, которые способны запасать энергию двух видов и взаимно обмениваться этими запасами. При этом обычно процесс обмена запасами энергии сопровождается переходом одного вида энергии в другой, например кинетической энергии в потенциальную, и наоборот.

Примерами колебательного звена, например, могут служить: однозвенный *LC* -фильтр совместно с нагрузкой, соленоид, состоящий из катушки, якоря и пружины, и механическая система, содержащая массу, пружину и успокоительное устройство (рис. 2.2.3).

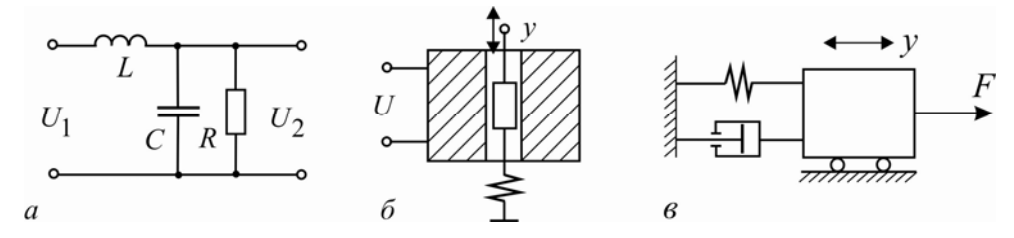

*Рис.2.2.3. Колебательные звенья: а – LC -фильтр; б – соленоид; в – механическая система*

Дифференциальное уравнение, описывающее колебательное звено, обычно приводится к виду

$$
T_0^2 \frac{d^2 y(t)}{dt} + 2\xi T_0 \frac{dy(t)}{dt} + y(t) = kx(t),
$$
 (2.2.1)

где  $k$  – коэффициент передачи,  $T_0$  – постоянная времени,  $\xi$  – относительный коэффициент демпфирования  $(0 < \xi < 1)$ .

Уравнению (2.2.1) соответствует передаточная функция

$$
W(s) = \frac{k}{T_0^2 s^2 + 2\xi T_0 s + 1} = \frac{k\omega_0^2}{s^2 + 2\xi \omega_0 + \omega_0^2}
$$

Полюсы колебательного звена являются комплексными:

$$
s_{1,2}=-\alpha\pm j\beta
$$

где  $\alpha = \xi/T_0$  – коэффициент затухания;  $\beta = \sqrt{1 - \xi^2}/T_0$  – собственная частота колебаний звена.

Переходная функция колебательного звена определяется формулой

$$
h(t) = k \cdot \left(1 - \frac{\sqrt{\alpha^2 + \beta^2}}{\beta} e^{-\alpha t} \sin \left(\beta t + \arctg \frac{\beta}{\alpha}\right)\right), \quad t \ge 0.
$$

График типичной переходной функции, рассчитанной по этой формуле, представлен на рис. 2.2.4.

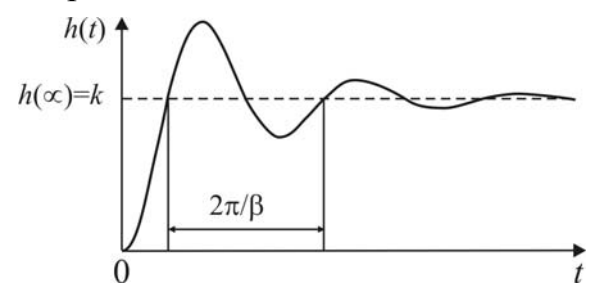

Рис.2.2.4. Переходная функция колебательного звена

Частотные характеристики колебательного звена описываются функциями:

$$
W(j\omega) = \frac{k}{1 - T_0^2 \omega^2 + j2\xi T_0 \omega};
$$
  
\n
$$
W(\omega) = \frac{k}{\sqrt{[1 - T_0^2 \omega^2]^2 + (2\xi T_0 \omega)^2}};
$$
  
\n
$$
\varphi(\omega) = \begin{cases}\n-\arctg \frac{2\xi T_0 \omega}{1 - T_0^2 \omega^2} & \text{if } \omega \le \frac{1}{T_0}, \\
-\pi - \arctg \frac{2\xi T_0 \omega}{1 - T_0^2 \omega^2} & \text{if } \omega > \frac{1}{T_0},\n\end{cases}
$$
  
\n
$$
L(\omega) = 20 \lg W(\omega) = 20 \lg k - 20 \lg \sqrt{[1 - T_0^2 \omega^2]^2 + (2\xi T_0 \omega)^2};
$$

#### 2.2.3. Следящая система

Рассмотрим следящую систему, упрощенная принципиальная и операторно-структурная схемы которой показаны на рис. 2.2.5.

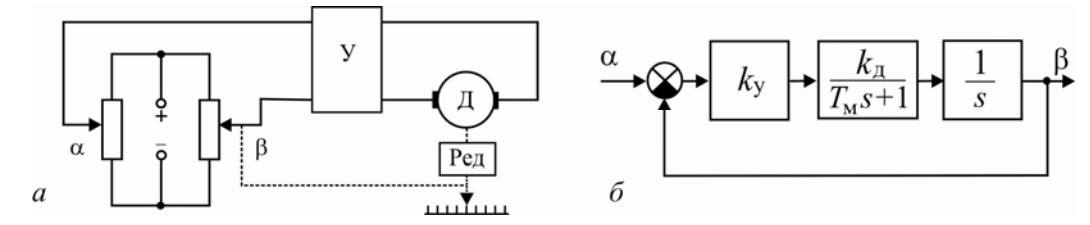

Рис.2.2.5. Схемы следящей системы:  $a$  – упрощенная принципиальная;  $\delta$  – операторно-структурная

Объектом управления в данной системе является двигатель постоянного тока, описываемый передаточной функцией

$$
W_{\rm o}(s) = \frac{k_{\rm A}}{(T_{\rm A}s + 1)s}.
$$

Пренебрегая инерционностью, примем передаточную функцию электронного усилителя в следующем виде:

$$
W_{\mathbf{p}}(s) = k_{\mathbf{y}}.
$$

Передаточная функция следящей системы в замкнутом состоянии равна

$$
W_3(s) = \frac{B(s)}{A(s)} = \frac{k_y k_x}{(T_x s + 1)s + k_y k_x},
$$

где  $A(s)$ ,  $B(s)$  -изображения входной и выходной величин.

В зависимости от значений параметров процессы в следящей системе могут иметь апериодический или колебательный характер. Найдём соотношения между параметрами, при которых в системе наблюдается апериодический или колебательный характер переходных процессов. Для этого найдем корни характеристического уравнения

$$
s_{1,2} = \frac{-1 \pm \sqrt{1 - 4k_y k_{\rm H} T_{\rm H}}}{2T_{\rm H}}.
$$

Если параметры системы таковы, что  $k_y < 1/4k_{\pi}T_{\pi}$ , то корни будут вещественные, и переходный процесс будет апериодическим. Если выполняется условие  $k_{v} > 1/4k_{\pi}T_{\pi}$ , то переходный процесс будет колебательным.

### **2.2.4. Выполнение лабораторной работы**

### **Методические указания**

Схемы моделирования исследуемых в лабораторной работе звеньев и систем показаны на рис. 2.2.6.

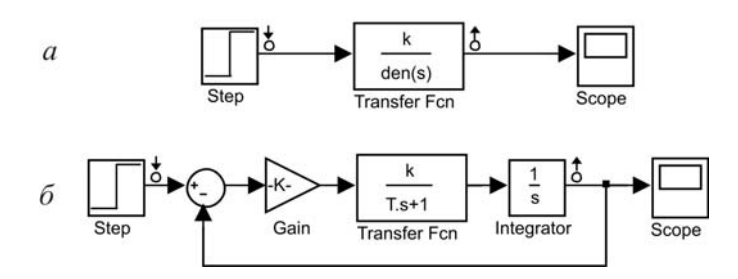

*Рис.2.2.6. Схемы моделирования: а – апериодического и колебательного звеньев; б – следящей системы*

Для выполнения программы лабораторной работы предлагается использовать инструмент **Simulink LTI-Viewer**.

Параметры исследуемых в лабораторной работе звеньев и систем задаются преподавателем.

### **Программа**

1. Пронаблюдать частотные характеристики (АФЧХ, ЛАЧХ и ЛФЧХ) апериодического звена второго порядка с заданными значениями *k* , *T*<sup>1</sup> и *T*<sup>2</sup> . Определить коэффициент передачи звена на частоте, при которой звено имеет отставание по фазе  $\varphi = -\pi/2$ . Скопировать частотные характеристики.

2. Пронаблюдать переходную функцию апериодического звена второго порядка с заданными значениями  $k$ ,  $T_1$  и  $T_2$ . Определить интервал времени, за которое выходная величина  $y(t)$  достигает значения 0,95 · у(∞). Скопировать переходную функцию.

3. Пронаблюдать частотные характеристики (АФЧХ, ЛАЧХ и ЛФЧХ) колебательного звена с заданными значениями  $k$ ,  $\xi$  и  $T_0$ . Определить значения АЧХ  $W(\omega)$  и ФЧХ  $\varphi(\omega)$  при значениях  $\omega = 0.1/T_0$  рад/с,  $\omega = 1/T_0$  рад/с,  $\omega = 10/T_0$  рад/с. Скопировать частотные характеристики.

4. Пронаблюдать переходную функцию колебательного звена с заданными значениями  $k$ ,  $\xi$  и  $T_0$ . Определить время достижения первого максимума. Определить интервал времени, за которое выходная величина  $y(t)$  входит в интервал  $[0, 95 \cdot y(\infty), 1, 05 \cdot y(\infty)]$  и в дальнейшем из него не выходит. Скопировать переходную функцию.

5. Изменяя относительный коэффициент затухания  $\xi$  колебательного звена от 0 до 1 при заданных значениях  $k$  и  $T_0$ , найти:

**•** значения коэффициента передачи (значения АЧХ)  $W(\omega)$  на частоте  $\omega = 1/T_0$  рад/с;

▪ значения полюсов колебательного звена.

Полученные данные занесите в таблицу. Построить траекторию полюсов на комплексной плоскости. Сделать выводы.

6. Изменяя постоянную времени  $T_0$  колебательного звена от  $0,1T_0$ до 2 $T_0$  при заданных значениях  $k$  и  $\xi$ , найти значения полюсов колебательного звена. Полученные данные занести в таблицу. Построить траекторию полюсов на комплексной плоскости. Сделать вывод.

7. Составить модель следящей системы согласно рис. 2.2.6, *б.* с заданными значениями параметров  $k_{\text{A}}$  и  $T_{\text{A}}$ . Исследовать влияние параметра  $k_{y}$  на характер переходных процессов в системе. Сделать вывод.

# **Контрольные вопросы и задания**

1. Докажите, что для апериодического звена второго порядка и колебательного звеньев производная переходной функции  $dh(t)/dt = 0$ при  $t = 0$ .

2. Как связаны корни характеристического уравнения и постоянные времени апериодического звена второго порядка?

3. Как изменяются корни характеристического уравнения и характер переходной функции колебательного звена при изменении относительного коэффициента затухания  $\xi$  от 0 до 1?

4. Как изменится характер переходного процесса на выходе колебательного звена, если увеличить отношение  $\beta/\alpha$  мнимой части комплексного корня к его вещественной части?

5. Как изменится период колебаний *T* переходной составляющей на выходе колебательного звена при увеличении относительного коэффициента затухания  $\xi$ ?

# 2.3. УСТОЙЧИВОСТЬ ЛИНЕЙНЫХ СИСТЕМ АВТОМАТИЧЕСКОГО УПРАВЛЕНИЯ

Цель работы. Целью лабораторной работы является изучение условий устойчивости линейных (линеаризованных) систем; особенностей процессов в устойчивых и неустойчивых системах и системах, находящихся на границах апериодической и колебательной устойчивости.

# 2.3.1. Условия устойчивости линейных систем

Система всегда подвергается действию внешних возмущающих сил, которые могут вывести её из состояния равновесия. Если система устойчива, то она противостоит внешним воздействиям и, будучи выведена из состояния равновесия, снова к нему возвращается. Поэтому устойчивость является одним из основных условий работоспособности пинейной системы

Пусть поведение линейной системы автоматического управления с одним задающим воздействием  $g(t)$  и одним возмущающим воздействием  $z(t)$  в динамическом режиме описывается дифференциальным уравнением вида

$$
A(p)y(t) = B(p)g(t) + C(p)z(t),
$$
\n(2.3.1)

где  $y(t)$  – управляемая величина,  $A(p), B(p)$  и  $C(p)$  – полиномы,  $p = d / dt -$ символ дифференцирования.

Решение уравнения (2.3.1) включает три составляющие:

$$
y(t) = y_{\text{II}}(t) + \tilde{y}_{g}(t) + \tilde{y}_{z}(t).
$$

Здесь переходная составляющая  $y_{\text{n}}(t)$  представляет собой решение однородного дифференциального уравнения

$$
A(p)y(t) = 0, \t(2.3.2)
$$

а составляющие  $\tilde{y}_g(t)$  и  $\tilde{y}_z(t)$  характеризуют установившиеся режимы и находятся как частные решения неоднородного уравнения (2.3.1).

Линейная система называется устойчивой, если переходная составляющая с течением времени затухает, то есть

$$
\lim_{t\to\infty}y_{\scriptscriptstyle \Pi}(t)=0.
$$

Только при выполнении этого условия система способна решить задачу управления, то есть с некоторой точностью отследить изменение задающего воздействия  $g(t)$  и устранить влияние возмущающего воздействия  $z(t)$ .

Если с течением времени переходная составляющая расходится и

$$
\lim_{t\to\infty}y_{\scriptscriptstyle \Pi}(t)=\infty,
$$

то система называется неустойчивой.

Решение уравнения (2.3.2), то есть переходная составляющая, определяется формулой

$$
y_{\rm n}(t) = \sum_{i=1}^{n} c_i e^{p_i t}, \qquad (2.3.3)
$$

где  $c_i$  – постоянные,  $p_i$  – корни характеристического уравнения

$$
A(p) = a_n p^n + a_{n-1} p^{n-1} + \dots + a_1 p + a_0 = 0,
$$
\n(2.3.4)

или полюсы системы. Заметим, что формула (2.3.3) справедлива, если все полюсы системы являются простыми.

Следовательно, затухание переходной составляющей напрямую зависит от полюсов системы. Полюсы системы могут быть действительными, комплексно-сопряженными, мнимыми сопряженными и нулевыми. Несложный анализ выражения (2.3.3) позволяет сформулировать следующее необходимое и достаточное условие устойчивости.

Для того чтобы линейная система была устойчива, необходимо и достаточно, чтобы все действительные полюсы были отрицательны, а все комплексные полюсы имели отрицательные вещественные части, то есть

Re 
$$
p_i < 0
$$
,  $i = 1,...,n$ . (2.3.5)

Геометрически это означает, что полюсы устойчивой системы располагаются мнимой оси на комплексной слева от плоскости (рис. 2.3.1, *a*).

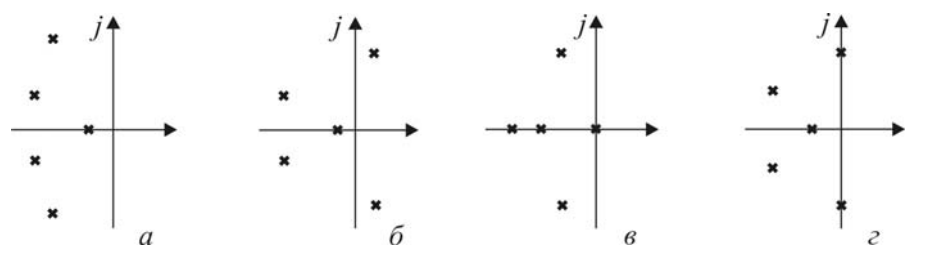

Рис. 2.3.1. Примеры расположения полюсов системы:  $a$  – устойчивая система;  $\bar{b}$  – неустойчивая система; в – система на апериодической границе устойчивости; г - система на колебательной границе устойчивости

Наличие одного положительного действительного полюса вызывает появление в (2.3.3) неограниченно возрастающей экспоненты. Если имеется одна пара комплексно сопряженных полюсов с положительной вещественной частью, как на рис. 2.3.1, б, то в (2.3.3) появляется гармоническая составляющая с неограниченно возрастающей амплитудой. Таким образом, если хотя бы один полюс системы не удовлетворяет условию (2.3.5), переходная составляющая  $y<sub>n</sub>(t)$  с течением времени возрастает, и система является неустойчивой.

Если хотя бы один действительный полюс или вещественная часть пары комплексно сопряженных полюсов равны нулю, а все остальные полюсы удовлетворяют условию (2.3.5), система находится на границе устойчивости. Различают два типа границ устойчивости.

Апериодическая граница устойчивости имеет место, когда действительный полюс обращается в нуль, то есть  $p_i = 0$ . На плоскости корней он располагается в начале координат (рис. 2.3.1, в). Из характеристического уравнения (2.3.4) легко видеть, что один нулевой полюс появляется лишь при равенстве нулю свободного члена, то есть при  $a_0=0$ .

Колебательная граница устойчивости наблюдается в случае, когда вещественная часть пары комплексно сопряженных полюсов становится равной нулю, то есть характеристическое уравнение имеет пару чисто мнимых корней  $p_{i,i+1} = \pm j\omega$  (рис. 2.3.1, *г*). В системе при этом устанавливаются незатухающие гармонические колебания.

Сформулированное выше необходимое и достаточное условие устойчивости (2.3.5) для проверки реальных систем автоматического управления на устойчивость, как правило, не используется. Обычно исследование системы на устойчивость производится при помощи различных критериев устойчивости. Существует несколько основных критериев устойчивости и множество их модификаций.

В частности, алгебраические критерии формулируются в виде определенных условий, накладываемых на коэффициенты характеристического уравнения. Например, для систем невысокого порядка  $(n = 1, 2, 3, 4)$  с помощью критерия устойчивости Гурвица получены следующие условия устойчивости:

1) 
$$
\text{hph } n = 1
$$
  $a_0 > 0$ ,  $a_1 > 0$ ;  
\n2)  $\text{hph } n = 2$   $a_0 > 0$ ,  $a_1 > 0$ ,  $a_2 > 0$ ;  
\n3)  $\text{hph } n = 3$   $a_0 > 0$ ,  $a_1 > 0$ ,  $a_2 > 0$ ,  $a_3 > 0$ ,  
\n $\Delta_2 = a_1 a_2 - a_0 a_3 > 0$ ;  
\n4)  $\text{hph } n = 4$   $a_0 > 0$ ,  $a_1 > 0$ ,  $a_2 > 0$ ,  $a_3 > 0$ ,  $a_4 > 0$ ,  
\n $\Delta_3 = a_1 a_2 a_3 - a_0 a_3^2 - a_1^2 a_4 > 0$ .

Весьма полезным является использование необходимого условия устойчивости, состоящего в положительности всех коэффициентов характеристического уравнения. Если хотя бы один коэффициент характеристического уравнения отрицателен, система неустойчива и проверка положительности определителей теряет смысл.

### 2.3.2. Выполнение лабораторной работы

### Методические указания

В лабораторной работе исследуются условия устойчивости линейных систем на моделях, реализованных в системе MATLAB/Simulink. Устойчивость системы оценивается по виду её импульсной переходной функции (ИПФ). Напомним, что ИПФ представляет реакцию системы на входное воздействие в виде дельта-функции  $\delta(t)$ . Данная характеристика весьма удобна, поскольку при её построении LTI-Viewer автоматически «отключает» внешние воздействия и «обнуляет» начальные условия.

Импульсная переходная функция устойчивой системы с течением времени стремится к нулю. Если неустойчивость системы вызвана наличием положительного действительного полюса, то её ИПФ с течением времени возрастает по экспоненте. Если причиной неустойчивости системы является наличие пары комплексно сопряженных полюсов с положительной вещественной частью, то ИПФ системы принимает вид расходящихся колебаний.

Когда система находится на апериодической границе устойчивости, ИПФ с течением времени принимает постоянное значение. Если система находится на колебательной границе устойчивости, ИПФ будет иметь вид незатухающих гармонических колебаний.

Операторно-структурные схемы и схемы моделирования систем, исследуемых в лабораторной работе, приведены на рис. 2.3.2.

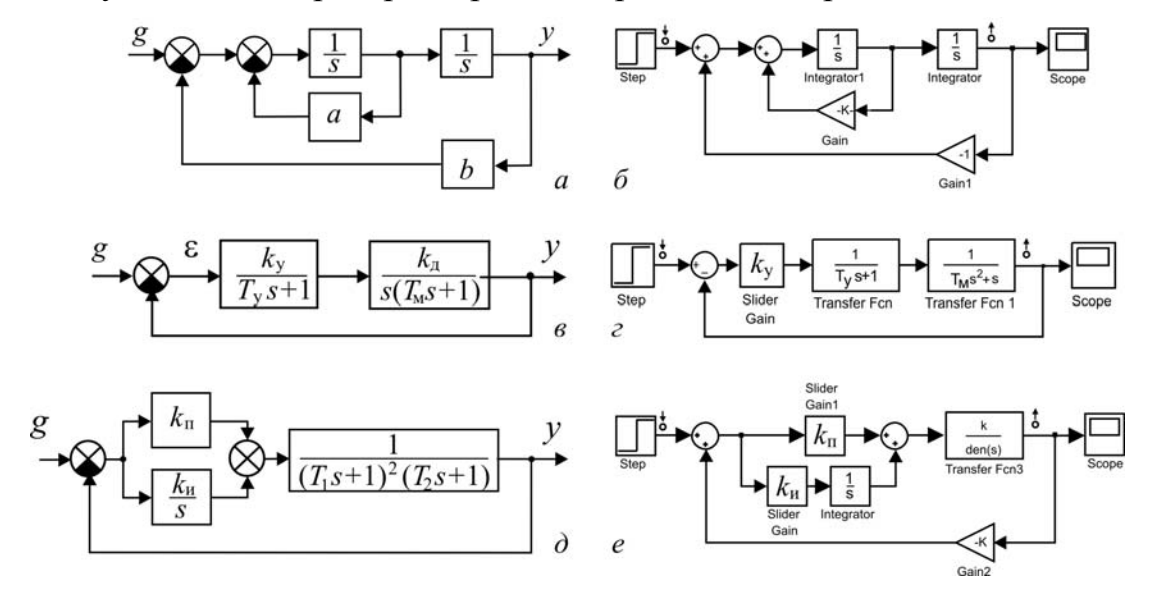

Рис. 2.3.2. Операторно-структурные схемы и схемы моделирования: а, б – система второго порядка; в, г – следящая система третьего порядка; д, е – система стабилизации температуры четвертого порядка

Программа лабораторной работы предусматривает построение области устойчивости в плоскости параметров  $k_{\text{n}}$ ,  $k_{\text{n}}$  пропорциональноинтегрального регулятора (ПИ-регулятора) для системы стабилизации температуры (рис. 2.3.2, д). Апериодическую границу устойчивости необходимо определить, используя характеристическое уравнение системы. Колебательная граница устойчивости определяется с помощью модели (рис. 2.3.2, *e*) путем поиска граничных значений коэффициента  $k_{\rm u}$ для ряда значений коэффициента  $k_{\rm n}$ . Значения  $k_{\rm n}$  следует менять равномерно в интервале от нуля до

$$
k_{\rm n}^*=[(1/T_2)+(2/T_1)](2T_1+T_2)-1.
$$

Примечание. Значения параметров исследуемых в работе систем задаются преподавателем.

# Программа

1. Записать характеристическое уравнение системы, операторноструктурная схема которой показана на рис. 2.3.2, а.

Получить условие устойчивости для коэффициентов а и b. Определить значения коэффициентов а и b, соответствующие апериодической и колебательной границам устойчивости. Построить область устойчивости в плоскости а, b. Показать на плоскости апериодическую и колебательную границы устойчивости.

2. Составить модель системы согласно рис. 2.3.2, б.

3. Пронаблюдать и зафиксировать ИПФ и полюсы системы при значениях коэффициентов а и b, удовлетворяющих:

- условию устойчивости;
- условию апериодической границы устойчивости;
- условию колебательной границы устойчивости.

Сделайте выводы.

4. Для следящей системы, операторно-структурная схема которой показана на рис. 2.3.2, в, записать характеристическое уравнение. Получить условия устойчивости для системы, приняв в качестве параметров коэффициент передачи  $k = k_v k_w$  и постоянные времени  $T_v$  и  $T_w$ . Определить критические значения  $k_{\text{kpl}}$  и  $k_{\text{kpl}}$ , соответствующие апериодической и колебательной границам устойчивости.

5. Составить модель системы согласно рис. 2.3.2, г с заданными значениями постоянных времени  $T_v$ ,  $T_w$ .

6. Пронаблюдать и зафиксировать ИПФ системы для значений коэффициента передачи  $k < k_{\text{kpl}}$  и  $k > k_{\text{kpl}}$ .

7. Для 5-6 значений коэффициента передачи  $k$  от  $k = k_{\text{Kpl}}$  до  $k = k_{\text{kp2}}$  пронаблюдать и зафиксировать ИПФ и значения полюсов системы. Построить по полученным значениям полюсов их траекторию на комплексной плоскости.

 $8<sub>1</sub>$ Составить модель системы стабилизации температуры (рис. 2.3.2, д), состоящей из объекта управления третьего порядка и пропорционально-интегрального регулятора с передаточной функцией

$$
W_{\rm p}(s) = k_{\rm n} + \frac{k_{\rm n}}{s} = \frac{k_{\rm n}s + k_{\rm n}}{s},
$$

где  $k_{\rm n}$ и  $k_{\rm n}$  – коэффициенты передачи регулятора соответственно для пропорциональной и интегральной составляющих.

9. Построить область устойчивости в плоскости  $k_{\text{II}}$ ,  $k_{\text{II}}$  параметров регулятора. Для этого, устанавливая поочередно значения коэффициента передачи  $k_{\text{n}}$  от 0 до  $k_{\text{n}}^*$  с интервалом 0,2 $k_{\text{n}}^*$ , найдите критические значения коэффициента передачи  $k_{\rm u}$ , при которых исследуемая система находится на колебательной границе устойчивости. Нанесите на плоскости  $k_{\rm n}$ ,  $k_{\rm u}$  особые прямые, используя необходимые условия устойчивости.

### Контрольные вопросы и задания

1. Почему коэффициенты полиномов  $B(p)$ ,  $C(p)$  не влияют на устойчивость линейной системы, описываемой уравнением (2.3.1)?

2. В чем заключается необходимое условие устойчивости?

3. На примере системы третьего порядка покажите, что для устойчивой системы выполняется необходимое условие устойчивости.

4. Дайте понятие критерия устойчивости.

5. Перечислите алгебраические и частотные критерии устойчивости линейных систем.

6. Как отличаются переходные составляющие в системах, которые находятся на апериодической и колебательной границах устойчивости?

7. Дайте понятие критического коэффициента передачи системы.

# 2.4. TOYHOCTЬ CAP В СТАТИЧЕСКОМ СТАЦИОНАРНОМ РЕЖИМЕ

Цель работы. Целью лабораторной работы является знакомство с понятием статической ошибки САР и методикой ее определения, исследование зависимости статической ошибки от коэффициента передачи регулятора и изучение методов устранения статической ошибки.

### 2.4.1. Уравнение статического стационарного режима

Рассмотрим систему стабилизации, которая включает объект управления ОУ и автоматическое управляющее устройство АУУ, состоящее из измерительного устройства ИУ, элемента сравнения и регулятора Р (рис. 2.4.1, *а*).

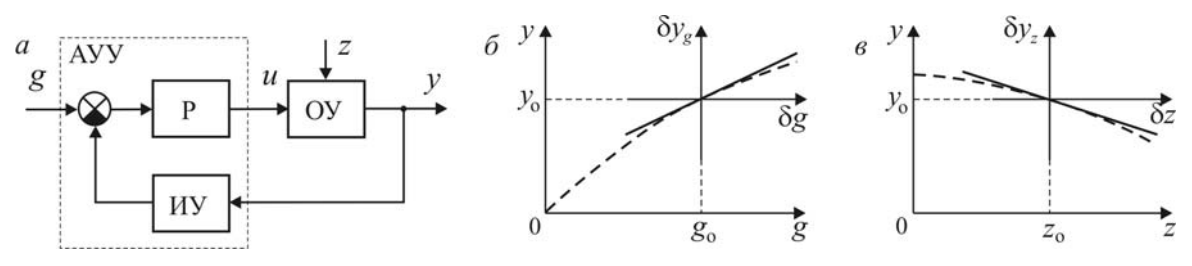

Рис.2.4.1. Статические характеристики САР:  $a - \phi$ ункциональная схема;  $\ddot{o}$  – статическая характеристика  $y = y(g, z_o)$ ;  $\epsilon$  – статическая характеристика  $y = y(g_0, z)$ 

Для оценки точности управления таких систем используется так называемый статический стационарный режим, который должен бы наблюдаться в изолированной системе при постоянных внешних воздействиях после окончания переходных процессов. Хотя в реальной системе пронаблюдать этот режим не удается из-за изменения внешних воздействий и параметров системы, точность управления в статическом стационарном режиме относится к важнейшим показателям системы.

На рис. 2.4.1, б и в пунктиром показаны статическая характеристика  $y = y(g, z_o)$  системы по задающему воздействию и статическая характеристика  $y = y(g_0, z)$  по возмущающему воздействию. Здесь  $g_0, z_0$ - значения задающего и возмущающего воздействий в стационарной точке.

Известна линеаризованная модель системы для переменных, представляющих собой отклонение  $\delta y$  управляемой величины, отклонение  $\delta$ д задающего воздействия, отклонение  $\delta z$  возмущающего воздействия и отклонение би управляющего воздействия. Операторно-структурная

схема, построенная на основании линеаризованной модели системы, изображена на рис. 2.4.2.

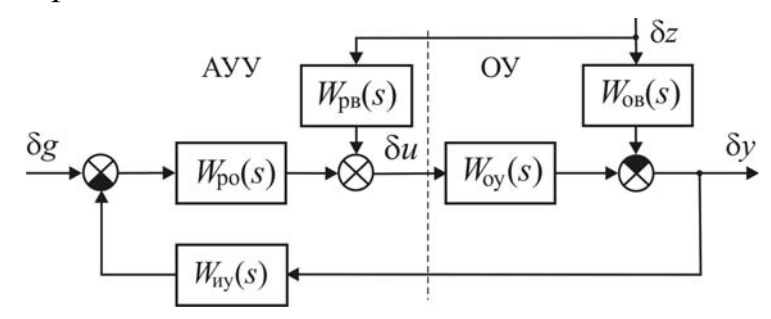

Рис.2.4.2. Операторно-структурная схема САР

Здесь  $W_{ov}(s)$  – передаточная функция объекта по управляющему воздействию;  $W_{\text{OB}}(s)$  – передаточная функция объекта по возмущающему воздействию;  $W_{uy}(s)$  – передаточная функция измерительного устройства;  $W_p(s)$  – передаточная функция регулятора.

Уравнение замкнутой системы в области изображений имеет вид  $\delta Y(s) = W_{ev}(s) \cdot \delta G(s) + W_{ev}(s) \cdot \delta Z(s)$ 

где передаточные функции замкнутой системы по задающему и возмущающему воздействиям определяются соответственно выражениями:

$$
W_{gy}(s) = \frac{\delta Y(s)}{\delta G(s)} = \frac{W_p(s)W_{oy}(s)}{1 + W_{uy}(s)W_p(s)W_{oy}(s)};
$$
\n(2.4.1)

$$
W_{zy}(s) = \frac{\delta Y(s)}{\delta Z(s)} = \frac{-W_{\text{OB}}(s)}{1 + W_{\text{ny}}(s)W_{\text{p}}(s)W_{\text{oy}}(s)}.
$$
(2.4.2)

При постоянных задающем  $\delta g(t) = \delta g \cdot l(t)$  и возмущающем  $z(t) = \delta z \cdot l(t)$  воздействиях для рассматриваемой системы будем иметь

$$
\delta Y(s) = W_{gy}(s) \frac{\delta g}{s} + W_{zy}(s) \frac{\delta z}{s}
$$

Используя теорему о конечном значении преобразования Лапласа, согласно которой установившееся значение  $x_{\text{yer}} = \lim_{x \to 0} sX(s)$ , получим

уравнение САУ в статическом стационарном режиме

$$
\delta y = W_{gy}(0)\delta g + W_{zy}(0)\delta z. \tag{2.4.3}
$$

#### 2.4.2. Статическая ошибка в статической САР

Предположим, что объект регулирования и регулятор представляют собой статические звенья. Тогда их передаточные функции можно записать в следующем виде:

$$
W_{\text{ny}}(s) = k_{\text{ny}} W_{\text{ny}}'(s) ; W_{\text{p}}(s) = k_{\text{p}} W_{\text{p}}'(s) ;
$$
  

$$
W_{\text{oy}}(s) = k_{\text{oy}} W_{\text{oy}}'(s) ; W_{\text{os}}(s) = k_{\text{os}} W_{\text{os}}'(s) ,
$$

где  $k_{uy}$ ,  $k_{\text{p}}$ ,  $k_{oy}$ ,  $k_{\text{OB}}$  – статические коэффициенты передачи звеньев,  $W'_{\text{HV}}(0) = W'_{\text{D}}(0) = W'_{\text{ov}}(0) = W'_{\text{OB}}(0) = 1$ .

Уравнение (2.4.3) статического стационарного режима с учетом  $(2.4.1)$  и  $(2.4.2)$  будет выглядеть так:

$$
\delta y = \frac{k_{\rm p} k_{\rm oy}}{1 + k_{\rm uy} k_{\rm p} k_{\rm oy}} \delta g - \frac{k_{\rm ob}}{1 + k_{\rm uy} k_{\rm p} k_{\rm oy}} \delta z
$$

Уравнение позволяет рассчитать ошибку управления при наличии отклонений задающего и возмущающего воздействий от их значений  $g_0$  и  $z_0$  в стационарной точке. Первое слагаемое

$$
\delta y_g = \frac{k_p k_{oy}}{1 + k_{uy} k_p k_{oy}} \delta g \,. \tag{2.4.4}
$$

определяет составляющую статической ошибки, обусловленную нестабильностью задающего воздействия. График зависимости (2.4.4) показан на рис. 2.4.1, б.

Второе слагаемое

$$
\delta y_z = -\frac{k_{\text{OB}}}{1 + k_{\text{uv}} k_{\text{p}} k_{\text{ov}}} \delta z. \tag{2.4.5}
$$

будет составляющей статической ошибки, вызванной изменением возмущающего воздействия. График зависимости (2.4.5) показан на рис. 2.4.1, в.

Как видно из формул (2.4.4) и (2.4.5), при заданных значениях коэффициентов передачи  $k_{ov}$  и  $k_{OB}$  объекта регулирования и возмущающего воздействия  $\delta z$  статическая ошибка зависит только от коэффициента передачи  $k_{uv}$  измерительного устройства и коэффициента передачи  $k_{\rm n}$  регулятора. Чем больше коэффициенты передачи регулятора, тем меньше статическая ошибка. Однако уменьшение статической ошибки путем увеличения коэффициента передачи регулятора возможно только до некоторого предела, поскольку с увеличением коэффициента усиления система приближается к границе устойчивости, и качество переходных процессов может существенно ухудшиться.

#### 2.4.3. Устранение статической ошибки по возмущению

### Введение в регулятор интегрирующего звена

Статическая ошибка, обусловленная возмущающим воздействием  $\delta z$ , может быть устранена при помощи астатического (интегрирующего) звена, введенного в регулятор. Передаточную функцию регулятора с интегрирующим звеном запишем в виде

$$
W_{\mathbf{p}}(s) = \frac{k_{\mathbf{p}}}{s} W_{\mathbf{p}}'(s),
$$

где  $k_p$  – коэффициент передачи регулятора и  $W_p'(0) = 1$ . В этом случае из выражений (2.4.1) и (2.4.2) найдем  $W_{ev}(0) = 1/k_{\rm H}$  и  $W_{ev}(0) = 0$ .

Уравнение статического стационарного режима (2.4.3) превращается в равенство

$$
\delta y = (1/k_{\rm HV}) \delta g
$$

Следовательно, статическая ошибка, вызванная возмущающим воздействием, равна нулю.

### Введение дополнительной связи по возмущению

Для устранения статической ошибки, обусловленной возмущающим воздействием, может быть использована дополнительная связь. Операторно-структурная схема системы с дополнительной связью по возмущению приводится к виду, показанному на рис. 2.4.3.

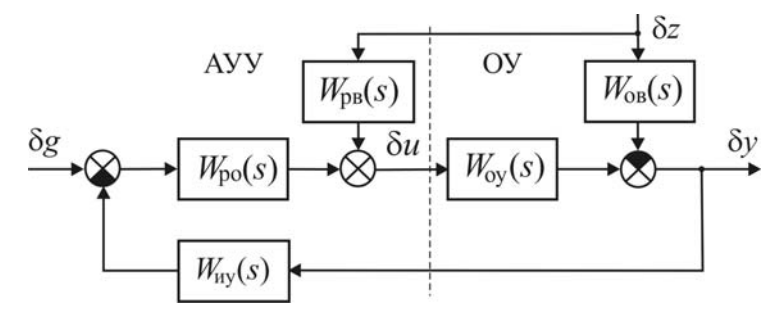

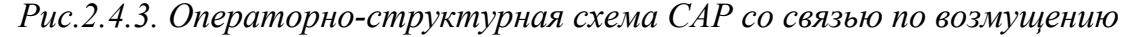

Получив передаточные функции  $W_{gy}(s)$ ,  $W_{zy}(s)$  и используя (2.4.3), найдем уравнение статического стационарного режима

$$
\delta y = \frac{k_{\text{po}}k_{\text{oy}}}{1 + k_{\text{uy}}k_{\text{po}}k_{\text{oy}}} \delta g + \frac{k_{\text{pB}}k_{\text{oy}} - k_{\text{ob}}}{1 + k_{\text{uy}}k_{\text{po}}k_{\text{oy}}} \delta z
$$

где  $k_{\text{ps}}$  – коэффициент передачи регулятора по возмущению  $\delta z$ .

Отсюда видно, что если выбрать коэффициент передачи регулятора по возмущению равным

$$
k_{\rm pB} = k_{\rm os} / k_{\rm oy} \,, \tag{2.4.6}
$$

то статическая ошибка, вызванная возмущением, обращается в нуль.

### 2.4.4. Программа лабораторной работы

#### Методические указания

В лабораторной работе рассматривается система, в которой объект управления описывается передаточными функциями

$$
W_{oy}(s) = \frac{k_{oy}}{(T_1s + 1)(T_2s + 1)(T_3s + 1)}, \ W_{og}(s) = \frac{k_{og}}{(T_3s + 1)},
$$

измерительное устройство является безынерционным:  $W_{\text{uy}}(s) = k_{\text{uy}}$ .

Схемы моделирования системы с различными вариантами регуляторов показаны на рис. 2.4.4.

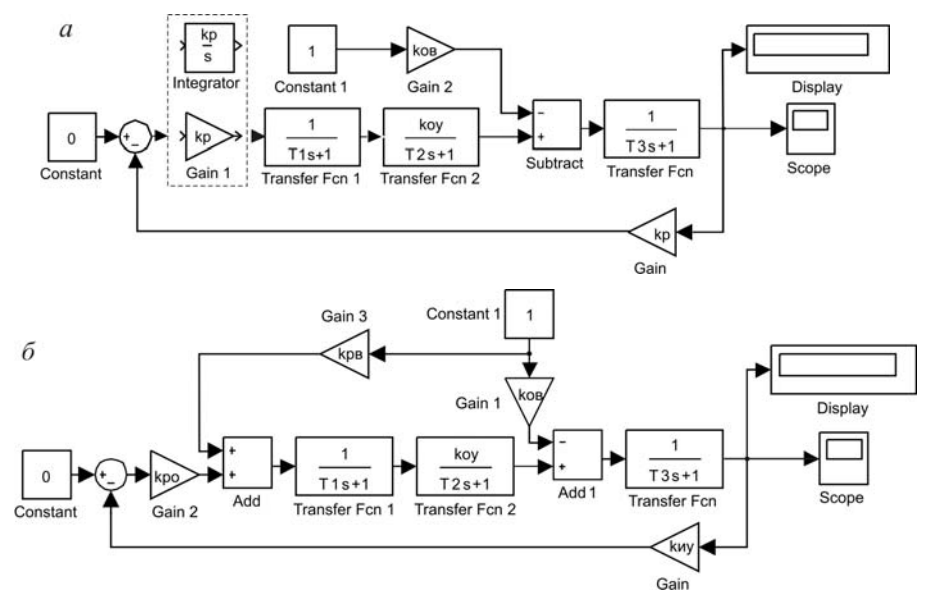

Рис.2.4.4. Схемы моделирования

Для регистрации результатов исследования в схемах моделирования использованы виртуальный осциллограф Scope и измеритель уровня сигнала в текущий момент времени Display. На виртуальном осциллографе Scope наблюдается переходный процесс для того, чтобы определить время его затухания и правильно выбрать время моделирования. С помощью измерителя уровня Display определяется значение статической ошибки.

Примечание. Значения параметров исследуемых в работе систем задаются преподавателем.

### Программа

1. Составить в системе MATLAB/Simulink модель системы согласно рис. 2.4.4, а для заданных передаточных функций с заданными значениями параметров  $k_{uy}$ ,  $k_{oy}$ ,  $k_{og}$ ,  $T_1$ ,  $T_2$ ,  $T_3$  и регулятором с передаточной функцией  $W_p(s) = k_p$ .

2. Найти пределы изменения коэффициента передачи  $k_p$  регулятора, в которых замкнутая система устойчива.

Примечание. Требуемые критические значения коэффициента передачи  $k_{\rm n}$  можно определить:

• экспериментально на модели системы, приведя её на границы апериодической и колебательной устойчивости;

• аналитически, получив характеристическое уравнение замкнутой системы и используя критерий устойчивости Гурвица.

3. Меняя коэффициент передачи  $k<sub>n</sub>$  регулятора от нуля до его критического значения на колебательной границе устойчивости, определить на модели значения статической ошибки  $\delta y_{\rm zm}$ , обусловленной возмущением  $\delta z = \text{const}$ . Составить таблицу зависимости  $\delta y_{zw} = f(k_p)$ .

4. Записать формулу (2.4.5) для расчета статической ошибки  $\delta y_z$ , обусловленной возмущающим воздействием, для заданных значений  $k_{\rm uy}$ ,  $k_{\rm oy}$ ,  $k_{\rm os}$  и того же значения возмущения  $\delta z = \text{const}$ , что использовано в модели при выполнении предыдущего пункта. Составить таблицу зависимости  $\delta y_{z_D} = f(k_D)$ .

5. По данным таблиц из п.3 и п.4 построить графики зависимостей  $\delta y_{\text{zm}} = f(k_{\text{p}})$  и  $\delta y_{\text{zp}} = f(k_{\text{p}})$ . Сделать выводы.

Примечание. Для построения графиков этих зависимостей может быть использована система программирования MathCAD.

6. Изменить модель системы, заменив пропорциональный регулятор на интегральный:

$$
W_{\rm p}(s) = k_{\rm p}/s.
$$

Установить значение коэффициента передачи  $k_{\rm n}$ , при котором система устойчива. Определить на модели значение статической ошибки  $\delta y_z$ , обусловленной возмущающим воздействием  $\delta z$ . Сделать выводы.

7. Составить модель системы с дополнительной связью по возмущающему воздействию  $\delta z(t)$  согласно рис. 2.4.4, б. Передаточные функции регулятора и дополнительного звена, измеряющего возмущающее воздействие, принять равными:  $W_{\text{no}}(s) = k_{\text{no}} = k_{\text{n}}$ ;  $W_{\text{p}_B}(s) = k_{\text{p}_B}$ .

6. Установить значение  $k_{\text{po}}$ , при котором система устойчива. Установить значение  $k_{\text{p}_B}$  согласно (2.4.6). Определить на модели значение статической ошибки, обусловленной возмущающим воздействием. Сделать выводы.

7. Меняя коэффициент передачи  $k_{\text{DB}}$  в цепи дополнительной связи в ту и другую стороны от значения, рассчитанного по формуле (2.4.6), определить на модели значения статической ошибки, обусловленной возмущающим воздействием. Составить таблицу зависимости  $\delta y_z = f(k_{\text{DB}})$ . По данным таблицы построить график  $\delta y_z = f(k_{\text{DB}})$ . Сделать выводы.

#### **Контрольные вопросы и задания**

1. Какой объект управления называется статическим?

2. Дайте понятие статической ошибки.

3. Почему в статической САР нельзя уменьшить статическую ошибку до сколь угодно малого значения?

3. Поясните физический смысл устранения статической ошибки при помощи интегрирующего (астатического) звена.

4. Поясните физический смысл устранения статической ошибки при помощи дополнительной связи по возмущению.

5. Влияет ли дополнительная связь по возмущению на устойчивость системы? Почему?

# 2.5. ОЦЕНКИ КАЧЕСТВА ПЕРЕХОДНЫХ ПРОЦЕССОВ

Цель работы. Целью лабораторной работы является изучение прямых и косвенных показателей, применяемых для оценки качества переходных процессов в системах автоматического регулирования, и исследование влияния параметров системы на эти показатели.

#### 2.5.1. Прямые оценки качества переходных процессов

Прямыми оценками качества переходного процесса называют показатели, определяемые непосредственно по кривой переходного процесса. В подавляющем большинстве случаев прямые оценки вводят по реакции системы на единичное ступенчатое воздействие, то есть по переходной функции САР (рис. 2.5.1). Эти показатели характеризуют длительность и колебательность переходных процессов.

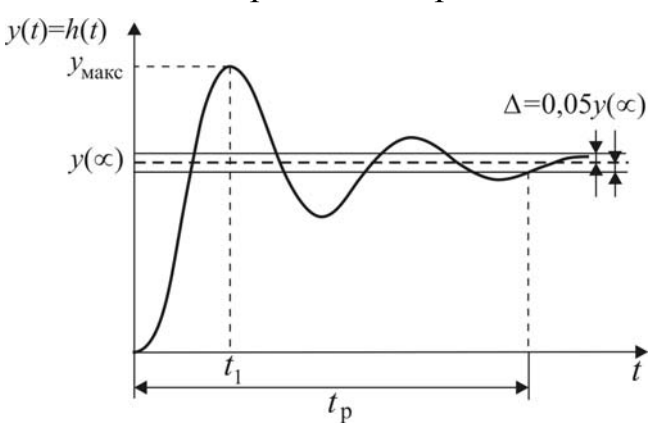

Рис. 2.5.1. Переходная функция системы

Для оценки длительности переходных процессов применяют следующие показатели: время достижения первого максимума t<sub>1</sub>; время регулирования t<sub>n</sub>.

Смысл первого показателя не требует пояснения и очевиден из рис. 2.5.1. Временем регулирования  $t_p$  считают интервал времени от момента приложения внешнего воздействия до момента, после которого отклонения переходной функции от установившегося значения не превышают заданной величины  $\Delta$ :

$$
|y(t) - y(\infty)| < \Delta \quad \text{IPM } t > t_{p}.
$$

Обычно принимают  $\Delta = 0.05 y(\infty)$ .

Колебательность переходной функции оценивают перерегулированием. Перерегулирование есть выраженная в процентах разность между максимальным значением  $y_{\text{макс}}$  переходной функции и ее установившимся значением  $y(\infty)$ :

$$
\sigma\% = \frac{y_{\text{make}} - y(\infty)}{y(\infty)} \cdot 100\%.
$$

Чем больше перерегулирование, тем больше колебательность процесса. У монотонного процесса  $y_{\text{make}} = y(\infty)$ , и перерегулирование равно нулю.

## 2.5.2. Корневые оценки качества переходных процессов

Корневые оценки определяются по расположению полюсов (корней характеристического уравнения) системы на комплексной плоскости. К основным корневым оценкам относятся степень устойчивости  $\eta$  и степень колебательности  $\mu$  (рис. 2.5.2):

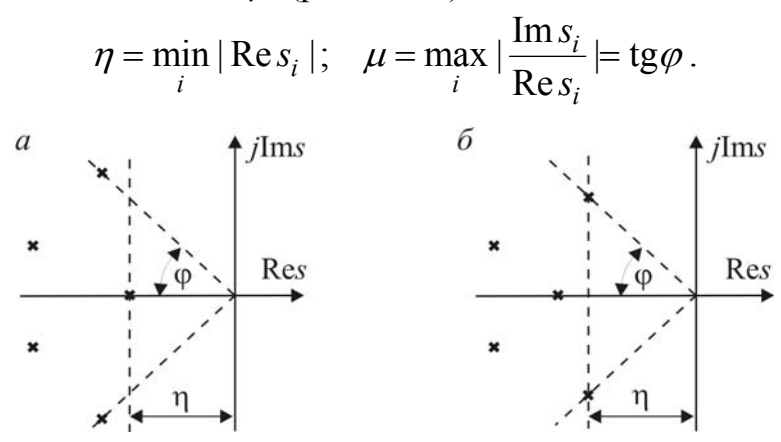

Рис.2.5.2. Определение степени устойчивости и степени колебательности

Степень устойчивости  $\eta$  является мерой длительности переходного процесса. Чем больше степень устойчивости, тем быстрее затухает процесс. Время регулирования при условии, что ближайший к мнимой оси вещественный полюс или ближайшая к мнимой оси пара комплексных полюсов являются доминирующими, оценивается по формуле

$$
t_{\rm p} \leq 3/\eta.
$$

Степень колебательности  $\mu$  служит мерой колебательности переходного процесса. Если пара комплексных полюсов, которая определяет колебательность процесса, удовлетворяет условиям доминирования, то для оценки величины перерегулирования используется соотношение  $\sigma^{0}/\sigma \leq e^{-\pi/\mu} \cdot 100\%$ .

#### 2.5.3. Частотные оценки качества переходных процессов

Частотные оценки определяются по частотным характеристикам разомкнутой системы, представленным в виде годографа АФЧХ  $W_{\text{p}}(j\omega)$  (рис. 2.5.3, а) или в виде логарифмических амплитудночастотной  $L_p(\omega)$  и фазо-частотной  $\varphi_p(\omega)$  характеристик (рис. 2.5.3, 6).

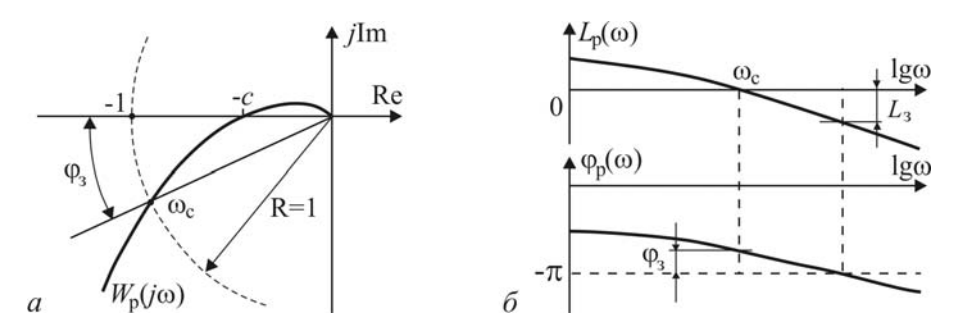

Рис. 2.5.3. Определение частоты среза  $\omega_c$  и запасов устойчивости:  $a - c$  использованием АФЧХ;  $\tilde{b} - c$  использованием ЛЧХ

Частота среза  $\omega_c$ , определяемая из условия  $|W_p(j\omega_c)|=1$  или  $L_{p}(\omega_{c}) = 0$ , служит оценкой ширины полосы частот, пропускаемых системой, и характеризует быстродействие системы. С увеличением частоты среза  $\omega_{\rm c}$  уменьшается время регулирования.

Для оценки колебательности переходного процесса введены запасы устойчивости по модулю и по фазе. Запас устойчивости по модулю (коэффициенту усиления) отношение определяется  $\sigma = 1/c$ как (рис. 2.5.3, *а*). Наличие запаса устойчивости по модулю  $\sigma$  означает, что коэффициент усиления системы можно увеличить в  $\sigma$  раз.

Запас устойчивости по модулю может быть выражен в логарифмических единицах:

$$
L_3 = 20\lg\sigma = 20\lg(1/c)
$$
.

Запас устойчивости  $L<sub>3</sub>$  показывает величину, на которую может быть поднята ЛАЧХ  $L_p(\omega)$  без нарушения условия устойчивости (рис. 2.5.3,6). Наличие запаса устойчивости по модулю  $L<sub>3</sub>$  означает, что коэффициент усиления системы можно увеличить в  $10^{L_s/20}$  раз.

Запас устойчивости по фазе  $\varphi$ , показывает, на какую величину может быть увеличено отставание по фазе без нарушения условия устойчивости системы (рис. 2.5.3). Легко видеть, что  $\varphi_3 = \pi + \arg W_p(j\omega_c)$ .

#### 2.5.4. Интегральные оценки качества переходных процессов

Интегральные оценки, относящиеся к косвенным оценкам качества переходных процессов, представляют определенный интеграл вида:

$$
J = \int_{0}^{\infty} \varphi(t) F[y_{\rm n}(t)] dt
$$

где  $\varphi(t)$  – заранее заданная функция времени (функция веса),  $y_{\rm n}(t)$  -составляющая переходного процесса, удовлетворяющая условию

$$
\lim_{t \to \infty} y_{\text{n}}(t) = 0, \tag{2.5.1}
$$

а функция F такова, что  $F(0) = 0$ . В теории автоматического управления применяются модульные и квадратичные интегральные оценки.

Модульная интегральная оценка определяется выражением

$$
J_{\rm M} = \int_{0}^{\infty} t^{m} |y_{\rm H}(t)| dt.
$$

При m = 0 модульная интегральная оценка равна абсолютной сумме всех площадей под кривой  $y_n(t)$  (рис. 2.5.4, *a*). До недавнего времени эта оценка практически не применялись из-за трудностей анализа, связанных с тем, что подынтегральная функция является разрывной. С появлением специализированных систем программирования появилась возможность вычислять оценку с помощью численных методов.

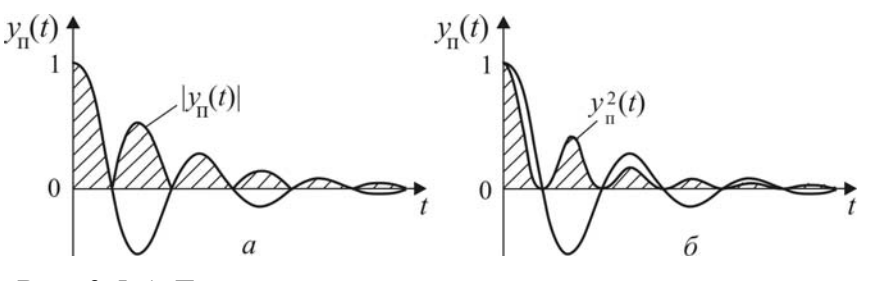

Рис. 2.5.4. Геометрический смысл интегральных оценок

Простейшая квадратичная интегральная оценка

$$
J_0 = \int_0^\infty y_\text{II}^2(t) dt
$$

численно равна площади под кривой  $y_{\text{n}}^2(t)$  (рис. 2.5.4, б). Более сложная квадратичная интегральная оценка

$$
J_1 = \int_{0}^{\infty} [y_{\text{n}}^2(t) + \tau^2 \dot{y}_{\text{n}}^2(t)] dt
$$

учитывает производную  $\dot{y}_n(t)$  переходной составляющей. Квадратичные интегральные оценки могут быть вычислены аналитически.

В результате вычисления интегральной оценки для некоторой функции  $y_{\text{n}}(t)$  получается число, которое, будучи взято само по себе, практически ничего не говорит о качестве переходных процессов в системе. Интегральная оценка может выступать в качестве обобщенного показателя при сравнении двух и более вариантов реализации системы. Вариант, при котором значение интегральной оценки меньше, считается лучшим. Исходя из этого, интегральная оценка обычно используется на этапе выбора параметров регулятора. Значения параметров подбираются так, чтобы интегральная оценка была минимальной.

Однако в результате такого расчета можно получить неудовлетворительное качество переходных процессов. Объясняется это тем, что каждая из интегральных оценок имеет свои особенности, зависящие не только от подынтегральной функции оценки, но и от частных условий её применения: свойств системы и её назначения, вида входного воздействия и т.п. Другими словами, одна и та же оценка, будучи применена к разным системам, может дать разные результаты.

# 2.5.5. Выполнение лабораторной работы

### Методические указания

В лабораторной работе исследуется следящая система, операторноструктурная схема которой изображена на рис. 2.5.5, а.

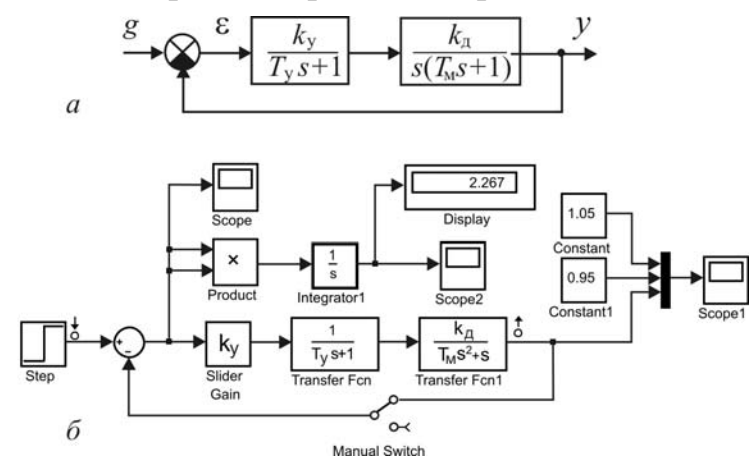

Рис. 2.5.5. Схемы следящей системы: а - операторно-структурная схема; б - схема моделирования

Параметры системы, за исключением коэффициента усиления  $k_{v}$ электронного усилителя, задаются преподавателем. Значение  $k<sub>v</sub>$  изменяется в пределах интервала [0,  $k_{\text{vm}}$ ], на котором система устойчива. Критическое значение  $k_{\text{vkb}}$ , соответствующее колебательной границе, может быть найдено с помощью критерия Гурвица:

$$
k_{\rm ykp} = \frac{T_{\rm y} + T_{\rm m}}{T_{\rm v} T_{\rm m} k_{\rm n}}.
$$
 (2.5.2)

На рис. 2.5.5, б приведена схема моделирования следящей системы со средствами наблюдения результатов исследования. Ручной переключатель Manual Switch предназначен для размыкания цепи обратной связи при определении частотных оценок качества, использующих частотные характеристики разомкнутой системы.

Цепь Product+Integrator1+(Display+Scope2) позволяет пронаблюдать изменение интегральной оценки на экране Scope2 и определить её численное значение на экране цифрового дисплея Display.

При помощи виртуального осциллографа Scope можно определить прямые оценки качества

Качество переходных процессов оценивается для 7-8 значений коэффициента передачи  $k_{v}$ , выбранных на интервале [0,  $k_{vwp}$ ]. Значения  $k_{\rm y}$  рекомендуется выбрать в интервале  $[0, k_{\rm ykp}]$  неравномерно. В начальной части интервала выбранные значения надо расположить чаще.

Примечание. Значения параметров исследуемых в работе систем задаются преподавателем.

### Программа

1. Составить модель системы согласно схеме, изображенной на рис. 2.5.5, б, с заданными значениями  $k_{\rm A}$ ,  $T_{\rm y}$  и  $T_{\rm M}$ .

2. Рассчитать по формуле (2.5.2) критическое значение  $k_{\text{ykp}}$ , соответствующее колебательной границе устойчивости.

3. Определить время регулирования  $t_p$  и перерегулирование  $\sigma$ % для выбранных значений коэффициента передачи  $k_{y}$ . Полученные данные занести в таблицу. По этим данным построить графики зависимостей  $t_p = t_p(k_v)$  и  $\sigma% = \sigma% (k_v)$ .

4. Определить степень устойчивости  $\eta$  и степень колебательности  $\mu$  для тех же значений коэффициента передачи  $k_{v}$ . Полученные данные занести в таблицу. По этим данным построить графики зависимостей  $\eta = \eta(k_v)$   $\mu = \mu(k_v)$ .

5. Определить частоту среза  $\omega_c$ , запасы устойчивости по амплитуде  $L<sub>3</sub>$  и по фазе  $\varphi$ <sub>3</sub> для тех же значений коэффициента передачи  $k<sub>y</sub>$ . Полу-

ченные данные занести в таблицу. По этим данным построить графики зависимостей  $\omega_c = \omega_c(k_y)$ ,  $L_a = L_a(k_y)$  и  $\varphi_a = \varphi_a(k_y)$ .

Примечание: При определении частоты среза и запасов устойчивости необходимо разомкнуть систему.

6. Определить значения модульной интегральной оценки  $J_{\text{M}}$  для тех же значений коэффициента передачи  $k_{v}$ . Полученные данные занести в таблицу. По этим данным построить график зависимости  $J_{\rm M} = J_{\rm M}(k_{\rm v})$ . Определить значение  $k_{\rm v}$ , при котором оценка минимальна.

7. Определить значения квадратичной интегральной оценки  $J_0$  для тех же значений коэффициента передачи  $k_{v}$ . Полученные данные занести в таблицу. По этим данным построить график зависимости  $J_0 = J_0(k_v)$ . Определить значение  $k_v$ , при котором оценка минимальна.

8. Выбрать по графикам  $t_p = t_p(k_y)$  и  $\sigma\% = \sigma\% (k_y)$  диапазон изменения коэффициента передачи  $k_{y}$ , которому соответствует удовлетворительное качество переходного процесса. Определить пределы изменения всех косвенных оценок в этом диапазоне.

9. Сделать выводы.

### Контрольные вопросы

1. Какие прямые показатели, кроме тех, которые рассмотрены в лабораторной работе  $(t_p, \sigma\%)$ , используются для оценки переходной функции?

2. Поясните, почему функция  $y_{\text{n}}(t)$  должна удовлетворять условию  $(2.5.1).$ 

3. Поясните смысл введения функции веса  $\varphi(t)$ , в частности  $\varphi(t) = t^m$ , в интегральные оценки.

4. Назовите основной недостаток квадратичной интегральной оценки  $J_0$ .

# 2.6. НАСТРОЙКА ТИПОВЫХ РЕГУЛЯТОРОВ ПО МЕТОДУ ЦИГЛЕРА-НИКОЛЬСА

Цель работы. Целью лабораторной работы является изучение метода Циглера-Никольса для расчета параметров П-, ПИ- и ПИДрегуляторов и сравнительное исследование системы автоматического регулирования (САР) с различными типами регуляторов.

## 2.6.1. Типовые регуляторы и алгоритмы регулирования

Операторно-структурная схема САР показана на рис. 2.6.1

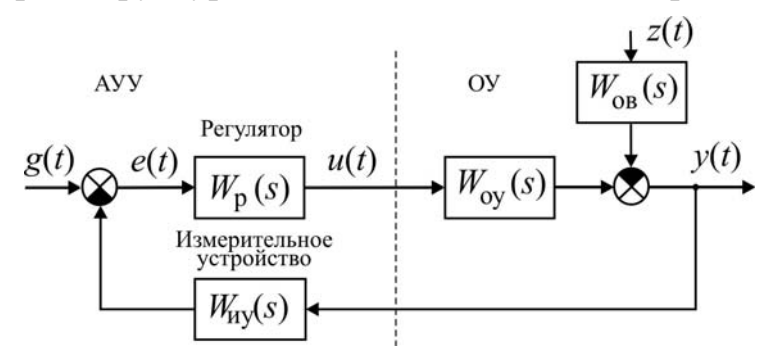

Рис. 2.6.1. Операторно-структурная схема САР

Одномерный объект управления с одним управляющим  $u(t)$  и одним возмущающим  $z(t)$  воздействиями описывается уравнением

$$
y(t) = W_{\text{ov}}(p) u(t) - W_{\text{OB}}(p) z(t)
$$
,

где  $y(t)$  – регулируемая величина;  $W_{oy}(p)$  – оператор, совпадающий с передаточной функцией  $W_{ov}(s)$  объекта по управляющему воздействию;  $W_{\text{OB}}(p)$  – оператор, совпадающий с передаточной функцией  $W_{\text{OB}}(s)$ объекта по возмущающему воздействию.

Автоматическое управляющее устройство состоит измерительного устройства, элемента сравнения и регулятора. Измерительное устройство осуществляет преобразование регулируемой переменной  $y(t)$  в переменную, удобную для сравнения с задающим воздействием  $g(t)$ . Измерительное устройство может обладать инерционными свойствами, поэтому в общем случае описывается передаточной функцией  $W_{\text{uv}}(s)$ . Если измерительное устройство является безынерционным, то ошибка  $e(t) = g - k_{\text{uv}} y(t),$ 

где  $k_{uy}$  – коэффициент передачи измерительного устройства.

Регулятор, на вход которого поступает сигнал ошибки  $e(t)$ , формирует управляющее воздействие  $u(t)$  непосредственно на объект управ-
ления (регулирующий орган объекта управления) в соответствии с заданным алгоритмом (законом) управления. Алгоритм управления описывается передаточной функцией  $W_p(s)$ .

Выбор алгоритма управления является основной задачей в процессе проектирования САР. Синтез регуляторов, дающих наилучшие показатели качества управления, как правило, представляет собой сложную задачу. С другой стороны, в виду сложности и реализация таких регуляторов часто оказывается экономически неоправданной. Во многих случаях для автоматизации производственных процессов используются простейшие и наиболее распространенные типы линейных регуляторов.

# Пропорциональный регулятор (П-регулятор)

Управляющее воздействие  $u(t)$ , формируемое в регуляторе, пропорционально сигналу ошибки  $e(t)$ :

$$
u(t) = k_{\rm n} \cdot e(t),
$$

где  $k_{\rm n}$  – коэффициент передачи регулятора.

Передаточная функция регулятора равна

$$
W_{\mathbf{p}}(s) = \frac{U(s)}{E(s)} = k_{\mathbf{n}}
$$

Если объект управления не содержит интегрирующих звеньев, то система с П-регулятором является статической. Регулирование в этом случае характеризуется наличием статической ошибки, уменьшение которой ограничено условиями устойчивости.

# Пропорционально-интегральный регулятор (ПИ-регулятор)

Управляющее воздействие  $u(t)$ , формируемое на выходе регулятора, содержит пропорциональную и интегральную составляющие:

$$
u(t) = k_{\rm n} \cdot e(t) + k_{\rm n} \int_{0}^{t} e(\tau) d\tau.
$$

Здесь  $k_{\rm u}$  – коэффициент передачи для интегральной составляющей.

Передаточная функция регулятора равна

$$
W_{\rm p}(s) = \frac{U(s)}{E(s)} = k_{\rm n} + \frac{k_{\rm n}}{s} = \frac{k_{\rm n} s + k_{\rm n}}{s}.
$$

Достоинством ПИ-регулятора является то, что он устраняет статическую ошибку, обусловленную возмущением. Однако введение интегральной составляющей в регулятор ухудшает условия устойчивости.

# Пропорционально-интегрально-дифференциальный регулятор (ПИД-регулятор)

Управляющее воздействие  $u(t)$ , формируемое регулятором, содержит, кроме пропорциональной и интегральной составляющих, третью составляющую, пропорциональную производной сигнала ошибки:

$$
u(t) = k_{\rm n} \cdot e(t) + k_{\rm n} \int_0^t e(\tau) \, d\tau + k_{\rm n} \frac{de(t)}{dt}
$$

Здесь  $k_{\rm A}$  – коэффициент передачи, определяющий величину воздействия по производной.

Регулятор описывается передаточной функцией

$$
W_{\rm p}(s) = \frac{U(s)}{E(s)} = k_{\rm n} + \frac{k_{\rm n}}{s} + k_{\rm n}s = \frac{k_{\rm n}s^2 + k_{\rm n}s + k_{\rm n}}{s}
$$

Так как выполнить идеальное дифференцирование сигнала ошибки  $e(t)$  нельзя, в реальных системах передаточная функция ПИДрегулятора принимает вид

$$
W_{\rm p}(s) = \frac{U(s)}{E(s)} = k_{\rm n} + \frac{k_{\rm n}}{s} + \frac{k_{\rm n}^{\rm s}}{T_{\rm n}^{\rm s} + 1},
$$

где  $T_{\rm A}$  – постоянная времени, характеризующая инерционные свойства реального дифференцирующего звена.

В большинстве случаев с помощью правильно настроенного ПИДрегулятора удается выполнить все требования к системе. Согласно статистике более 90 % промышленных регуляторов представляют собой именно ПИД-регуляторы.

## 2.6.2. Метод Циглера-Никольса настройки параметров регулятора

Этот метод, предложенный в 1943 г., относится к эмпирическим и основан на использовании данных, полученных экспериментально на реальном объекте. Наибольшую известность получили два варианта настройки параметров регулятора по методу Циглера-Никольса.

Первый вариант основан на использовании запасов устойчивости. В этом варианте процедура настройки начинается с экспериментального исследования системы, состоящей из П-регулятора и заданного объекта регулирования. Коэффициент передачи  $k_{\rm n}$  П-регулятора увеличивается до тех пор, пока на выходе системы не установятся колебания с постоянной амплитудой колебаний, то есть система не окажется на границе устойчивости. Фиксируется и обозначается через  $k_{\text{n}}^*$  значение коэффициента передачи регулятора, при котором система находится на границе устойчивости. Измеряется период  $T^*$  установившихся в системе колебаний.

Значения параметров регулятора выбранного типа рассчитываются по формулам, приведенным в табл. 2.6.1.

Таблица 2.6.1

|               |                   | $\mathbf{v}_{\mathbf{u}}$ |                       |
|---------------|-------------------|---------------------------|-----------------------|
| П-регулятор   | $0,50k_{\rm n}^*$ |                           |                       |
| ПИ-регулятор  | $0,45k_{\rm m}^*$ | $0,54k_{\rm m}^*/T^*$     |                       |
| ПИД-регулятор | $0,60k_{\pi}^*$   | $1, 2k_{\rm m}^*/T^*$     | $0.075k_{\rm n}^*T^*$ |

*Параметры типовых регуляторов*

Недостатком этого варианта метода Циглера–Никольса является необходимость выводить систему на границу устойчивости, что для многих объектов управления делать не рекомендуется.

Во **втором варианте** метода Циглера–Никольса используется реакция объекта на ступенчатое изменение управляющего воздействия. Эту характеристику объекта обычно называют кривой разгона. Объекты управления, имеющие апериодическую кривую разгона, как на рис. 2.6.2, представляются в виде последовательного соединения апериодического и запаздывающего звеньев.

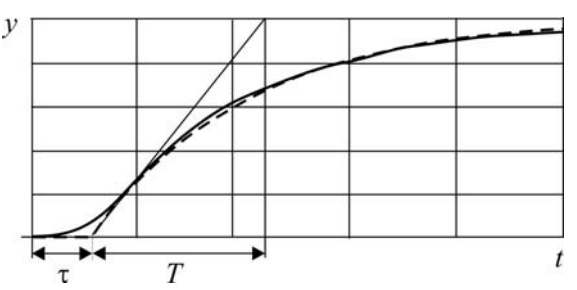

*Рис. 2.6.2. Реакция объекта управления на ступенчатое воздействие*

В этом случае передаточная функция объекта имеет вид

$$
W_o(s) = \frac{k}{Ts + 1} e^{-\tau s},
$$

где *k* – коэффициент передачи, *T* – постоянная времени, – время запаздывания.

Значения параметров регулятора рассчитываются непосредственно по значениям параметров *k* , *T* . Формулы для расчёта параметров регулятора приведены в табл. 2.6.2. Метод дает удовлетворительные результаты, если  $0, 15 < \tau/T < 0, 6$ .

Таблица 2.6.2

|               |              | ' $\mathbf{v}_{\mathbf{u}}$ |        |
|---------------|--------------|-----------------------------|--------|
| П-регулятор   | $T/k\tau$    |                             |        |
| ПИ-регулятор  | $0.9T/k\tau$ | $0,3T/k\tau^2$              |        |
| ПИД-регулятор | $1,2T/k\tau$ | $0.6T/k\tau^2$              | 0,6T/k |

Параметры типовых регуляторов

Регуляторы, параметры которых рассчитаны по методу Циглера-Никольса, не всегда обеспечивают требуемое качество процесса регулирования. Как правило, требуется дополнительная подстройка их параметров. Несмотря на это, метод Циглера-Никольса и некоторые его модификации весьма популярны, и многие производители регуляторов рекомендуют их для настройки регуляторов.

## 2.6.3. Выполнение лабораторной работы

#### Методические указания

Основное внимание в лабораторной работе уделяется оценке качества подавления возмущающего воздействия, а именно статической ошибке и прямым показателям качества при ступенчатом изменении возмущения  $z(t)$ . Для исследования предлагаются два варианта объекта управления.

1. Первый вариант объекта управления описывается передаточными функциями:

$$
W_{oy}(s) = \frac{k_{oy}}{(T_1s + 1)^2 (T_2s + 1)}; \ W_{ob}(s) = \frac{k_{ob}}{(T_1s + 1)(T_2s + 1)}
$$

2. Второй вариант объекта управления содержит запаздывающее звено, его передаточные функции записываются в следующем виде:

$$
W_{oy}(s) = \frac{k_{oy}}{Ts + 1} e^{-\tau s}; \ W_{OB}(s) = \frac{k_{OB}}{Ts + 1} e^{-\alpha \tau s}
$$

где  $\alpha$  – постоянный коэффициент ( $0 < \alpha < 1$ ).

Передаточная функция измерительного устройства  $W_{\text{uv}}(s) = k_{\text{uv}} = 1$ .

На рис. 2.6.3 приведена схема модели системы со вторым вариантом объекта управления. Если исследуется система управления с первым вариантом объекта, в схему требуется внести соответствующие изменения.

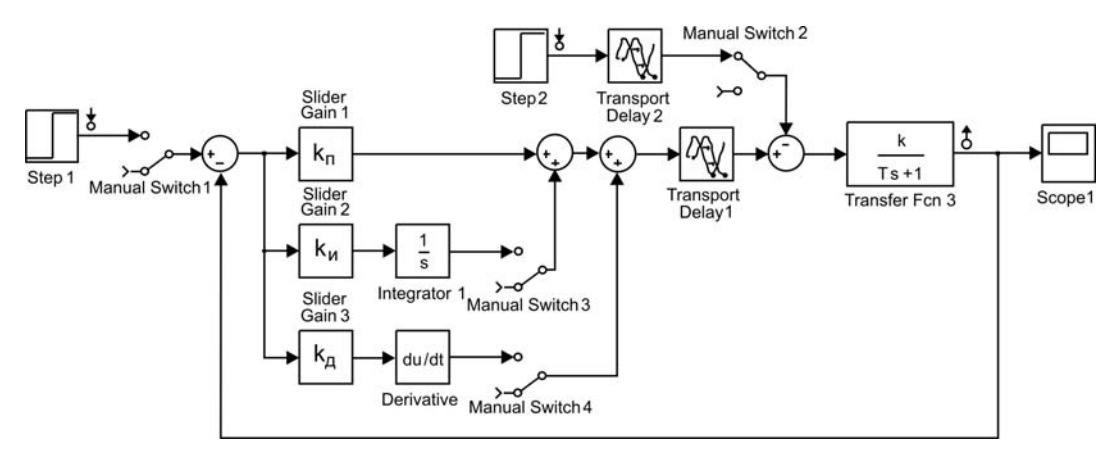

Рис. 2.6.3. Схема моделирования:

Для удобства исследования системы с различными типами регуляторов и различными видами внешних воздействий в схему моделирования введены ручные переключатели Manual Switch. Однако при желании для каждого варианта исследования можно создать и свою модель.

Примечание. Вариант объекта управления и параметры передаточных функций для выполнения лабораторной работы задаются преподавателем.

### Программа

1. Составить в среде моделирования MatLab+Simulink модель системы с типовыми регуляторами согласно схеме на рис. 2.6.3.

2. Найти экспериментально значение  $k_{\rm \pi}^{*}$ , при котором система с пропорциональным регулятором находится на колебательной границе устойчивости. Измерить период  $T^*$  установившихся в системе колебаний

Примечание. Данный пункт программы выполняется при условии, что в лабораторной работе исследуется система с первым вариантом объекта управления и используется первый вариант метода Циглера-Никольса.

3. Рассчитать по методу Циглера-Никольса и установить на модели значение коэффициента передачи  $k_{\text{m}}$  П-регулятора. Пронаблюдать и зафиксировать распределение полюсов и нулей системы и реакцию системы на ступенчатое изменение возмущения  $z(t) = 1(t)$ . Определить степень устойчивости системы. Определить показатели качества: 1) статическую ошибку; 2) максимальное отклонение регулируемой величины; 3) время регулирования.

4. Рассчитать по методу Циглера-Никольса и установить на модели значения коэффициентов передачи ПИ-регулятора. Пронаблюдать и за-

фиксировать распределение полюсов и нулей системы и реакцию системы на ступенчатое изменение возмущения  $z(t) = l(t)$ . Определить степень устойчивости системы. Определить показатели качества: 1) статическую ошибку; 2) максимальное отклонение регулируемой величины; 3) время регулирования.

5. Рассчитать по методу Циглера-Никольса и установить на модели значения коэффициентов передачи ПИД-регулятора. Пронаблюдать и зафиксировать распределение полюсов и нулей системы и реакцию системы на ступенчатое изменение возмущения  $z(t) = 1(t)$ . Определить степень устойчивости системы. Определить показатели качества: 1) статическую ошибку; 2) максимальное отклонение регулируемой величины; 3) время регулирования.

6. Сравнить показатели качества процессов регулирования в системах в П-, ПИ- и ПИД-регуляторами и сделать выводы.

7. Изменяя значения коэффициентов передачи ПИД-регулятора в сторону уменьшения и увеличения, найти такие их значения, которые обеспечивают лучшее качество процесса управления. Объяснить полученный результат.

## Контрольные вопросы и задания

1. Какие функции выполняет регулятор в системе автоматического регулирования?

2. С какой целью в регулятор вводится интегрирующее звено (интегральная составляющая в управляющее воздействие)?

3. С какой целью в регулятор вводится дифференцирующее звено (воздействие по производной в управление)?

4. Каков результат увеличения (уменьшения) значения коэффициента  $k_{\rm n}$  регулятора?

5. Каков результат увеличения (уменьшения) значения коэффициента  $k_{\mu}$  регулятора?

6. Каков результат увеличения (уменьшения) значения коэффициента  $k_{\scriptscriptstyle{\text{T}}}$  регулятора?

# **2.7. ИМПУЛЬСНЫЙ СТАБИЛИЗАТОР НАПРЯЖЕНИЯ С ПРОПОРЦИОНАЛЬНО-ИНТЕГРАЛЬНЫМ РЕГУЛЯТОРОМ**

**Цель работы.** Объектом исследования в лабораторной работе является импульсный стабилизатор напряжения (ИСН) с пропорциональноинтегральным регулятором (ПИ-регулятором). Целью лабораторной работы является исследование процессов в ИСН с ПИ-регулятором, параметры которого синтезированы по критерию максимизации степени устойчивости.

## **2.7.1. Принцип работы ИСН**

В лабораторной работе исследуется импульсный стабилизатор постоянного напряжения с широтно-импульсной модуляцией (ШИМ). Силовая часть стабилизатора (рис. 2.7.1) включает регулирующий транзистор *VT* , сглаживающий *LC* -фильтр и активную нагрузку *R*<sup>н</sup> .

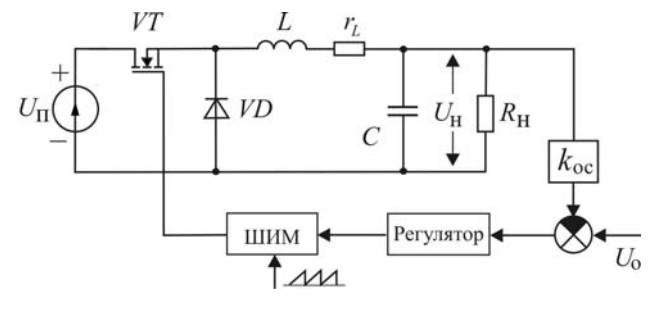

*Рис. 2.7.1. Схема ИСН* 

Регулирующий транзистор *VT* работает в ключевом режиме, находясь в одном из двух состояний: открытом или закрытом. При открытом регулирующем транзисторе *VT* нестабилизированное напряжение *U*<sup>п</sup> первичного источника поступает на вход сглаживающего фильтра. Ток протекает через первичный источник, дроссель и параллельно включенные конденсатор и нагрузку. Диод *VD* ток не пропускает. Когда регулирующий транзистор *VT* закрыт, напряжение на входе сглаживающего фильтра отсутствует. Ток, протекающий через диод *VD* , поддерживается за счет энергии, накопленной в дросселе конденсаторе.

Устройство управления содержит делитель напряжения с коэффициентом передачи  $k_{\infty}$ , схему сравнения, в которой выходное напряжение делителя сравнивается с опорным напряжением  $U_0$ , регулятор и широтно-импульсный модулятор ШИМ. Широтно-импульсный модулятор осуществляет переключение регулирующего транзистора с периодом *T* и относительной длительностью  $\gamma$  открытого состояния транзистора *VT* .

#### 2.7.2. Математическая модель силовой части ИСН

Точная математическая модель ИСН, учитывающая все особенности протекающих процессов, оказывается очень сложной и практически непригодной для инженерных расчетов. Поэтому при проектировании импульсных стабилизаторов часто применяют линейные непрерывные модели, полученные методом усреднения переменных. При этом пульсирующие напряжения и токи заменяются значениями, средними за период. Такие модели дают приемлемые результаты при малых отклонениях от установившегося режима и относительно высокой частоте коммутации силовых ключей.

Предположим, что в ИСН установился периодический процесс с периодом  $T$  и относительной длительностью  $\gamma$  замкнутого состояния ключа.

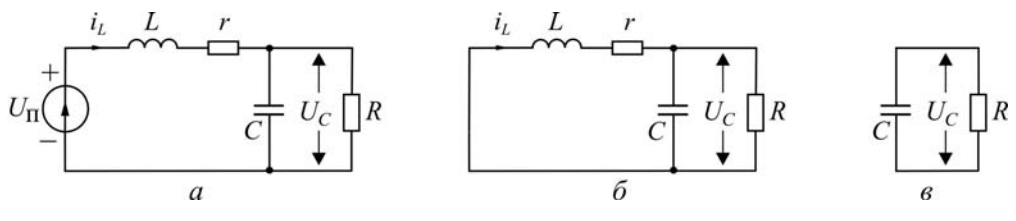

Рис. 2.7.2. Схемы замещения ИСН:  $a$  – ключ замкнут; б – ключ разомкнут и  $i_L$ >0; в – ключ разомкнут и  $i_L$ =0

Схема замещения ИСН для интервалов времени, когда транзистор VT открыт, показана на рис. 2.7.2, а. Уравнения силовой части ИСН в переменных состояния в этом случае имеют вид:

$$
\frac{di_L}{dt} = -\frac{r}{L}i_L - \frac{1}{L}U_C + \frac{1}{L}U_n, \qquad \frac{dU_C}{dt} = \frac{1}{C}i_L - \frac{U_C}{RC}.
$$
 (2.7.1)

Для интервалов времени, когда транзистор VT закрыт, схемы замещения представлены на рис. 2.7.2, б и в соответственно для  $i_L > 0$ и  $i_L$ =0. При  $i_L$ >0 уравнения силовой части ИСН в переменных состоянии запишутся так:

$$
\frac{di_L}{dt} = -\frac{r}{L}i_L - \frac{1}{L}U_C, \qquad \frac{dU_C}{dt} = \frac{1}{C}i_L - \frac{U_C}{RC},
$$
\n(2.7.2)

Если  $i_L$ =0, то процесс в ИСН описывается уравнением

$$
\frac{dU_C}{dt} = -\frac{U_C}{RC}
$$

Исключив из уравнений (2.7.1) и (2.7.2) ток дросселя  $i_L$ , можно получить уравнения «вход-выход» силовой части ИСН:

при открытом транзисторе

$$
\frac{d^2U_C}{dt^2} + a_1\frac{dU_C}{dt} + a_0U_C = b_0U_\text{n},\tag{2.7.3}
$$

при закрытом транзисторе

$$
\frac{d^2U_C}{dt^2} + a_1\frac{dU_C}{dt} + a_0U_C = 0.
$$
 (2.7.4)

Здесь

$$
a_1 = \frac{L + RCr}{RLC}
$$
;  $a_0 = \frac{R + r}{RLC}$ ;  $b_0 = \frac{1}{LC}$ .

Объединим уравнения (2.7.3) и (2.7.4), заменив входное напряжение в виде импульсов средним значением

$$
\tilde{U}_{\rm \pi} = \gamma U_{\rm \pi},\tag{2.7.5}
$$

где у - относительная длительность открытого состояния транзистора. Получим

$$
\frac{d^2U_C}{dt^2} + a_1\frac{dU_C}{dt} + a_0U_C = b_0\tilde{U}_\text{n},\tag{2.7.6}
$$

По уравнению (2.7.6) найдём передаточную функцию силовой части ИСН:

$$
W_{\rm c}(s) = \frac{U_C}{\tilde{U}_{\rm n}} = \frac{b_0}{s^2 + a_1 s + a_0}.
$$

На рис. 2.7.3, а изображена операторно-структурная схема модели силовой части ИСН с ШИМ. Схема содержит два нелинейных элемента. ШИМ, который преобразует напряжения управления  $U_{v}$  в относительную длительность у, представлен звеном с насыщением, а уравнение  $(2.7.5)$  – элементом умножения.

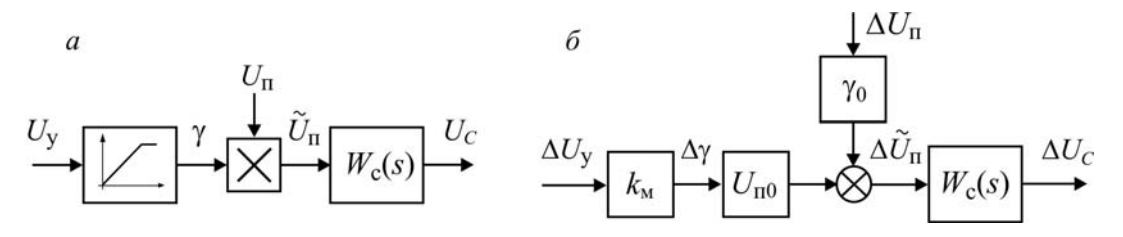

Рис. 2.7.3. Структура моделей ШИМ и силовой части ИСН:  $a$  – нелинейная модель;  $\tilde{b}$  – линеаризованная модель

Проведём линеаризацию нелинейных элементов. Для этого входные и выходные переменные нелинейных элементов запишем в приращениях относительно их значений в установившемся режиме:

$$
\Delta U_{y} = U_{y} - U_{y0}, \qquad \Delta \gamma = \gamma - \gamma_{0},
$$
  

$$
\Delta U_{\text{n}} = U_{\text{n}} - U_{\text{n0}}, \qquad \Delta \tilde{U}_{\text{n}} = \tilde{U}_{\text{n}} - \tilde{U}_{\text{n0}}
$$

Линеаризованные уравнения ШИМ и элемента умножения имеют вид:

$$
\Delta \gamma = k_{\rm M} \Delta U_{\rm y},
$$
  

$$
\Delta \tilde{U}_{\rm n} = U_{\rm n0} \cdot \Delta \gamma + \gamma_0 \cdot \Delta U_{\rm n}
$$

Операторно-структурная схема линеаризованной модели силовой части ИСН с ШИМ представлена на рис. 2.7.3, б.

## 2.7.3. Синтез оптимальных по степени устойчивости параметров ПИ-регулятора

ПИ-регулятор описывается передаточной функцией

$$
W_{\rm p}(s) = \frac{U(s)}{E(s)} = k_{\rm n} + \frac{k_{\rm n}}{s} = \frac{k_{\rm n}s + k_{\rm n}}{s},
$$

где  $k_{\rm n}$ ,  $k_{\rm u}$  – коэффициенты передачи соответственно для пропорциональной и интегральной составляющих входного сигнала.

Пусть передаточная функция объекта управления имеет вид

$$
W_o(s) = \frac{b_0}{s^2 + a_1 s + a_0}, \ b_0 > 0, \ a_1 > 0.
$$

Утверждение [4]. Оптимальные параметры ПИ-регулятора и оптимальная степень устойчивости определяются следующим образом:

$$
k_{\rm n}^* = \frac{1}{b_0} \left( \mu^2 + \frac{a_1^2}{3} - a_0 \right),
$$
  
\n
$$
k_{\rm n}^* = \frac{a_1}{3b_0} \left( \mu^2 + \frac{a_1^2}{9} \right),
$$
  
\n
$$
\eta^* = \frac{a_1}{3}.
$$
\n(2.7.7)

где  $\mu$  - свободный параметр, определяющий степень колебательности системы.

#### **2.7.4. Выполнение лабораторной работы**

#### **Методические указания**

Операторно-структурная схема исследуемой непрерывной модели ИСН с ПИ-регулятором показана на рис. 2.7.4. В контур управления, кроме ПИ-регулятора, может быть введён дополнительный фильтр нижних частот с передаточной функцией  $W_{\phi}(s)$ . Исследование влияния этого фильтра на свойства ИСН предусмотрено программой лабораторной работы. Если особо не оговаривается, его передаточная функция

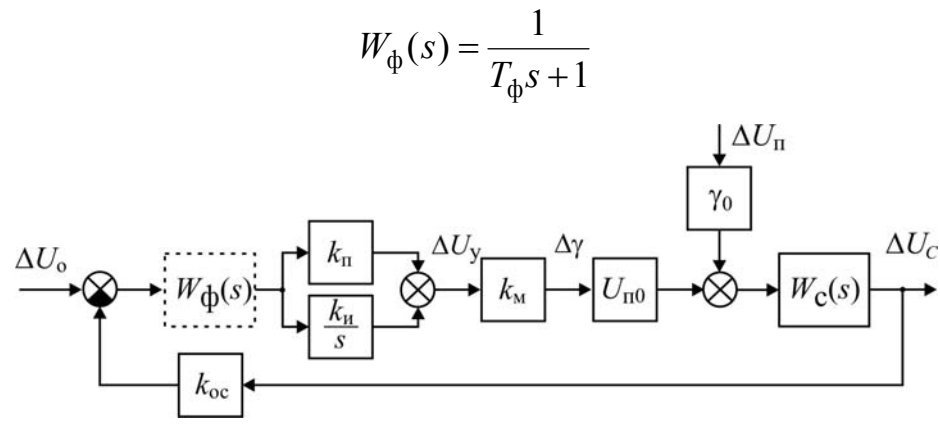

*Рис. 2.7.4. Операторно-структурная схема непрерывной модели ИСН с ПИ-регулятором*

Схема моделирования ИСН с ПИ-регулятором в среде MAT-LAB/Simulink изображена на рис. 2.7.5.

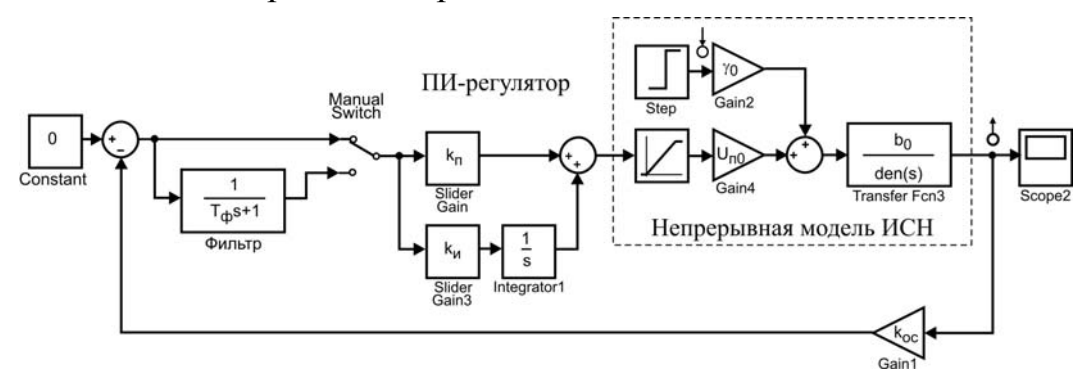

*Рис. 2.7.5. Схема моделирования ИСН с ПИ-регулятором в среде MATLAB-Simulink* 

Для подключения дополнительного фильтра в схему моделирования введен ручной переключатель **Manual Switch.** Однако при желании для каждого варианта исследования можно создать и свою модель.

**Примечание.** Параметры силовой части ИСН, необходимые для выполнения лабораторной работы, задаются преподавателем.

### **Программа**

1. Составить в среде моделирования MATLAB/Simulink модель силовой части ИСН с заданными значениями параметров согласно схеме моделирования на рис. 2.7.5.

2. Пронаблюдать и зафиксировать нуль-полюсную диаграмму, ЛАЧХ и ЛФЧХ силовой части ИСН.

3. Составить в среде моделирования MATLAB/Simulink модель ИСН с ПИ-регулятором (без фильтра) согласно схеме моделирования на рис. 2.7.5. Рассчитать и установить на модели значения параметров  $k_{\text{n}}^*$ и <sup>и</sup>*k* ПИ-регулятора, при которых обеспечивается максимальное значение степени устойчивости.

4. При оптимальных значениях  $k_{\text{n}}^*$  и  $k_{\text{n}}^*$  параметров регулятора пронаблюдать и зафиксировать нуль-полюсную диаграмму ИСН и кривую переходного процесса при ступенчатом приращении  $\Delta U$ <sub>п</sub> напряжения питания. Определить степень устойчивости  $\eta$ . Сравните полученное значение со значением  $\eta^*$ , найденным по формуле (2.7.7).

5. Исследовать влияние отклонения параметров регулятора от их оптимальных значений  $k_{\text{n}}^*$  и  $k_{\text{n}}^*$  на степень устойчивости системы. Для этого, поочередно изменив параметры  $k_{\text{n}}$  и  $k_{\text{n}}$  в сторону уменьшения и увеличения (примерно на 10–20%), по нуль-полюсной диаграмме определить значения полюсов системы и степень устойчивости системы.

Одновременно пронаблюдать и зафиксировать кривые переходного процесса при ступенчатом приращении  $\Delta U_n$  напряжения питания.

6. Исследовать влияние дополнительного фильтра на степень устойчивости системы и качество переходных процессов при ступенчатом приращении *U*<sup>п</sup> напряжения питания. Для этого установите оптимальные значения  $k_{\text{n}}^*$  и  $k_{\text{n}}^*$  параметров регулятора, с помощью переключателя **Manual Switch** подключите фильтр и меняйте его постоянную времени.

#### **Контрольные вопросы и задания**

1. Поясните условия и правомерность применения непрерывной модели ИСН в усреднённых переменных.

2. Поясните процедуру линеаризации нелинейных алгебраических и дифференциальных уравнений.

3. С какой целью в контур управления ИСН вводится низкочастотный фильтр?

# 2.8. ОПТИМИЗАЦИЯ ПАРАМЕТРОВ ПИД-РЕГУЛЯТОРА ПО ПРЯМЫМ ОЦЕНКАМ КАЧЕСТВА

Цель работы. Целью лабораторной работы является изучение метода настройки ПИД-регулятора по прямым оценкам качества переходного процесса с использованием возможностей библиотеки Simulink Design Optimization на примере системы стабилизации давления крови.

# 2.8.1. Система стабилизации давления крови

Биотехнические системы (БТС) - это системы, в которых биологические и технические компоненты взаимодействуют для достижения единой цели. В зависимости от цели можно выделить БТС технической и медико-биологической ориентации. Первые предназначены для наилучшего согласования и использования возможностей человека в задачах управления техническими устройствами, вторые - для создания и поддержания определенных условий функционирования организма или отдельных его систем (органов). В устройствах медикобиологической ориентации можно выделить системы, восстанавливающие функции целостного организма и поддерживающие жизнедеятельность отдельных систем и органов. Примерами могут служить системы, предназначенные для коррекции/восстановления информационных потоков (протезирование зрения, слуха), системы управления органами (электростимуляторы, вспомогательные системы дыхания и т.д.), системы и аппараты, заменяющие органы человека (биопротезы, искусственная почка и др.).

В отдельный класс следует отнести системы, основанные на биологической обратной связи. В таких системах сигналы управления в организме преобразуются в некоторые образы, которые показываются пациенту для того, чтобы он самостоятельно корректировал работу тех или иных систем организма. Например, система восстановления нормальных двигательных навыков после нарушений в нервно-мышечном аппарате. В ней сигналы, полученные в результате мышечных сокращений (миограммы), отображаются на дисплей в виде образов и демонстрируются больному. Пациент наблюдает результат своих движений и стремится приблизить его к идеальному, тем самым восстанавливая двигательные функции.

В работе будет рассмотрена одна из систем медико-биологической направленности, предназначенные для поддержания нормального функционирования органов и систем организма, на примере медицинского аппарата, позволяющего стабилизировать артериальное давление (АД) за счет использования специального препарата. Схема, демонстрирующая работу БТС контроля АД, показана на рис. 2.8.1.

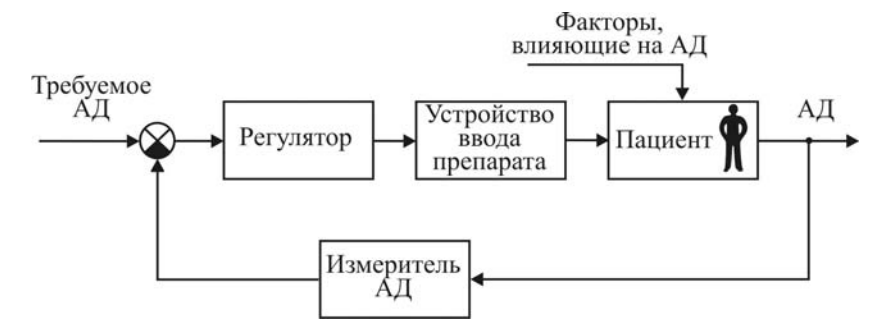

*Рис. 2.8.1. Схема, поясняющая принцип действия БТС контроля АД*

Регулируемой величиной является артериальное давление пациента, которое необходимо снизить до определенного уровня. Система предназначена именно для снижения артериального давления. Регулятор сравнивает текущее значение артериального давления с требуемым и формирует сигнал для управляющего устройства (устройство ввода препарата). Возмущениями являются все факторы, влияющие на артериальное давление пациента: проведение оперативного вмешательства, реакция на препараты, стресс и т.д. Артериальное давление зависит от минутного сердечного выброса и сосудистого сопротивления. Наиболее распространенным способом снижения артериального давления является использование сосудорасширяющих препаратов, например нитропруссида натрия. Данный препарат снижает тонус как артерий, так и вен за счет прямого миотропного действия. Расширения периферических артериальных сосудов уменьшает постнагрузку, снижает напряжение левого желудочка, снижает АД. За счет дилатации (расширения) периферических вен уменьшается преднагрузка на сердце, что приводит к улучшению системной и внутрисердечной гемодинамики, снижению давления в малом круге кровообращения. Существует два способа введения препарата: внутривенная инфузия требуемого количества препарата и непрерывное введение препарата в кровь. Первый метод позволяет быстро достигнуть желаемого эффекта, но не может применяться регулярно, т.к. возможно отравление. Эффект в этом случае сохраняется в течение инфузии и продолжается около 15 мин после окончания введения. Второй метод позволяет в течение длительного времени поддерживать АД на требуемом уровне не вызывая отравления. Для второго метода необходимо подбирать дозу и скорость введения препарата. Для аналитического описания действия препарата на артериальное давление при введении препарата вторым методом была разработана математическая модель. Она описывает зависимость АД пациента от скорости вливания препарата:

$$
\frac{\Delta P_d(s)}{I(s)} = \frac{K \cdot e^{-\tau_i s} \cdot (1 + \alpha \cdot e^{-\tau_c s})}{Ts + 1},
$$

где  $\Delta P_d(s)$  – изменение кровяного давления пациента, [мм. рт.ст.];  $I(s)$  – скорость вливания нитроприссида натрия,  $\lceil \frac{M\pi}{q} \rceil$ ;  $K$  – чувствительность пациента к препарату,  $\left[\frac{M M P m c m}{M T / \mu}\right]$ ;  $\alpha$  – безразмерная величина, характеризует рециркуляцию;  $\tau_i$  - начальная транспортная задержка, [c];  $\tau_c$  – задержка рециркуляции транспорта, [c];  $T$  – время задержки, [с]. Модель является линейной, с одним входом и одним выходом (SISO).

Основной трудностью при разработке регуляторов кровяного давления является значительное отклонение величин, определяющих зависимость давления от скорости вливания, для каждого пациента. Исходя из чувствительности к препарату, выделяют три группы пациентов: чувствительные, нечувствительные и номинальные. В табл. 2.8.1 приведены типовые значения, определенные для трех групп пациентов.

Таблица 2.8.1

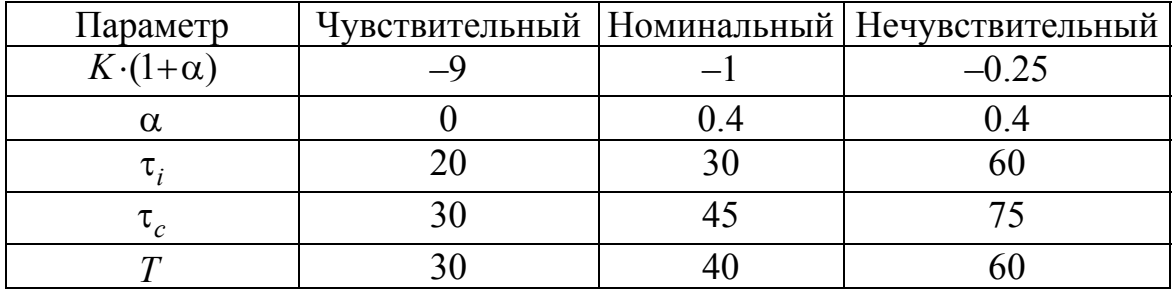

### Параметры пациентов

С точки зрения состояния пациента, к системе управления предъявляются следующие требования:

время регулирования не более 600 с;

перерегулирование не более 25%;

отсутствие статической ошибки.

В подобных системах наибольшее распространение получили ПИД-регуляторы. Однако из-за достаточно сильного изменения параметров, определяющих зависимость артериального давления от скорости вливания препарата для каждого пациента, ПИД-регуляторов позволяет получить удовлетворительный результат. всегда  $He$ С развитием вычислительной техники все чаще стали примется

адаптивные регуляторы для систем такого плана. Так как подобные регуляторы в рамках курса не рассматриваются, в работе проводятся исследования системы с ПИД-регулятором.

# 2.8.2. Выполнение лабораторной работы

### Методические указания

Основное внимание в лабораторной работе уделяется изучению возможностей настройки типовых регуляторов по прямым оценкам качества переходного процесса с использованием встроенных функций Simulink. Для оптимизации параметров регулятора предлагается использовать Simulink Design Optimization, подробное описание которого приведено в приложении. На рис. 2.8.2 показана операторноструктурная схема снижения артериального давления путем изменения скорости вливания препарата нитропрусида натрия. Возмущение представляет собой реакцию организма пациента на различные факторы (стресс, реакция на оперативное вмешательство, реакция на анестезию), которое описывается функцией с чистым запаздыванием.

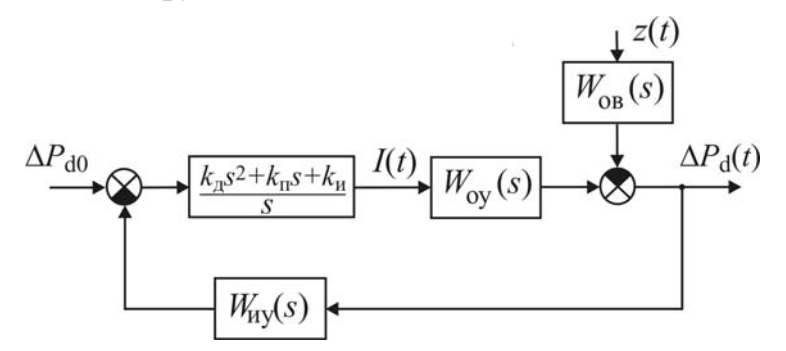

Рис. 2.8.2. Операторно-структурная схема САР

В нашем случае объект управления и возмущающее воздействие описываются следующими передаточными функциями:

$$
W_{\text{oy}}(s) = \frac{K \cdot e^{-T_i s} \cdot (1 + \alpha \cdot e^{-T_c s})}{\tau s + 1}; \ W_{\text{OB}}(s) = \frac{k_{\text{OB}} \cdot e^{-\beta \tau_i s}}{T s + 1},
$$

где  $\alpha$  – постоянный коэффициент (0<β<1).

Передаточная функция измерительного устройства  $W_{uy}(s) = k_{uy} = 1$ .

На рис. 2.8.3 приведена схема моделирования. На выход схемы подключен Signal Constraint (оптимизатор). Для удобства в схему введены ключи (Manual Switch), позволяющие модифицировать схему, а также добавлены дисплеи (Display) для отображения переменных в регуляторе. При желании для каждого пункта можно сделать новую модель и провести ее исследование. Следует обратить внимание на то, что коэффициенты усиления регулятора заданы в виде переменных, которые определены в командном окне MATLAB/Simulink с учетом регистра. Более подробно описание приведено в 1.4.

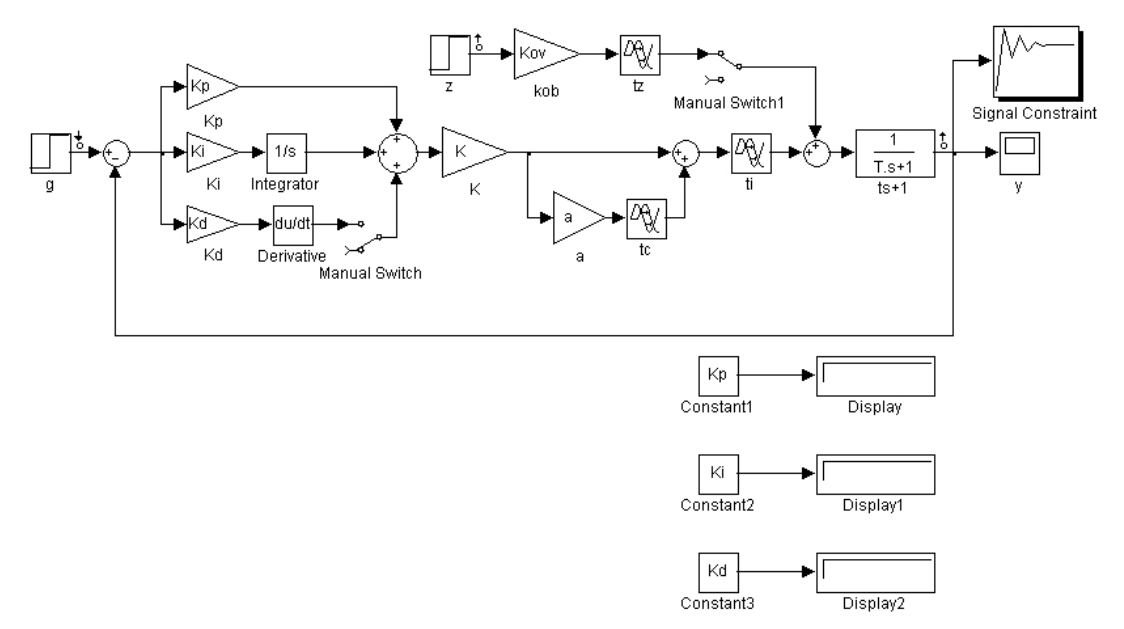

Рис. 2.8.3. Схема моделирования:

## Программа

1. Составить в среде моделирования MATLAB/Simulink модель системы (см. рис. 2.8.3) с ПИД-регулятором.

Примечание. Параметры, характеризующие пациента, задаются преподавателем.

2. Задать желаемые параметры переходной функции в окне Signal Constraint с учетом требований к системе управления и теоретических рекомендаций.

3. Провести оптимизацию ПИ-регулятора в Signal Constraint. Пронаблюдать и зафиксировать нуль-полюсную диаграмму и переходную функцию системы. Определить степень устойчивости, степень колебательности, время регулирования и перерегулирование системы.

4. Изменив коэффициенты регулятора (10-15%) в большую и меньшую стороны, пронаблюдать и зафиксировать нуль-полюсные диаграммы и переходные функции системы. Определить показатели качества переходных процессов и сравнить их с полученными в пункте 3.

5. Установить значения коэффициентов регулятора, полученные в пункте 3. Пронаблюдать и зафиксировать переходную функцию системы относительно возмущающего воздействия. Определить показатели качества переходного процесса.

6. Провести оптимизацию ПИД-регулятора в Signal Constraint. Пронаблюдать и зафиксировать нуль-полюсную диаграмму и переходную функцию системы. Определить степень устойчивости, степень колебательности, время регулирования и перерегулирование системы.

7. Изменив коэффициенты регулятора (10–15%) в большую и меньшую стороны, пронаблюдать и зафиксировать нуль-полюсные диаграммы и переходные функции системы. Определить показатели качества переходных процессов и сравнить их с полученными в пункте 6.

8. Установить значения коэффициентов регулятора, полученные в пункте 6. Пронаблюдать и зафиксировать переходную функцию системы относительно возмущающего воздействия. Определить показатели качества переходного процесса. Сравнить с результатами, полученными в пункте 5.

### **Контрольные вопросы и задания**

1. Какие параметры определяют зависимость АД от скорости инфузии нитропруссида натрия?

2. Какие требования предъявляются к переходной функции системы стабилизации АД с использованием нитропруссида натрия?

3. Как влияет возмущающее воздействие, рассмотренное в лабораторной работе, на качество переходного процесса в системе с ПИи ПИД-регулятором?

4. Как влияет на запас устойчивости по амплитуде введение в регулятор дифференцирующего звена?

5. Предложите иные методы оптимизации ПИД-регулятора в схеме регулирования АД пациента.

## 2.9. СИСТЕМА АВТОМАТИЧЕСКОГО УПРАВЛЕНИЯ С ДИСКРЕТНЫМ ПИД-РЕГУЛЯТОРОМ

Цель работы. Интенсивное развитие современных вычислительных средств привело к разработке и внедрению цифровых систем управления. Целью лабораторной работы является изучение одного из часто используемых алгоритмов цифрового управления, полученного путем аппроксимации непрерывного ПИД-регулятора.

## 2.9.1. Дискретный ПИД-регулятор

Непрерывные ПИД-регуляторы получили широкое распространение в промышленности. Алгоритм работы ПИД-регулятора описывается выражением

$$
u(t) = k_{\rm n}e(t) + k_{\rm n}\int_0^t e(\tau)d\tau + k_{\rm n}\frac{de(t)}{dt},
$$

где  $k_{\rm n}$ ,  $k_{\rm n}$  и  $k_{\rm n}$  – коэффициенты передачи соответственно для пропорциональной, интегральной и дифференциальной составляющих выходного сигнала.

В цифровых системах управления входная величина e(t) регулятора квантуются в аналого-цифровом преобразователе (АЦП) по времени с интервалом дискретизации  $T$ , и на его вход поступает дискретная последовательность  $e(n)$ . Выходная последовательность  $u(n)$  дискретного ПИД-регулятора формируется в виде суммы

$$
u(n) = u_{\rm n}(n) + u_{\rm n}(n) + u_{\rm n}(n),
$$

где  $u_n(n)$ ,  $u_n(n)$  и  $u_n(n)$  – соответственно пропорциональная, интегральная и дифференциальная составляющие. В зависимости от выбранного метода перехода от непрерывных операторов к их дискретным аналогам возникают различные варианты уравнений, описывающих дискретные ПИД-регуляторы.

Пропорциональная составляющая определяется формулой

$$
u_{\scriptscriptstyle \Pi}(n) = k_{\scriptscriptstyle \Pi} \cdot e(n).
$$

Интегральную составляющую можно аппроксимировать конечной суммой, применив метод прямоугольников или трапеций. При использовании метода прямоугольников (рис. 2.9.1, а) получаем

$$
u_{\rm H}(n) = k_{\rm H} T \sum_{m=0}^{n-1} e(m)
$$
.

В том случае, когда для выполнения операции интегрирования применяется метод трапеций (рис. 2.9.1, б), будем иметь

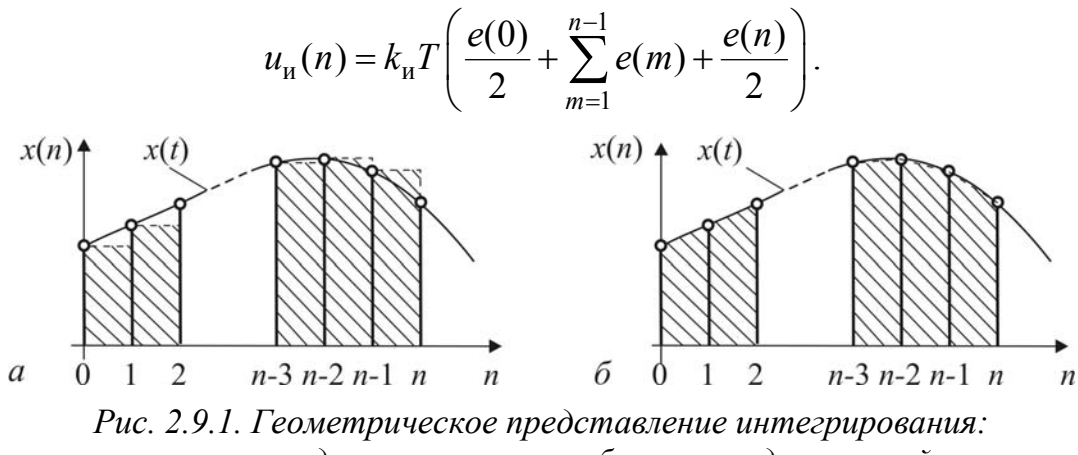

 $a - no$  методу прямоугольников,  $\ddot{o} - no$  методу трапеций

Производная функции  $e(t)$  в момент времени  $t = Tn$  аппроксимируется обратной разностью. При этом

$$
u_{\pi}(n) = k_{\pi} \frac{de(t)}{dt} \bigg|_{t = Tn} \approx k_{\pi} \frac{e(n) - e(n-1)}{T}
$$

Таким образом, при использовании метода прямоугольников алгоритм работы дискретного ПИД-регулятора описывается выражением

$$
u(n) = k_{\rm n} \cdot e(n) + k_{\rm n} T \sum_{m=0}^{n-1} e(m) + \frac{k_{\rm n}}{T} [e(n) - e(n-1)]. \tag{2.9.1}
$$

В этом алгоритме для формирования интегральной составляющей необходимо запоминать все предыдущие значения сигнала ошибки  $e(t)$ и суммировать их на каждом интервале дискретности. Это существенно увеличивает время вычисления текущего значения  $u(n)$  управляющего воздействия. Поэтому, как правило, используют рекуррентные алгоритмы, в которых для вычисления текущего значения  $u(n)$  используется предыдущее значение  $u(n-1)$ . Чтобы получить такой алгоритм, перепишем (2.9.1) в следующем виде

$$
u(n-1) = k_{\rm n} \cdot e(n-1) + k_{\rm n} T \sum_{m=0}^{n-2} e(m) + \frac{k_{\rm n}}{T} [e(n-1) - e(n-2)]. \tag{2.9.2}
$$

После вычитания формулы (2.9.2) из формулы (2.9.1) получим рекуррентное уравнение

$$
u(n) = u(n-1) + q_0 \cdot e(n) + q_1 e(n-1) + q_2 e(n-2), \qquad (2.9.3)
$$

где

$$
q_0 = k_{\rm \pi} + \frac{k_{\rm \pi}}{T} \, ; \, q_1 = -k_{\rm \pi} + k_{\rm \pi} T - 2\frac{k_{\rm \pi}}{T} \, ; \, q_2 = \frac{k_{\rm \pi}}{T} \, . \tag{2.9.4}
$$

Если интегрирование выполняется методом трапеций, уравнение дискретного ПИД-регулятора принимает вид

$$
u(n) = k_{\rm n} \cdot e(n) + k_{\rm n} T \left( \frac{e(0)}{2} + \sum_{m=1}^{n-1} e(m) + \frac{e(n)}{2} \right) + \frac{k_{\rm n}}{T} [e(n) - e(n-1)].
$$

Переходя аналогичным образом к рекуррентной форме, получим разностное уравнение регулятора:

$$
u(n) = u(n-1) + g_0 \cdot e(n) + g_1 e(n-1) + g_2 e(n-2), \qquad (2.9.5)
$$

где

$$
g_0 = k_{\rm n} + \frac{k_{\rm n}T}{2} + \frac{k_{\rm n}}{T}; \ g_1 = -k_{\rm n} + \frac{k_{\rm n}T}{2} - 2\frac{k_{\rm n}}{T}; \ g_2 = \frac{k_{\rm n}}{T}.
$$
 (2.9.6)

Полученное разностное уравнение (2.9.5) по виду не отличается от уравнения (2.9.3), но значения его коэффициентов связаны с параметрами  $k_{\pi}$ ,  $k_{\mu}$  и  $k_{\pi}$  непрерывного ПИД-регулятора другими формулами.

Если известны параметры непрерывного ПИД-регулятора, параметры дискретного ПИД-регулятора могут быть рассчитаны по полученным выше формулам.

Если параметры дискретного ПИД-регулятора рассчитываются непосредственно по дискретной модели объекта управления, то необходимо выполнить требования на значения  $q_0$ ,  $q_1$  и  $q_2$ , при которых свойства дискретного ПИД-регулятора будут аналогичны свойствам непрерывного ПИД-регулятора.

Реакция дискретного ПИД-регулятора на единичное ступенчатое воздействие рассчитывается по уравнению (2.9.3):

$$
u(0) = q_0;
$$
  
\n
$$
u(1) = 2q_0 + q_1;
$$
  
\n
$$
u(2) = 3q_0 + 2q_1 + q_2;
$$
  
\n
$$
u(n) = (n+1)q_0 + nq_1 + (n-1)q_2
$$

Реакция дискретного ПИД-регулятора на ступенчатое воздействие (рис. 2.9.2) будет аналогична реакции непрерывного ПИД-регулятора, если выполняются условия:

$$
u(0) > u(1);
$$
  
 
$$
u(n-1) < u(n) \text{ and } n \ge 2.
$$

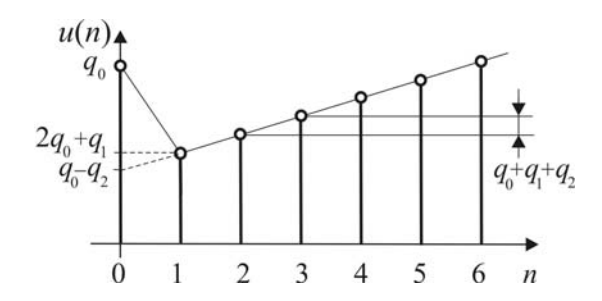

Рис. 2.9.2. Реакция дискретного ПИД-регулятора на ступенчатое воздействие

Непосредственно из рис. 2.9.2 следует, что указанные условия выполняются при следующих соотношениях между параметрами регулятора:

$$
q_0 + q_1 < 0
$$
;  $q_0 + q_1 + q_2 > 0$ ;  $q_0 - q_2 > 0$ .

### 2.9.2. Выбор периода дискретизации и параметров регулятора

В общем случае выбор периода дискретизации в цифровых системах управления является сложной и неоднозначной задачей, поскольку приходится учитывать противоречивые требования. Так, если выбрать период дискретизации слишком малым, то возрастает время вычисления управляющего воздействия. При большом периоде дискретизации ухудшается качество регулирования. Поэтому выбор периода дискретизации – далеко не тривиальная задача и требует учета многих факторов.

Методы синтеза параметров дискретного ПИД-регулятора можно разделить на две группы.

К первой группе относятся методы, предполагающие использование непрерывного ПИД-регулятора в качестве аналога. Сначала тем или способом рассчитываются параметры непрерывного ПИД-регулятора, а затем по формуле (2.9.4) или (2.9.6) в зависимости от выбранного метода аппроксимации интеграла - параметры дискретного ПИДрегулятора. При этом следует иметь в виду, что при переходе от непрерывных операторов к дискретным возникает погрешность и погрешность тем больше, чем больше период дискретизации  $T$ . Поэтому полученные дискретные уравнения регулятора можно считать эквивалентными непрерывным только при условии, что  $e(t)$  изменяется незначительно в пределах интервала дискретизации.

Вторую группу образуют методы, основанные на использовании теории дискретных систем. В этих методах параметры регулятора  $q_0, q_1, q_2$  (или  $g_0, g_1, g_2$ ) определяются непосредственно по дискретным моделям объекта управления и регулятора с помощью специально разработанных методов.

В лабораторной работе используется метод компенсации полюсов объекта управления нулями дискретного ПИД-регулятора, относящийся ко второй группе.

# 2.9.3. Цифровая САУ температуры

Операторно-структурная схема САУ температуры с цифровым регулятором показана на рис. 2.9.3.

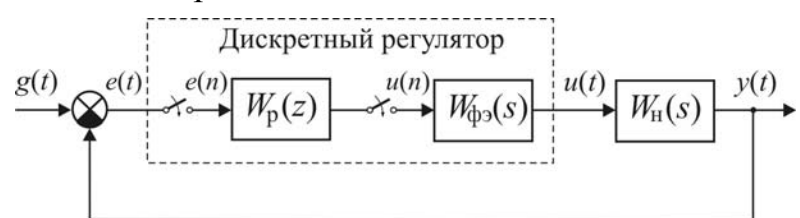

Рис. 2.9.3. Операторно-структурная схема цифровой САУ температуры

Передаточная функция  $W_p(z)$  дискретного регулятора определяется по разностному уравнению (4а):

$$
W_{\rm p}(z) = \frac{U(z)}{E(z)} = \frac{q_0 z^2 + q_1 z + q_2}{z(z - 1)}
$$

Формирующий элемент представляет собой фиксатор нулевого порядка и описывается передаточной функцией

$$
W_{\phi 3}(s) = \frac{1 - \exp(-Ts)}{s}
$$

Электрическая печь с нагревательным элементом представляет собой апериодическое звено второго порядка и имеет передаточную функцию

$$
W_{\rm H}(s) = \frac{k_{\rm o}}{(T_{\rm I}s + 1)(T_{\rm 2}s + 1)}
$$

Передаточная функция приведенной непрерывной части равна

$$
W_{\rm \pi}(z) = \frac{z-1}{z} Z \left\{ \frac{W_{\rm \pi}(s)}{s} \right\} = \frac{r_0 z + r_1}{(z - d_1)(z - d_2)}
$$

где  $d_1 = e^{-T/T_1}$ ,  $d_2 = e^{-T/T_2}$  – полюсы.

Согласно методу компенсации выберем передаточную функцию регулятора в следующем виде

$$
W_{\mathbf{p}}(z) = \frac{U(z)}{E(z)} = \frac{q_0(z - d_1)(z - d_2)}{z(z - 1)} = q_0 \frac{z^2 + (-d_1 - d_2)z + d_1 d_2}{z(z - 1)}
$$

### 2.9.4. Выполнение лабораторной работы

#### Методические указания

Схема моделирования цифровой САУ температуры показана на рис. 2.9.4.

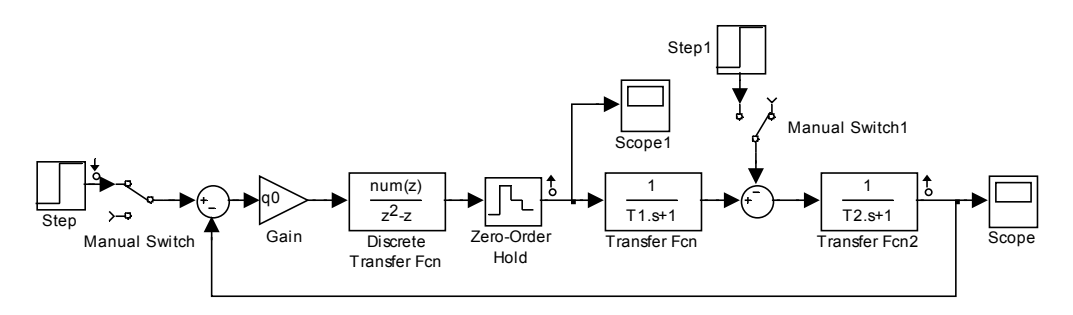

Рис. 2.9.4. Схема моделирования иифровой САУ температуры

Настройка параметров модели включает следующие действия:

• установка значений постоянных времени  $T_1$  и  $T_2$  модели объекта управлении:

• установка выбранного значения периода  $T$  дискретизации;

• расчёт значений полюсов  $z_1 = d_1 = e^{-T/T_1}$  и  $z_2 = d_2 = e^{-T/T_2}$  приведенной непрерывной части;

• расчёт и установка значений коэффициентов полинома  $z^{2} + (-d_{1} - d_{2})z + d_{1}d_{2}$  дискретного регулятора (num(z)).

В лабораторной работе исследуется влияние периода дискретизации Т и коэффициента передачи  $q_0$  дискретного ПИД-регулятора на показатели переходных процессов, вызванных изменением задающего и возмущающего воздействий.

#### Программа

1. Составить в среде моделирования MatLab/Simulink модель системы согласно схеме, приведенной на рис. 2.9.4.

Примечание. Параметры объекта управления задаются преподавателем.

2. Установить значение периода дискретизации  $T = T_1/2$  в модели фиксатора нулевого порядка (Zero-Order Hold). Рассчитать и установить значения параметров дискретного регулятора. Найти экспериментально (методом проб и ошибок) значение коэффициента передачи регулятора  $q_0$  (Slider Gain), при котором система устойчива и имеет слабоколебательные переходные процессы.

3. Пронаблюдать и зафиксировать процессы на выходе дискретного регулятора и системы:

1) при ступенчатом изменении задающего воздействия;

2) ступенчатом изменении возмущающего воздействия;

3) возмущающем воздействии, изменяющемся по случайному закону.

Сделать выводы.

4. Исследовать влияние периода *T* дискретизации на качество процесса управления. Для этого установить значение периода дискретизации  $T = T_1/4$  в модели фиксатора нулевого порядка (Zero-Order Hold). Рассчитать и установить значения параметров дискретного регулятора. Пронаблюдать и зафиксировать процессы на выходе дискретного регулятора и системы при ступенчатом изменении возмущающего воздействия. Сравнить с соответствующими процессами, полученными в п. 3, и сделать выводы.

**Примечание.** Значение коэффициента передачи  $q_0$  дискретного регулятора принять из п. 3.

5. Исследовать влияние неточности компенсации полюсов объекта на качество процесса управления, увеличив и уменьшив значение постоянной времени  $T_2$  объекта управления на 20 %.

Для этих двух случаев Рассчитать и установить значения параметров дискретного регулятора. Пронаблюдать и зафиксировать процессы на выходе дискретного регулятора и системы при ступенчатом изменении возмущающего воздействия. Сравнить с соответствующими процессами, полученными в п. 3, и сделать выводы.

**Примечание.** Значение коэффициента передачи  $q_0$  дискретного регулятора примите из п. 3.

### **Контрольные вопросы и задания**

1. Поясните особенности дискретных систем регулирования.

2. Объясните работу фиксатора нулевого порядка.

3. Запишите передаточную функцию дискретного ПИ-регулятора.

4. Какое влияние оказывает период дискретизации на устойчивость системы?

# **2.10. ИССЛЕДОВАНИЕ АВТОКОЛЕБАНИЙ В САР ТЕМПЕРАТУРЫ С РЕЛЕЙНЫМ РЕГУЛЯТОРОМ**

**Цель работы.** Целью лабораторной работы является изучение принципа действия релейных САР с регулятором типа «открыто-закрыто» и исследование автоколебательного режима в САР температуры электрической нагревательной печи.

# **2.10.1. Принцип действия релейного регулятора**

Во многих САР с целью их упрощения вместо линейных усилителей, воздействующих на исполнительное устройство или непосредственно на объект управления, используются релейные элементы. Выходная величина релейного элемента изменяется скачком в моменты времени, когда его входная величина проходит через определенные фиксированные значения. Благодаря простоте и быстродействию релейные системы нашли широкое применение в различных областях техники.

Релейные САР по особенностям их работы можно разделить на две группы. К первой группе релейных САР относят системы с постоянной скоростью исполнительного устройства. В этих системах воздействие на регулирующий орган объекта имеет постоянную скорость, не зависящую от значения входного сигнала релейного элемента.

Вторую группу образуют системы c регуляторами типа «открытозакрыто», в которых управляющее воздействие принимает два (обычно минимальное и максимальное) значения. Такие регуляторы принято называть *двухпозиционными*. Они используются, например, в холодильниках, термостатах, преобразователях для зарядки аккумуляторов, нагревателях воды и многих других устройствах. Рассмотрим принцип работы таких систем на примере САР температуры, схема которой показана на рис. 2.10.1.

В электрической печи используется нагревательный элемент, который нагревается при прохождении по нему тока. Температура печи  $\theta$ измеряется ртутным термометром 1, в который впаяны два контакта 2 и 3. При повышении температуры выше установленной величины столбик ртути замыкает цепь реле 4. Реле срабатывает и отключает электрический нагреватель. После этого температура начнет понижаться. При температуре ниже установленной величины столбик ртути размыкает контакты 2 и 3. Цепь реле 4 размыкается, электрический нагреватель 6 подключается к сети через контакты 5. Температура начинает повышаться. Этот процесс повторяется непрерывно.

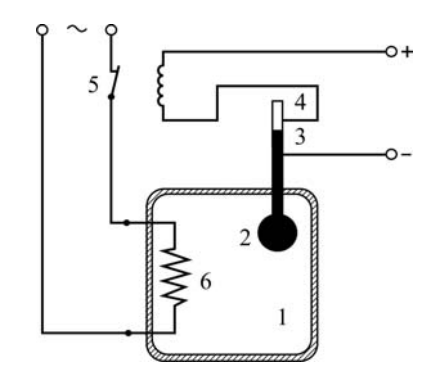

Рис. 2.10.1. Простейшая САР температуры с двухпозиционным регулятором

Электрические печи сопротивления относятся к объектам с самовыравниванием, которые обладают способностью восстанавливать равновесие между притоком и стоком вещества (энергии) за счёт изменения регулируемой переменной вследствие внутренней отрицательной обратной связи. Поэтому при невысоких требованиях к точности управления применяют дискретные методы регулирования, в частности двухпозиционное регулирование.

## 2.10.2. Анализ процессов в САР температуры с двухпозиционным релейным регулятором

Операторно-структурная схема релейной системы (рис. 2.10.2, *а*) состоит из двухпозиционного релейного элемента РЭ с гистерезисом и линейной части ЛЧ. Статическая характеристика двухпозиционного релейного элемента представлена на рис. 2.10.2 в двух вариантах:  $P<sub>G</sub>$ представляет 1) входная величина собой отклонение  $\mathcal{E}$ (рис. 2.10.2, б); 2) в качестве входной переменной принята регулируемая величины  $\theta$  (рис. 2.10.2,  $\theta$ ).

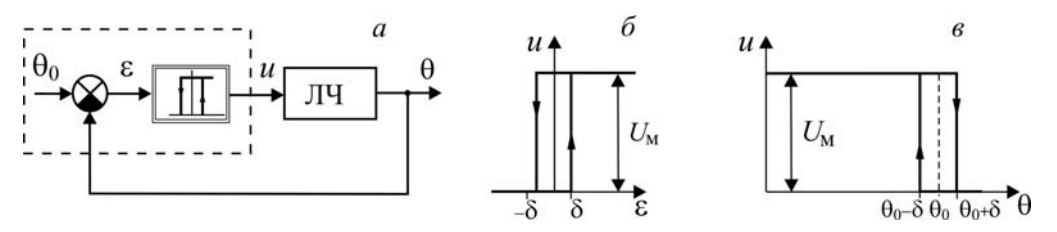

Рис. 2.10.2. Система с релейным регулятором: а - операторно-структурная схема; б, в – статические характеристики релейного элемента

Статическая характеристика двухпозиционного релейного элемента описывается выражением

$$
u = \begin{cases} U_{\mathbf{M}} & \text{if } (\varepsilon > \delta \le \delta \le 0) \\ 0 & \text{if } (\varepsilon < \delta \le \delta \le 0) \end{cases}
$$

если в качестве входной величины релейного элемента рассматривается отклонение  $\varepsilon = g - \theta$ , и выражением

$$
u = \begin{cases} U_{\mathbf{M}} & \text{if } (\theta < \theta_0 + \delta \le \theta > 0) \\ 0 & \text{if } (\theta > \theta_0 + \delta \le \theta > 0) \end{cases}
$$
\n
$$
u = \begin{cases} U_{\mathbf{M}} & \text{if } (\theta < \theta_0 + \delta < 0) \\ 0 & \text{if } (\theta > \theta_0 + \delta < 0) \end{cases}
$$

если входной величиной релейного элемента является регулируемая величина  $\theta$ ).

Настроечными параметрами двухпозиционного релейного регулятора являются параметр  $\delta$ , определяющий ширину петли гистерезиса статической характеристики, и максимальное значение  $U_{\text{M}}$  выходной величины релейного элемента.

Будем считать, что объект регулирования описывается дифференциальным уравнением первого порядка с чистым запаздыванием и различными постоянными времени на интервалах нагрева и остывания:

$$
T_1 \frac{d\theta(t)}{dt} + \theta(t) = k_0 U_{\rm m};
$$
  

$$
T_2 \frac{d\theta(t)}{dt} + \theta(t) = 0.
$$

Графики изменения температуры при релейном регулировании показаны на рис. 2.10.3.

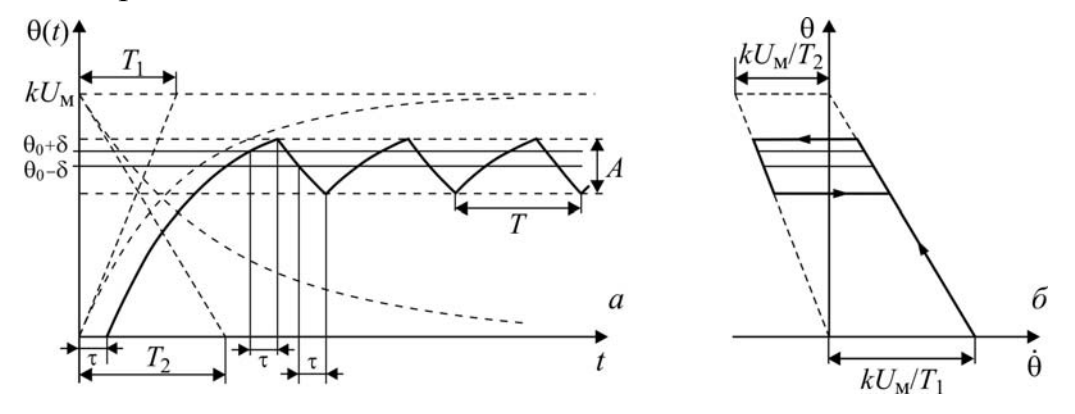

Рис. 2.10.3. Процессы в системе с релейным регулятором:  $a$  – выход в режим автоколебаний;  $\tilde{b}$  – отображение на фазовой плоскости  $\dot{\theta}, \theta$ 

При включении системы на нагревательный элемент подается напряжение, равное  $U_{\mu}$ . Из-за того что объект управления обладает запаздыванием изменение температуры начинается с момента времени  $t = \tau$ . В момент времени, когда температура достигает значения  $\theta = \theta_0 + \delta$ , происходит отключение нагревательного элемента от источника питания. Однако вследствие тепловой инерции объекта температура будет возрастать еще в течение интервала времени, равного  $\tau$ , а затем начнет падать. В момент времени, кода температура становится равной  $\theta = \theta_0 - \delta$ , нагревательный элемент подключается. Но, благодаря тепловой инерции объекта, уменьшение температуры продолжается ещё в течение интервала времени длительностью  $\tau$ . После этого температура начинает повышаться.

Установившимся режимом работы САР с релейными регуляторами является режим автоколебаний. Основными показателями, характеризующими качество регулирования, являются параметры автоколебаний: размах *А* и период *Т* (или частота ω) автоколебаний. При заданных параметрах объекта управления размах *А* и период *Т* автоколебаний зависят только от параметров релейного регулятора.

Для повышения качества процесса управления в релейных системах используется внутренняя обратная связь, охватывающая релейный элемент. В цепь внутренней обратной связи обычно вводят апериодические звенья.

В лабораторной работе исследуется релейная система, операторноструктурная схема которой показана на рис. 2.10.4. С целью упрощения принято, постоянные времени нагрева и остывания объекта управления равны. Тогда передаточная функция объекта имеет вид

$$
W_{o}(s) = \frac{k_{o}e^{-\tau s}}{T_{o}s + 1}.
$$

В цепи внутренней обратной связи, охватывающей релейный элемент, включено апериодическое звено первого порядка с передаточной функцией

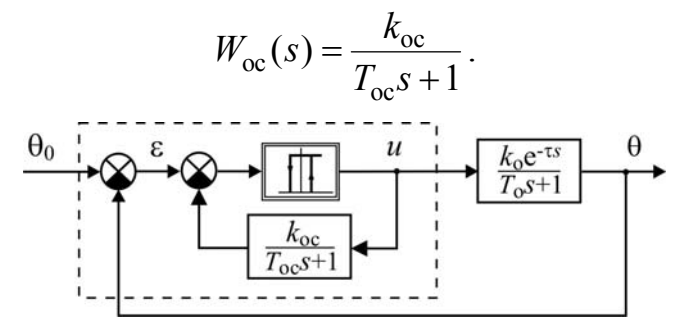

*Рис. 2.10.4. Операторно-структурная схема САР температуры с релейным регулятором*

## **2.10.3. Выполнение лабораторной работы**

### **Методические указания**

Схема моделирования исследуемой системы изображена на рис. 2.10.5. При показанном положении ручного переключателя **Manual Switch** исследуются автоколебательные процессы при отсутствии до-

полнительной обратной связи, охватывающей релейный элемент. Для того чтобы наблюдать изменение сигнала ошибки, управляющего воздействия и выходной переменной во времени, используется виртуальный осциллограф Scope. Фазовые траектории на плоскости  $(\dot{\theta}, \theta)$  строятся с помощью виртуального графопостроителя XY Graph.

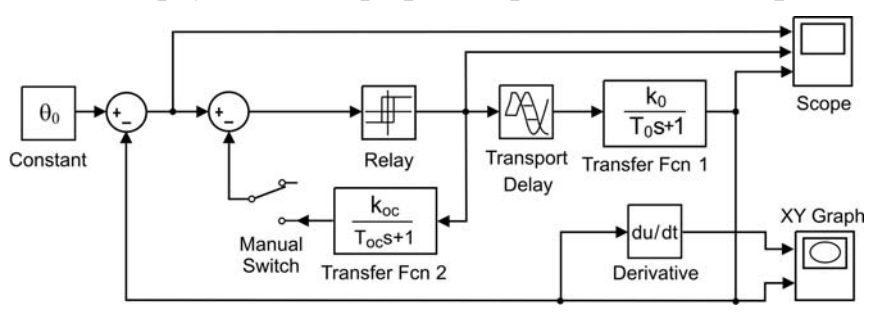

Рис. 2.10.5. Схема моделирования САР температуры с релейным регулятором

При переводе переключателя **Manual Switch** в противоположное состояние вводится инерционная обратная связь, охватывающая релейный элемент.

Целью исследования является исследование зависимости показателей, характеризующих установившийся автоколебательный процесс (постоянной составляющей, размаха и периода) от параметров релейного регулятора.

Примечание. Параметры объекта управления (коэффициент передачи  $k_0$ , постоянная времени  $T_0$ , запаздывание  $\tau$ ) и максимальное значение  $U_{\text{M}}$  релейного элемента задаются преподавателем.

### Программа

1. Составить в среде MatLab/Simulink модель системы согласно схеме (см. рис. 2.10.5) с заданными значениями параметров объекта управления и параметром  $U_{\text{M}}$  релейного элемента.

2. Исследовать автоколебательный процесс в системе при отсутствии внутренней обратной связи, охватывающей релейный элемент. Определить постоянную составляющую ошибки регулирования, размах и период автоколебаний.

3. Изменить модель системы, введя внутреннюю обратную связь. Подобрать параметры апериодического звена в цепи внутренней обратной связи таким образом, чтобы параметры автоколебательного процесса удовлетворяли заданным вами требованиям.

4. Изменяя значение коэффициента передачи  $k_0$  апериодического звена в сторону уменьшения и увеличения от того значения, которое было установлено в п. 3, исследовать его влияние на параметры автоколебаний.

5. Изменяя значение постоянной времени  $T<sub>o</sub>$  апериодического звена в сторону уменьшения и увеличения от того значения, которое было установлено в п. 3, исследовать её влияние на параметры автоколебаний.

6. Внести изменения в модель объекта управления таким образом, чтобы постоянные времени остывания была в два раза больше, чем постоянная времени нагрева. Исследовать автоколебательный процесс.

## **Контрольные вопросы и задания**

1. Чем отличаются двухпозиционные и трехпозиционные релейные элементы?

2. Поясните термин «переключение релейного элемента».

3. Как работает и к какой группе относится релейный терморегулятор электроутюга?

4. Дайте понятие автоколебательного режима.

5. Как по фазовому портрету нелинейной системы определить наличие автоколебаний?

6. Объясните принцип действия внутренней обратной связи, охватывающей релейный элемент.

# 2.11. ОПТИМАЛЬНАЯ ПО БЫСТРОДЕЙСТВИЮ СИСТЕМА АВТОМАТИЧЕСКОГО УПРАВЛЕНИЯ

Цель работы. Практика применения систем автоматического управления показала, что длительность процесса является одним из основных показателей качества работы системы, и сокращение продолжительности переходных процессов при регулировании многих технологических объектов повышает их производительность. Поэтому повышению быстродействия систем автоматического управления уделяется большое внимание. Целью лабораторной работы является изучение процессов в оптимальной по быстродействию системе автоматического управления с объектом в виде двух последовательно соединенных интегрирующих звеньев.

# 2.11.1. Структура оптимальных по быстродействию систем

Задача оптимизации систем автоматического управления по быстродействию формулируется следующим образом. Дан объект управления, описываемый уравнениями

$$
\frac{dx_i}{dt} = f_i(x_1,...,x_n) + b_i u, \quad i = 1,...,n,
$$

причем на управляющее воздействие наложено ограничение  $|u(t)| \leq U_{\rm M}$ .

Требуется найти закон управления

$$
u = u(x_1,...,x_n),
$$

который обеспечивает перевод объекта из заданного начального состояния  $\mathbf{x}_0 = (x_{10},...,x_{n0})^T$  $\mathbf{B}$ заланное конечное состояние  $\mathbf{x}_{k} = (x_{1k},...,x_{nk})^{\text{T}}$  за минимально возможное время.

Оптимальное по быстродействию управление является релейным, и алгоритм работы оптимального регулятора описывается выражением  $u = U_{M} \cdot signV(x_1, ..., x_n),$ 

где функция  $V = V(x_1, ..., x_n)$ , определяющая знак управляющего воздействия, называется функцией переключения.

Задача синтеза оптимального регулятора в основном сводится к определению аналитического выражения функции переключения и достаточно просто решается для линейных объектов второго и третьего порядков.

#### 2.11.2. Синтез оптимального регулятора

В данной лабораторной работе в качестве объекта управления рассматривается космический аппарат (КА), который в процессе космического полета требуется переориентировать, то есть изменить его угловое положение.

Движение центра масс КА в плоскости описывается дифференциальным уравнением

$$
J\frac{d^2\varphi}{dt^2} = M\,,\tag{2.11.1}
$$

где  $J$  – момент инерции КА;  $\varphi$  – угол поворота;  $M$  – момент, действующий на КА ( $|M| \leq M_{\rm M}$ ).

Обозначим  $u(t) = M(t)$  и введем переменные состояния  $x_1 = \varphi$  и  $x_2 = d\varphi/dt$ . Тогда уравнение (2.11.1) можно записать в виде уравнений состояния:

$$
\frac{dx_1(t)}{dt} = x_2(t); \quad \frac{dx_2(t)}{dt} = k \cdot u(t), \tag{2.11.2}
$$

где  $k = 1/J$ ;  $|u(t)| \le U_{M}$ .

Характеристическое уравнение объекта управления имеет два нулевых корня, поэтому согласно теореме об *п* интервалах оптимальное по быстродействию управление для данного объекта имеет не более двух интервалов, на которых поддерживается постоянное значение  $(+U_{\rm M}$  или  $-U_{\rm M})$  управляющего воздействия.

Для определения функции переключения  $V = V(x_1, x_2)$  используем метод фазовой плоскости. В силу релейного характера оптимального по быстродействию управления положим в (2.11.2)  $u = \mu U_{M}$ , где  $\mu = \pm 1$ :

$$
\frac{dx_1(t)}{dt} = x_2(t); \quad \frac{dx_2(t)}{dt} = k \mu U_{\text{M}}.
$$

Исключив отсюда время  $t$ , найдем дифференциальное уравнение фазовых траекторий:

$$
\frac{d x_2}{d x_1} = \mu \frac{k U_{\rm M}}{x_2}.
$$
\n(2.11.3)

В результате интегрирования уравнения (2.11.3) получим уравнение фазовых траекторий управляемого объекта

$$
\frac{x_2^2}{2} = \mu k U_{\text{m}} x_1 + C, \qquad (2.11.4)
$$

где  $C$  – постоянная интегрирования. Для того чтобы найти значение  $C$ , необходимо задать координаты  $x_{10}$ ,  $x_{20}$  точки, лежащей на требуемой траектории. Подставив значения  $x_{10}$ ,  $x_{20}$  в (2.11.4), получим

$$
C = \mu k U_{\rm m} x_{10} - \frac{x_{20}^2}{2}.
$$

Уравнение (2.11.4) определяет на фазовой плоскости два семейства фазовых траекторий, соответствующих двум значениям управляющего<br>воздействия:  $u = +U_{M}$  и  $u = -U_{M}$  (рис. 2.11.1, *a*). Отдельные фазовые траектории каждого из семейств получаются для разных начальных условий, то есть разных значений постоянной интегрирования С в уравнении (2.11.4). Стрелки на траекториях показывают направление движения при увеличении t.

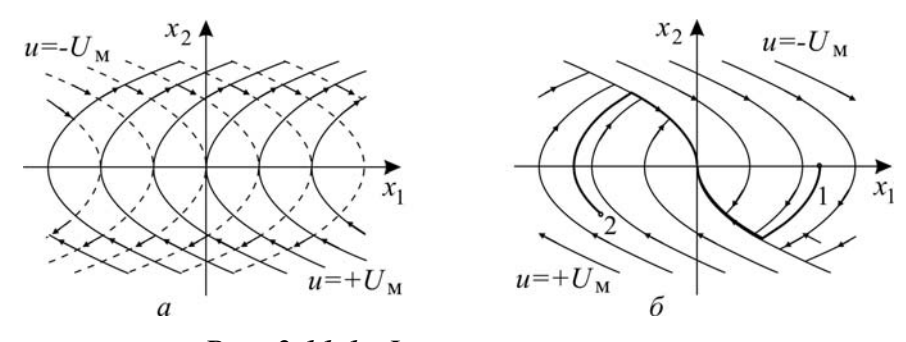

Рис. 2.11.1. Фазовые траектории:  $a$  – семейства фазовых траекторий при  $u = U_{M} u = -U_{M}$ ; б - фазовый портрет оптимальной системы

Построим фазовый портрет оптимальной по быстродействию системы, приняв за конечную точку начало координат. Построение фазового портрета сводится к такому совмещению двух семейств на рис. 2.11.1, а, при котором для любой точки фазовой плоскости существует траектория, ведущая в начало координат. Сначала изобразим две полутраектории, заканчивающиеся в начале координат (линия АОВ на рис. 2.11.1, б). Движение изображающей точки по этой линии происходит на заключительном интервале управления. На первом интервале (при двухинтервальном управлении) изображающая точка должна из произвольной точки попасть на линию АОВ. Чтобы выполнить это условие, слева от линии АОВ изобразим фазовые траектории, соответствующие  $u = +U_{M}$ , и справа – траектории, соответствующие  $u = -U_{M}$ (рис. 2.11.1, б). Этим заканчивается построение фазового портрета системы.

На рис. 2.11.1, б жирной линией выделены две траектории, отличающиеся начальными условиями. Движению изображающей точки по

траектории 1 соответствует такой процесс в системе, когда на первом интервале  $u = -U_{M}$ , а на втором –  $u = +U_{M}$ . Движению изображающей точки по траектории 2 соответствует процесс с управлением  $u = +U_{M}$  на первом интервале и  $u = -U_M$  – на втором интервале.

Поскольку на линии АОВ происходит изменение знака управляющего воздействия, ее называют линией переключения. Уравнение линии переключения легко получить из (2.11.4). Так как для траектории, проходящей через начало координат, постоянная  $C = 0$ , то участок АО линии переключения описывается уравнением

$$
\frac{x_2^2}{2} = -kU_{\rm m}x_1 \tag{2.11.5}
$$

и участок  $OB$  – уравнением

$$
\frac{x_2^2}{2} = k U_{\rm m} x_1 \tag{2.11.6}
$$

Учитывая, что на участке  $AO$   $x_2 > 0$  и на участке  $OB$   $x_2 < 0$ , объединим уравнения (2.11.5) и (2.11.6) в одно уравнение:

$$
kU_{\rm m}x_1 + \frac{x_2^2}{2}\text{sign}\,x_2 = 0\tag{2.11.7}
$$

Уравнение (2.11.7) можно записать и по-другому:

$$
k U_{\rm M} x_1 + x_2 |x_2| / 2 = 0 \tag{2.11.8}
$$

На основании (2.11.8) введем функцию

$$
V(x_1, x_2) = -x_1 - \frac{1}{2kU_{\rm M}} x_2 |x_2|.
$$

Нетрудно убедиться в том, что справа от линии переключения (рис. 2.11.1, б)  $V(x_1, x_2) < 0$ , слева –  $V(x_1, x_2) > 0$ , а на самой линии переключения  $V(x_1, x_2) = 0$ . Следовательно, знак функции  $V(x_1, x_2)$  совпадает с необходимым для оптимальности знаком управляющего воздействия и закон оптимального управления следует взять в виде функции

$$
u = U_{\rm M} \cdot \text{sign}(-x_1 - \frac{1}{2kU_{\rm M}} x_2 | x_2 |)
$$
 (2.11.9)

Запишем (2.11.9) иначе:

$$
u = U_{\mathbf{M}} \cdot \operatorname{sign}(-x_1 - \varphi(x_2)),
$$

где

$$
\varphi(x_2) = \frac{1}{2kU_{\rm M}} x_2 |x_2| \tag{2.11.10}
$$

Структурная схема синтезированной системы, в которой обеспечивается переход из произвольного начального состояния  $x_{10}$ ,  $x_{20}$  в начало координат за минимальное время, показана на рис. 2.11.2, а. В управляющей части системы используется нелинейный преобразователь, формирующий функцию (2.11.10), и релейный элемент.

На рис. 2.11.2, б и в показано изменение переменных  $x_1$  и  $x_2$  при движении изображающей точки по траекториям 1 и 2 на рис. 2.11.1, б.

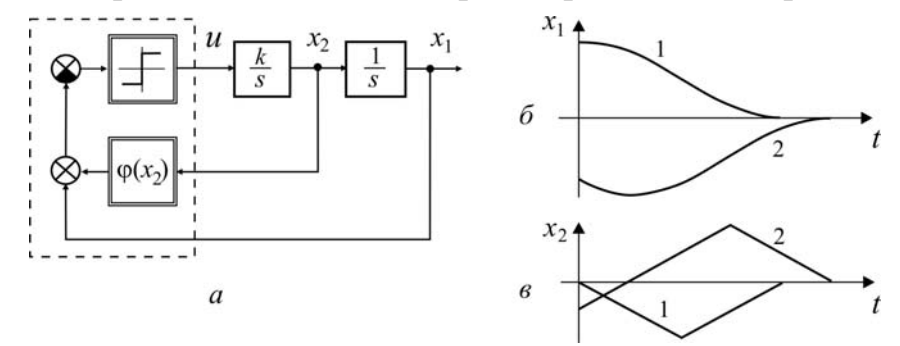

Рис. 2.11.2. Оптимальная по быстродействию система:  $a$  – структурная схема; б и в – изменение переменных  $x_1$  и  $x_2$ 

## 2.11.3. Выполнение лабораторной работы

#### Методические указания

Схема моделирования исследуемой системы изображена на рис. 2.11.3. При показанном положении ручного переключателя Manual Switch исследуются процессы в оптимальной по быстродействию системе. Для того чтобы наблюдать изменение управляющего воздействия и переменных  $x_1$ ,  $x_2$  во времени, используется виртуальный осциллограф Scope. Фазовые траектории на плоскости  $(x_1, x_2)$  строятся на экране виртуального графопостроителя XY Graph.

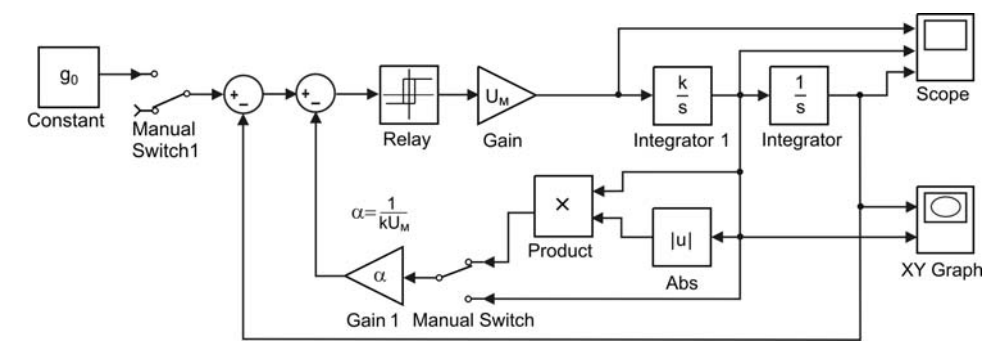

Рис. 2.11.3. Схема моделирования

Начальные условия  $x_1(0) = x_{10}$ ,  $x_2(0) = x_{20}$  для переменных состояния  $x_1$ ,  $x_2$  задаются начальными значениями сигналов соответственно на выходах интеграторов Integrator и Integrator1.
Если переключатель Manual Switch перевести в противоположное состояние, нелинейная обратная связь по переменной  $x_2$  заменяется на линейную. В этом случае линия переключения на плоскости  $(x_1, x_2)$ (см. рис. 2.11.1, б) представляет собой прямую линию.

Переключатель Manual Switch1 предназначен для подключения к модели источник постоянного воздействия Constant.

Примечание. Значение коэффициента передачи к объекта управления и предельное значение  $U_{\text{M}}$  релейного элемента задаются преподавателем.

#### Программа

1. Составить в среде моделирования MATLAB/Simulink модель системы согласно схеме моделирования (см. рис. 2.11.3) с заданными значениями  $k$  и  $U_{\rm M}$ .

2. Пронаблюдать и зафиксировать фазовые траектории, кривые переходного процесса  $x_1 = x_1(t)$ ,  $x_2 = x_2(t)$  и управляющее воздействие  $u = u(t)$  в оптимальной системе при произвольных начальных условиях  $x_1(0) = x_{10}$ ,  $x_2(0) = x_{20}$ , лежащих по разные стороны от линии переключения

3. Исследовать отработку системой постоянного задающего воздействия. Для этого установить начальные значения  $x_{10} = x_{20} = 0$  и подать на вход системы постоянное задающее воздействие. Пронаблюдать и зафиксировать фазовые траектории, кривые переходного процесса  $x_1 = x_1(t)$ ,  $x_2 = x_2(t)$  и управляющее воздействие  $u = u(t)$  для двух произвольных значений задающего воздействия.

#### Контрольные вопросы и задания

1. Приведите примеры технических приложений, когда целесообразно стремиться к повышению быстродействия САР.

2. Какой вид имеет критерий оптимальности в задаче максимального быстродействия?

3. Поясните содержание теоремы об *п* интервалах.

#### **ЗАКЛЮЧЕНИЕ**

<span id="page-109-0"></span>Современные информационные средства позволяют эффективно и без больших затрат времени решать сложные задачи анализа и синтеза систем автоматического управления. В данном учебном пособии использована только очень малая часть ресурсов, реализованных в систе-Me MATLAB/Simulink.

Желающему продолжить освоение методов анализа и синтеза можно порекомендовать углубленное изучение тех разделов, которые нашли отражение в учебном пособии, так и изучить новые. В частности, для студентов, обучающихся по направлению 210100 «Электроника и наноэлектроника» будет полезным изучение приложения SimPowerSystems, которое используется в энергетической электронике для моделирования процессов в преобразовательных устройствах различного назначения.

## СПИСОК ЛИТЕРАТУРЫ

<span id="page-109-1"></span>1. Бесекерский В.А., Попов Е.П. Теория систем автоматического регулирования. – 4-е изд., перераб. и доп. – СПб.: Профессия, 2007. – 747 c.

2. Воронов А.А., Титов В.К., Новогранов Б.И. Основы теории автоматического регулирования и управления: учебное пособие. - М.: Высшая школа, 1977. – 519с.

3. Ерофеев А.А. Теория автоматического управления: учебник -СПб.: Политехника, 2008. – 302 с.

4. Ким П.Д. Теория автоматического управления. Т. 1. Линейные системы: учебник для вузов. - М.: ФИЗМАТЛИТ, 2010 - 310 с.

5. Макаров И.М., Менский Б.М. Линейные автоматические системы: учебное пособие. – М.: Машиностроение, 1982.– 504с.

6. Малышенко А.М., Вадутов О.С. Сборник тестовых задач по теории автоматического управления: учебное пособие. - Томск: Изд-во TIIV,  $2013. - 366$  c.

7. Попов Е.П. Теория линейных систем автоматического регулирования и управления: учебное пособие. - М.: Наука, 1989. - 304с.

8. Теория автоматического управления. Часть 1. Теория линейных систем автоматического управления: учебное пособие. / Под ред. А.А. Воронова. – М.: Высшая школа, 1986. – 367с.

9. Сборник задач по теории автоматического регулирования и управления: учебное пособие. / Под ред. В.А. Бесекерского. – М.: Наука,  $1978. - 512c.$ 

# **ОГЛАВЛЕНИЕ**

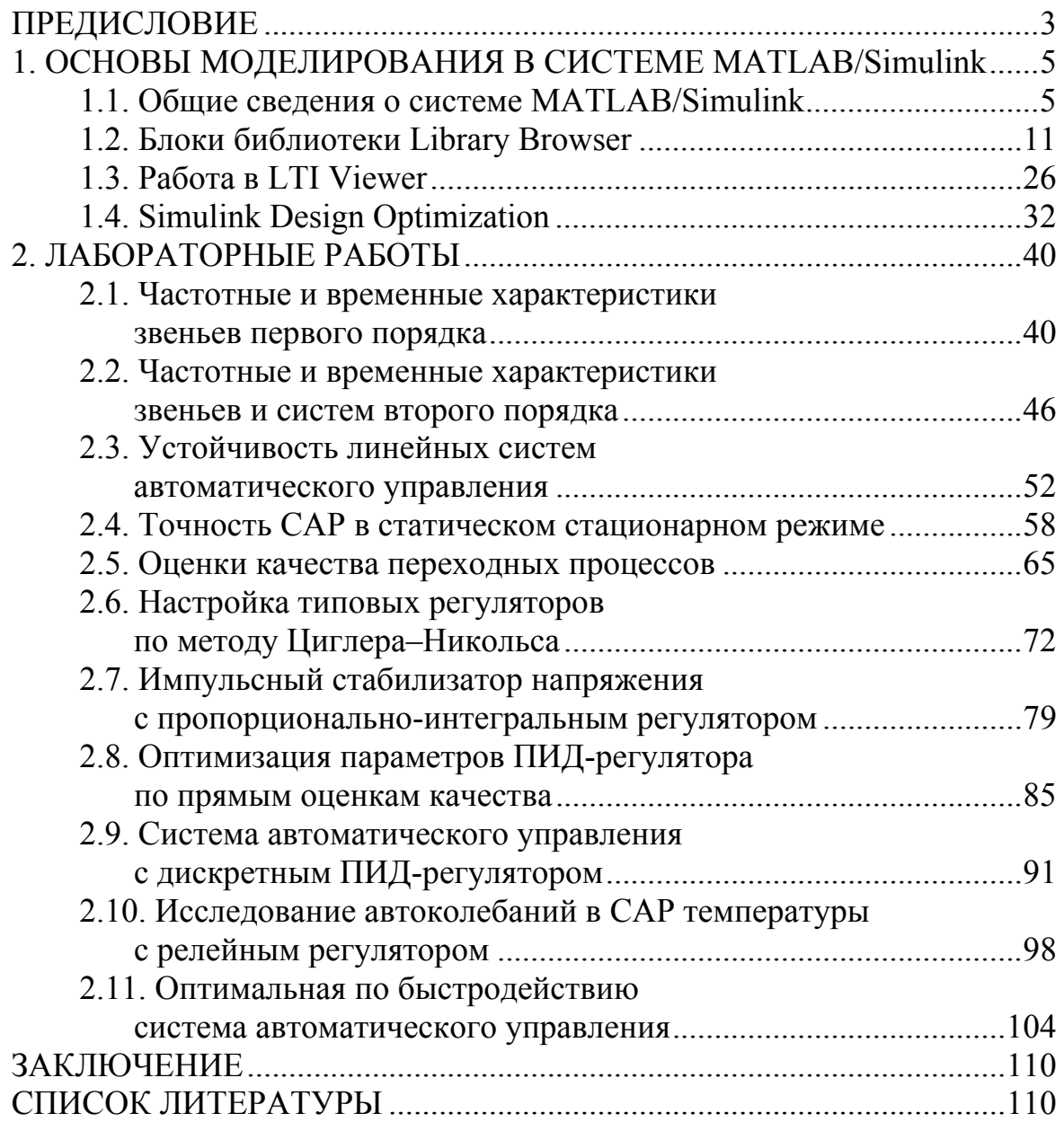

Учебное издание

ВАДУТОВ Олег Самигулович ТРИГУБ Максим Викторович

# **ТЕОРИЯ АВТОМАТИЧЕСКОГО УПРАВЛЕНИЯ**

# **Лабораторный практикум**

Учебное пособие

**Издано в авторской редакции**

Компьютерная верстка *О.С. Вадутов* Дизайн обложки *А.И. Сидоренко*

## **Отпечатано в Издательстве ТПУ в полном соответствии с качеством предоставленного оригинал-макета**

Подписано к печати 16.12.2014. Формат 60х84/16. Бумага «Снегурочка». Печать XEROX. Усл. печ. л. 6,51. Уч.-изд. л. 5,89. Заказ 1243-14. Тираж 100 экз.

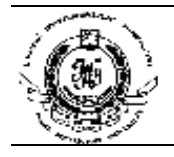

Национальный исследовательский Томский политехнический университет Система менеджмента качества Издательства Томского политехнического университета сертифицирована в соответствии с требованиями ISO 9001:2008

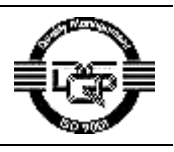

**ИЗДАТЕЛЬСТВО ГЛЛУ**. 634050, г. Томск, пр. Ленина, 30 Тел./факс: 8(3822)56-35-35, www.tpu.ru